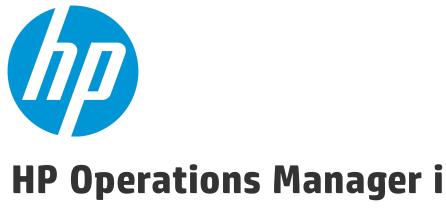

Software Version: 10.01

# Operations Bridge Evolution Guide

Document Release Date: 15 October 2015 Software Release Date: May 2015

### **Legal Notices**

#### Warranty

The only warranties for HP products and services are set forth in the express warranty statements accompanying such products and services. Nothing herein should be construed as constituting an additional warranty. HP shall not be liable for technical or editorial errors or omissions contained herein.

The information contained herein is subject to change without notice.

#### Restricted Rights Legend

Confidential computer software. Valid license from HP required for possession, use or copying. Consistent with FAR 12.211 and 12.212, Commercial Computer Software, Computer Software Documentation, and Technical Data for Commercial Items are licensed to the U.S. Government under vendor's standard commercial license.

#### Copyright Notice

© Copyright 2015 Hewlett-Packard Development Company, L.P.

#### **Trademark Notices**

Adobe® and Acrobat® are trademarks of Adobe Systems Incorporated.

AMD and the AMD Arrow symbol are trademarks of Advanced Micro Devices, Inc.

Citrix® and XenDesktop® are registered trademarks of Citrix Systems, Inc. and/or one more of its subsidiaries, and may be registered in the United States Patent and Trademark Office and in other countries.

Google™ and Google Maps™ are trademarks of Google Inc.

Intel®, Itanium®, Pentium®, Intel® Xeon®, and Lync® are trademarks of Intel Corporation in the U.S. and other countries.

Linux® is the registered trademark of Linus Torvalds in the U.S. and other countries.

Java is a registered trademark of Oracle and/or its affiliates.

Microsoft®, Windows®, Windows NT®, Windows® XP, and Windows Vista® are U.S. registered trademarks of Microsoft Corporation.

Oracle is a registered trademark of Oracle Corporation and/or its affiliates.

Red Hat® is a registered trademark of Red Hat, Inc. in the United States and other countries.

 $\ensuremath{\mathsf{UNIX}}\xspace\ensuremath{\mathsf{R}}$  is a registered trademark of The Open Group.

### **Documentation Updates**

The title page of this document contains the following identifying information:

- Software Version number, which indicates the software version.
- Document Release Date, which changes each time the document is updated.
- Software Release Date, which indicates the release date of this version of the software.

To check for recent updates or to verify that you are using the most recent edition of a document, go to: https://softwaresupport.hp.com/group/softwaresupport/search-result?keyword=.

This site requires an HP Passport account. If you do not have one, click the Create an account button on the HP Passport Sign in page.

### Support

Visit the HP Software Support web site at: https://softwaresupport.hp.com

This web site provides contact information and details about the products, services, and support that HP Software offers.

HP Software Support provides customer self-solve capabilities. It provides a fast and efficient way to access interactive technical support tools needed to manage your business. As a valued support customer, you can benefit by using the support web site to:

- Search for knowledge documents of interest
- Submit and track support cases and enhancement requests
- Download software patches
- Manage support contracts
- Look up HP support contacts
- Review information about available services

- Enter into discussions with other software customers
- Research and register for software training

Most of the support areas require that you register as an HP Passport user and sign in. Many also require a support contract. To register for an HP Passport ID, go to <a href="https://softwaresupport.hp.com">https://softwaresupport.hp.com</a> and click **Register**.

To find more information about access levels, go to: https://softwaresupport.hp.com/web/softwaresupport/access-levels

#### **HP Software Solutions & Integrations and Best Practices**

Visit HP Software Solutions Now at https://h20230.www2.hp.com/sc/solutions/index.jsp to explore how the products in the HP Software catalog work together, exchange information, and solve business needs.

Visit the Cross Portfolio Best Practices Library at https://hpln.hp.com/group/best-practices-hpsw to access a wide variety of best practice documents and materials.

### **Preface**

This guide explains how HP Operations Manager i (OMi) and HP Service Health Rep

orter (SHR) can be used to replace functions that are handled by HP Operations Manager (HPOM) for UNIX or Windows and HP Reporter today while providing additional features and a modern web-based user interface.

It provides step-by-step evolution information that adds value after each step and presents an overview of how existing HPOM configurations can be transferred and used with HP OMi. It also contains a comprehensive comparison of key HPOM features and their equivalent in HP OMi.

### **Audience**

This guide is for HP OMi implementers who want to replace an existing HPOM installation with HP OMi version 10.00 or later.

### **Conventions**

HPOM – HP Operations Manager
HPOM for UNIX – HP Operations Manager for HP-UX, Solaris, and Linux
HPOM for Windows – HP Operations Manager for Windows
OMi – HP Operations Manager i
CI – Configuration Item
RTSM – Run-time Service Model
SBEC – Stream-Based Event Correlation
TBEC – Topology-Based Event Correlation
SPI – Smart Plug-In

## **Table of Contents**

| Preface                                                                         | 4   |
|---------------------------------------------------------------------------------|-----|
| Audience                                                                        | 4   |
| Conventions                                                                     | 4   |
| Introduction                                                                    | 8   |
| Overview                                                                        | 8   |
| HPOM Evolution in Phases                                                        | 8   |
| Evolution Phases                                                                | 9   |
| Example of OMi Replacing HPOM Manager-of-Managers Acting as Operations Bridge   | 10  |
| Manage Operations Agents from OMi                                               | 10  |
| Further Resources                                                               | 12  |
| Plan the Evolution                                                              | 14  |
| Plan Operations Bridge Solution Deployment                                      | 14  |
| Plan How to Establish Infrastructure Topology                                   | 14  |
| Plan Operator Groups                                                            | 16  |
| Plan Integrations                                                               | 17  |
| Plan Monitoring Configuration                                                   | 20  |
| Plan License Migration                                                          | 21  |
| Establish Topology, Consolidate and Control Events                              | 22  |
| Establish Infrastructure Topology                                               | 22  |
| Consolidate Events from Various Sources                                         | 26  |
| Control Events                                                                  | 26  |
| Establish Effective Operator Workflow                                           | 43  |
| Overview                                                                        | 43  |
| Implement Integrations for Operators                                            | 49  |
| Re-Create Custom Tools                                                          | 50  |
| Import Custom Performance Graphs                                                | 53  |
| Prepare Operator Console                                                        | 60  |
| Manage Operations Agents from OMi Step by Step                                  | 79  |
| Establish Agent Deployment Process                                              | 79  |
| Overview: How to Move Operations Agents to OMi Step by Step                     | 79  |
| Configure the OMi Server as Secondary Manager                                   | 79  |
| Move Configuration to OMi                                                       | 82  |
| Summary and Command Overview: How to Move Operations Agents to OMi Step by Step | 101 |
| Additional Information                                                          | 102 |

| Configure HP SiteScope from OMi                          | 110 |
|----------------------------------------------------------|-----|
| Overview                                                 | 110 |
| Preparing SiteScope                                      | 113 |
| Adjusting Templates in SiteScope                         | 113 |
| Importing SiteScope Templates into OMi                   | 114 |
| Grouping Policy Templates into Aspects                   | 114 |
| Testing Configuration                                    | 115 |
| Roll Out Configuration                                   | 116 |
| Establish Reporting Using SHR                            | 117 |
| Overview                                                 | 117 |
| How to Establish Reporting Using SHR                     | 119 |
| How to Re-Create Custom Reports Using BO                 | 119 |
| How to Integrate Custom Metrics into SHR Reports         | 120 |
| How to Use Reporter as Gatherer                          | 120 |
| How to Switch the Topology Source from HPOM to OMi       | 120 |
| Switching Off HPOM and Reporter                          | 121 |
| Preparing to Switch Off HPOM                             | 121 |
| Switching Off Reporter                                   | 122 |
| Adding Value on Top                                      | 123 |
| Introduction                                             | 123 |
| Modeling Business Services                               | 123 |
| Adding Custom TBEC Rules                                 | 125 |
| Add Event Type Indicators                                | 126 |
| Adjusting Service Health                                 | 128 |
| Appendix - Agent Management                              | 133 |
| Appendix - Node Management                               | 138 |
| Appendix - Command Line, API, and Web Services Reference | 147 |
| Appendix - Preconfigured Reports                         | 157 |
| Overview                                                 | 157 |
| HPOM and OMi Preconfigured Reports Comparison            | 157 |
| Appendix - Auditing and License Reporting                | 160 |
| Overview                                                 | 160 |
| Auditing                                                 | 160 |
| HPOM and OMi Auditing Functionality Comparison           | 162 |
| License Reporting                                        | 163 |
| HPOM and OMi License Reporting Comparison                | 163 |
| Calculating License Consumption                          | 164 |

| Appendix - Available Integrations and Integration Technologies                          | 165 |
|-----------------------------------------------------------------------------------------|-----|
| Overview                                                                                | 165 |
| "Southbound" Integrations Using Operations Agent Policies                               | 165 |
| Official HP Integrations                                                                | 166 |
| Appendix - Server Configuration                                                         | 169 |
| Configuration Parameters                                                                | 169 |
| Configuration Exchange Between Servers                                                  | 169 |
| How to Move Content from an OMi Server to Another OMi Server (Test/Production Use Case) | 172 |
| Appendix - High Availability and Disaster Recovery                                      | 173 |
| High Availability                                                                       | 173 |
| Disaster Recovery                                                                       | 174 |
| Appendix – Troubleshooting                                                              | 175 |
| Overview                                                                                | 175 |
| Self-Monitoring                                                                         | 175 |
| Troubleshooting Information in the Online Help                                          | 176 |
| Architecture                                                                            | 176 |
| Status Check                                                                            | 177 |
| Logging and Tracing                                                                     | 178 |
| Tools – HP Operations Agent Communication                                               | 183 |
| Tools – Event Processing                                                                | 184 |
| Tools – Connected Server Communication                                                  | 184 |
| Tools – Topology Synchronization                                                        | 185 |

### Introduction

#### **Overview**

HP Operations Manager i with its modern user interface, advanced Topology-Based and Stream-Based Event Correlation (TBEC and SBEC), and Monitoring Automation for infrastructure and composite applications, offers features that are not available with HP Operations Manager for Windows, HP-UX, Solaris or Linux.

Therefore, many customers are using it today as their Operations Bridge where topology and event data come together from various data sources, including HP Operations Manager.

With the introduction of the Monitoring Automation feature in OMi 9.20, OMi was already able to take over the HPOM agent configuration and management part that so far had to be done in HP Operation Manager, however, several features present in HPOM were still missing, such as agent health checks, an external instruction text interface, and others.

With the introduction of OMi 10, HP has released the first OMi version meant to replace HPOM. It closes many gaps and although there is no need to move to OMi immediately, it can be considered the successor of HPOM.

This raises the question of how to evolve an HP Operations Manager deployment so that HPOM agents and operators, as well as all kinds of integrations, are shifted from HPOM to OMi.

This guide explains how to transition to OMi in phases while adding value to the overall solution in each phase, and compares HPOM functionality with OMi functionality.

It also describes the sequence of typical steps required when shifting responsibilities from an HPOM server to OMi.

#### **HPOM Evolution in Phases**

HP recommends that you transition functions from HPOM to OMi in phases. Each phase will add value to the overall solution. The following chapters explain each step in detail.

Please note that this is not a strict sequence that has to be followed in all cases. For example, instead of adding correlation rules in the first OMi implementation step, they could be added at a later date. However, it makes sense to add correlation rules before operators start to work on events, as it increases overall OpsBridge efficiency.

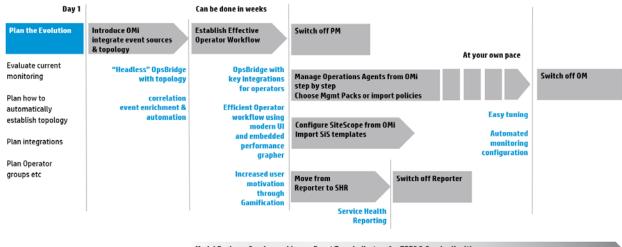

Model Business Services, add more Event Type Indicators for TBEC & Service Health

#### **Evolution Phases**

#### Plan the Evolution

In the first phase you plan the move and evaluate your current monitoring and operator workflow in HPOM.

#### Introduce OMi

The next phase will introduce OMi and focus on the integration of the various event sources and topology. Once this is established you can benefit from OMi correlation, event enrichment and automation features. Some customers even stop here and use OMi in a "headless" fashion, which means all events are forwarded to another system, like HP Service Manager, and processed there. All other customers can see this step as a necessary first implementation step - before they move to the next step.

#### Establish Effective Operator Workflow

In this step, operators are moved from HPOM to OMi. This includes setting up operators and operator groups, defining work roles and responsibilities, and establishing key integrations for operators like the integrations of trouble-ticket or notification systems, as well as tools and run book automation. Once this is established, operators can benefit from the modern OMi UI and efficient operator workflow as well as from advanced features like OMi User Engagement.

Since its release in 2009, the classical use case of Operations Manager i has been to cover Operations Bridge functions, receiving events from various event sources. In this use case, multiple domain or regional managers forward events to a central HP Operations Manager i server on which the events are processed and handled by operators. It is here that OMi can provide additional value:

- Linkage to the RTSM
- Modern, web-based user interface
- Extended event automation capabilities including automatically assigning events to users and time-based automatic triggering event updates and actions
- Multidimensional approach to calculating service health
- Integration capabilities via the BSM Connectors or
- Advanced topology-based event automation

When these functions are achieved, OMi can replace an HPOM system in an Operations Bridge or Manager-of-Managers role.

# Example of OMi Replacing HPOM Manager-of-Managers Acting as Operations Bridge

Operators log in to OMi instead of HPOM and use the flexible Workspaces pages, for example the Event Perspective, Health Perspective or custom user-created pages to process events. They can use features similar to those found in HPOM to analyze, fix or escalate problems such as instruction text, tools, event-related actions or performance graphs. Key integrations with other HP products also exist in OMi, such as the integrations with HP SiteScope, HP UCMDB, HP Service Manager, HP Operations Orchestration, HP Network Node Manager i, HP Service Health Reporter, and notification systems.

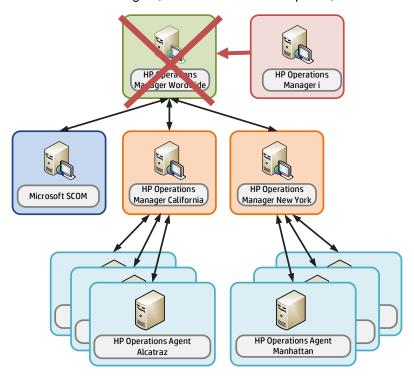

The next steps add monitoring configuration for SiteScope and HPOM agents.

### Manage Operations Agents from OMi

This is the phase where OMi Monitoring Automation provides an automated, topology-based monitoring configuration. You can use OMi management packs or build your own management packs for your custom applications in order to benefit from OMi advanced monitoring configuration concepts, such as aspects and parameterized policies.

For an up-to-date list of OMi management packs, go to https://hpln.hp.com/group/operations-manager-i.

#### **Example of OMi taking over Policy Management for Certain Nodes**

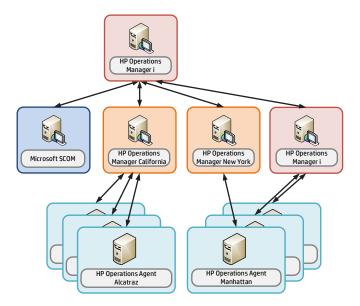

This can be accomplished step by step by having OMi and HPOM in parallel, until all HPOM agents are configured from OMi. Note that when you exchange your HPOM license for an OMi license as part of the HP license exchange program, you will continue to get support for your exchanged HPOM licenses.

#### OMi used as Operations Bridge and for System Management

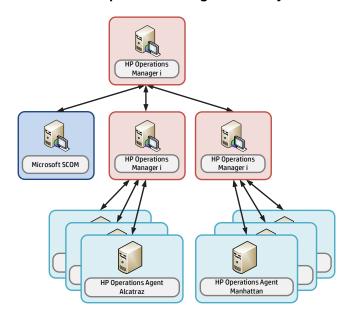

Manage SiteScope from OMi

In this step you use OMi Monitoring Automation to configure SiteScope systems.

Move from Reporter to SHR

In this step, business service-centric reporting using Service Health Reporter is established and replaces HP Reporter.

Page 11

Switch Off Performance Manager, Reporter, and HPOM

At the end of the evolution, when SHR and OMi have taken over all functions and when the older products are no longer required, the older products can be switched off.

Add Value on Top

Modeling Business Services and defining additional indicators for OMi Topology-based Event Correlation (TBEC) and Service Health features are optional tasks that can be completed at various phases, if needed.

The following chapters guide you through each of the evolution phases by describing necessary and optional steps in detail.

#### **Further Resources**

OMi manuals and the Online Help

The Operations Bridge Evolution Guide does not duplicate information that is already available in the OMi Online Help, but refers to chapters that are important for the evolution. In the planning phase, when OMi is not yet installed, the PDF versions of the manuals can be used. Once OMi is installed it is recommended to use the Online Help, as it combines the information contained in the PDF guides into a single, integrated, and easy to access resource. Important manuals for the evolution are:

OMi Administration Guide:

https://softwaresupport.hp.com/group/softwaresupport/search-result/-/facetsearch/document/KM01223600

OMi Extensibility Guide:

https://softwaresupport.hp.com/group/softwaresupport/search-result/-/facetsearch/document/KM01223603

o OMi Integration Guide:

https://softwaresupport.hp.com/group/softwaresupport/search-result/-/facetsearch/document/KM01223606

For an overview of OMi 10.01, see the OMi Concepts Guide: https://softwaresupport.hp.com/group/softwaresupport/search-result/-/facetsearch/document/KM01223602.

- Moving to Service Centric Management with HP OMi Technical White Paper available at http://support.openview.hp.com/selfsolve/manuals. This white paper is useful for consultants and architects planning the implementation of an HP OMi-based solution. Although it does not focus on evolution aspects, it provides a good overview of the implementation steps that are necessary in any OMi implementation, regardless of whether HPOM is replaced or not.
- OMi Management Packs Evolution Guide available at http://support.openview.hp.com/selfsolve/manuals. This guide explains the differences between SPIs and Management Packs and how to retain customizations. It is intended for HPOM Smart Plug-In (SPI) users who want to switch to the corresponding OMi management packs.
- Operations Bridge Solution community: https://hpln.hp.com/group/operations-bridge.

• Operations Manager i Product community: https://hpln.hp.com/group/operations-manager-i.

Both communities are meant for practitioners and users of HP Operations Manager i (OMi) and of the Operations Bridge solution, and contain many useful links to forums, blog articles, videos, trainings, guides, tools, and so on.

This guide refers to several how-to tutorials that are mentioned on the HP Live Network at <a href="https://hpln.hp.com/page/omi-tutorials">https://hpln.hp.com/page/omi-tutorials</a>.

### **Plan the Evolution**

To avoid misplaced effort, any implementation of OMi should be planned and developed upfront, before the actual software installation and configuration is done. OMi allows a lot of automation that can greatly simplify ongoing monitoring, but this automation requires thoughtful planning and a clear understanding of how you want to monitor your IT environment.

Moving from HPOM to OMi can be considered an opportunity to revisit your current monitoring configuration and operator setup. You will benefit the most from OMi capabilities not if you are trying to reestablish everything as on HPOM, but by taking advantage of the new concepts and possibilities that OMi offers.

### **Plan Operations Bridge Solution Deployment**

With any OMi implementation there are certain deployment options (with or without external UCMDB, single- or multi-server deployment, with or without a load balancer, and so forth) that depend on your sizing, security, and integration requirements or preferences. See the Moving to Service Centric Management with HP OMi Technical White Paper for an overview of what should be considered when planning the solution deployment.

### **Plan How to Establish Infrastructure Topology**

The Move from a Node-Centric to a CI and Topology-Centric Approach

System and Application Infrastructure Management in HPOM is based on a node-centric approach. Many tasks such as tool launches or policy deployments refer to nodes, a list of nodes, or node groups. Node groups are also referenced when defining responsibilities for operators.

The approach in OMi is different, as it is Configuration Item-centric, which can also be called a topology-centric approach. Operators typically work with views that show CIs of various CI types (such as business applications, running software, databases, webservers, and so on) and the relationships between them. These views typically return a subset of all the CIs that exist in the RTSM – the Run-time Service Model of OMi.

Having such a model of CIs and relationships in the RTSM provides the following benefits:

- Operators can see relationships between IT components and business services, which helps them in prioritizing, filtering, troubleshooting, and isolating problems
- Topology information can be used to provide CI-type specific guidance to operators (CI-specific
  context menus, tools, run books, graphs, and so on).
   For example: selecting an Oracle database event shows all available Oracle tools and run books.
   Launching the neighborhood graphs for an Oracle database CI shows important DB metrics and
  important system metrics from the node that runs the DB.
- The relationships between CIs can be used to propagate health status providing an at-a-glance 360 degree view of service health
- The topology can be used by OMi topology-based event correlation feature to correlate events
- The topology can be used by OMi topology-based management template feature to automate what monitoring configuration is applied or removed

The node that hosts applications like databases or middleware is not as important as in HPOM, as operators can launch tools or deploy monitoring to CIs directly, without knowing which nodes are affected.

Mass policy deployment to nodes via node groups in HPOM is replaced by deployment of aspects to views or automatic deployment of aspects based on RTSM changes in OMi.

Though node groups exist in OMi, they do not play a special role, requiring HPOM users to think differently.

OMi users will use views in various places inside the product: when filtering events, when setting up assignment rules, when creating topology-based event correlation rules, and even when defining responsibilities for operators. These views would typically show all sorts of CI types and relationships, provided that these CIs and relationships have been added to the RTSM. The following sections show you how you can populate the RTSM with CIs and Relationships.

Technologies for Establishing Infrastructure Topology

Topology (node, node group, and services data) that exists in HPOM can be forwarded to OMi and converted into a corresponding RTSM topology. HP recommends that this topology synchronization is used as a starting point in every HPOM evolution project. This will ensure that all HPOM nodes and HPOM SPI service models are reflected in the RTSM, and that HPOM events can be related to corresponding CIs.

However, as HPOM will be switched off at some point, the topology has to be created and maintained through other mechanisms.

Here the automatic discovery features of OMi play a central role. Although OMi allows you to start with a rather simple topology that represents just the nodes in your IT environment, it is recommended to populate the RTSM with additional CIs.

For example, as in the HPOM SPI discovery, all the necessary CIs and relationships for an application area like Oracle can be created using the discovery policies that are contained in the OMi Management Pack for Oracle.

All Management Packs contain such discovery policies so that you don't have to worry about populating the RTSM yourself.

Even the nodes, which are represented as Configuration Items of type Node in the RTSM, are created automatically when an agent is installed and connected to OMi. Every agent sends basic information about itself to its primary manager, and this information is used by OMi to create node, IP address, interface, and Operations Agent CIs with corresponding relationships.

Where no Management Pack exists, there are several option to populate the RTSM with CIs and CI Relationships:

- Use a separate HP UCMDB and HP Universal Discovery (previous product name: Dependency Mapping and Automation - DDMA) to discover CIs (additional licenses required) and use UCMDB-BSM Synchronization to synchronize them into the RTSM (see the RTSM Best Practice document for more details)
- Use the UCMDB integration features available on the BSM/RTSM system itself Note the licensing levels:
  - UCMDB Foundation License (included in the OMi license). This license grants the right to use UCMDB as the backbone component of select BTO products and includes the right to use Custom data exchange integrations (that is, the Generic DB Adapter, the Generic Push Adapter and customer-developed Java adapters), as well as the HP Universal CMDB Web Service API and the HP Universal CMDB API (Java)
  - UCMDB Integration Only License (not included in the OMi license)
     This license grants the right to integrate third-party (non-HP) products with UCMDB using various types of integrations

- DDM Advanced Edition License (not included in the OMi license). This license grants the rights to:
  - Integrate BTO and third-party (non-HP) products with UCMDB, using any type of integration
  - Use all Discovery and Dependency Mapping (DDM) capabilities to populate UCMDB

If other domain managers like NNMi, Microsoft SCOM, or Nagios are integrated into OMi, then these integrations typically also add topology from those domain managers. Check the corresponding integration documentation for details on which connectors creates node or infrastructure Cls.

Some HPOM customers use node names that include the purpose of the node and the software running on it, like W28HRPROD – Windows 2008, HR application, Production system, or RHFINTST – Red Hat, Finance application, Test system. By parsing these node names they are able to automatically group nodes into corresponding node groups (to which they assign corresponding policies).

A similar approach can be used on OMi using the RTSM Enrichment rules: Enrichment rules can look for nodes with certain node names and can then create Running Software CIs. Monitoring Automation is then able to automatically deploy monitoring aspects to those newly "discovered" CIs. For details, see How to create CIs Using Enrichment Rules.

#### **Plan Operator Groups**

In larger environments with more than a few operators processing events, operators are often organized into groups with dedicated responsibilities and permissions.

For example, in HPOM responsibilities can be defined in such a way that database operators are allowed to see and close database events, but not storage events and vice versa.

In OMi responsibilites can be defined in a very similar way using user roles that grant permissions to certain views, tool categories and event categories. Additionally, the customizable Workspace pages can provide OMi operators with overview dashboards and contextual information from business impact information to detailed performance graphs. You can customize these pages to provide the exact information that is needed to resolve issues quickly, as different operator groups might require different information to do their jobs. Operators focusing on business applications might have other needs compared to operators focusing on OS-level problems. In case one or more operators are part of multiple groups, you could also create a special My Workspace page for them.

So in this planning phase you should determine the number of My Workspace pages and what information they should show, as well as the number of operator roles with different responsibilities and permissions, and which types of events should be automatically assigned to which operator groups.

In an early implementation phase you might use an event-state driven event dashboard in My Workspace pages. In later phases, when you have implemented KPIs and His, you can add to that with Service Health components.

You can also create user groups and user roles for OMi administrators and delegate administrative permissions to different users.

For more details, see Create Users, User Roles, and User Groups.

### **Plan Integrations**

HPOM integrates with various applications from HP and other vendors using a variety of different technologies and interfaces. Many of the HP product integrations are provided for OMi as well. See Appendix - Available Integrations & Integration Technologies for a list of all available integrations.

Different use cases require different integrations. Depending on your needs, determine which integrations need to be reestablished and whether out-of-the-box integrations exist and can be used.

#### **Event Integrations**

Several BSM Connectors exist to integrate 3rd-party domain managers in OMi. Additionally all integrations using standard operations agent policies (opcmsg, opcmon, SNMP, logfile, and so on) can be reused as OMi supports the same policy types. OMi provides the opportunity to leverage new policy types that are not available in HPOM, such as XML (in Monitoring Automation and BSM Connector), structured log file, Database, REST Web Service Listener (all in BSM Connector).

For an up-to-date list of available BSM Connectors, check the HP Live Network BSM Integrations Community: https://hpln.hp.com/node/122/contentfiles.

### Integrations for Operators

To implement an efficient operator workflow integrations into trouble-ticket or notification systems might be important as well as integrations into help systems or knowledge-bases and systems used for the remediation of problems.

OMi contains a built-in notification system and a flexible forwarding interface for trouble-ticket or notification system integrations. Out-of-the-box integrations for HP Service Manager are available from HP. Other incident management systems can be integrated using the forwarding interface or partner solutions.

For more details about the forwarding interface, see the Extensibility Guide > Integrating External Event Processes and Administration Guide > Event Processing > Event Forwarding.

For details regarding the out-of-the-box integration with Service Manager, see the OMi Integration Guide.

For more details about the Notification interface, see the **Administration Guide > Event Processing > Notifications**.

OMi integrates with Operations Orchestration, and operators can launch run books from their console. Run books can even be executed automatically when events arrive. For more information, see the OMi Integration Guide.

Like HPOM, OMi offers an external instruction text interface, which allows you to retrieve instructions from external databases, web pages or other sources. See the **Administration Guide > Operations Console > External Instructions** for more details.

Integrations for Event Enrichment, Correlation or Automation

HPOM allows event enrichment and automation through its Message Stream interface (MSI) implemented in C, Java, or COM or via WMI APIs, the HPOM Incident Web service interfaces, ECS and Composer.

Instead of ECS and Composer, OMi offers server-side Stream-Based Event Correlation (SBEC), Topology-Based Event Correlation (TBEC), and the Event Processing Interface (EPI) which uses Groovy scripting. Groovy is an agile and dynamic scripting language that builds upon the strengths of Java but has additional power features inspired by languages like Python, Ruby and Smalltalk. It makes modern

programming features available to Java developers with an almost-zero learning curve and interoperates with other Java code and libraries.

You can use these technologies to replace ECS and Composer. The following table lists the main HPOM Composer use cases and their replacement in OMi.

Table 1 Comparison of HPOM Composer Functionality and OMi Features

| HPOM Composer  | OMi                                                |
|----------------|----------------------------------------------------|
| Enhance (Perl) | EPI (Groovy)                                       |
| Multi Source   | SBEC Combination Rule                              |
| Rate           | EPI (Groovy) or SBEC Repetition Rule               |
| Repeated       | SBEC Repetition Rule                               |
| Suppress       | SBEC Combination Rule or<br>Event Suppression Rule |
| Transient      | SBEC Combination Rule                              |

Note that Composer imposes a fixed order of execution for each correlator. OMi SBEC rules are executed in the order chosen by the user.

Composer has the capability to perform Lookups and extract substrings from message attributes. With OMi, EPI Groovy scripting can perform this function prior to feeding the events to SBEC.

To allow a step by step transition from HPOM Composer perl scripts to groovy, it is possible to call perl scripts from groovy. See Running External Programs (such as Perl Scripts) from Groovy for more details. For best performance translate your perl script into Groovy code.

#### Stream-Based Event Correlation (SBEC)

Stream-based event correlation uses rules and filters to identify commonly occurring events or combinations of events and helps simplify the handling of such events by identifying events that can be withheld, removed or need a new event to be generated and displayed to the operators. This can be used as HPOM ECS replacement.

The following types of SBEC rules can be configured:

- Repetition Rules: Frequent repetitions of the same event may indicate a problem that requires attention.
- Combination Rules: A combination of different events occurring together or in a particular order indicates an issue, and requires special treatment.
- Missing Recurrence Rules: A regularly recurring event is missing, for example, a regular heartbeat event does not arrive when expected.

Event Processing Interface (EPI)

The EPI enables you to run user-defined Groovy scripts for events that match a user-defined event filter during event processing. With these scripts, you can modify and enhance events. For information, see the **Extensibility Guide > Event Processing Interface**.

You can find the corresponding Groovy and Java API Documentation at the following location:

```
<OMi_HOME>/opr/api/doc/opr-external-api-javadoc.zip
```

The EPI interface is also the replacement of HPOM MSI interfaces. Any C/Java/COM-based MSI implementations have to be replaced by Groovy-based EPI implementations if they cannot be achieved by one of the following OMi features.

Topology-Based Event Correlation (TBEC)

The Topology-Based Event Correlation license is required for the topology-based event correlation functionality. For details, see the **Administration Guide > Event Processing > Topology-Based Event Correlation**.

Time-Based Event Automation (TBEA)

Time-Based Event Automation rules enable administrators to configure actions to be executed on events matching a user-defined set of criteria after a specified time.

For information, see the Administration Guide > Event Processing > Time-Based Event Automation.

Suppression Rules

Events that match a user-defined filter can be suppressed. For information, see the **Administration Guide > Event Processing > Event Suppression**.

Event Web Service Interface

OMi offers the Event Web Service interface, which is similar to HPOM's Incident Web Service interface. It allows you to receive, modify, and create events. If an HPOM MSI application is taking a feed for external purposes, then you could consider implementing it in OMi using the Event Web Service interface or forward it to external event processing.

For details, see the Extensibility Guide > Automating Operator Functions and Event Change Detection > Automating Operator Functions using the Event Web Service Interface.

Integrations for Onboarding and Automation of Configuration

HPOM allows to automate various configuration tasks, such as:

- Node setup
- Node to node group assignments
- Policy deployment
- Policy creation and modification
- Operator setup
- Automatic granting of certificates
- Configuration exchange between HPOM servers

These tasks can be automated through the WMI interfaces (HPOM for Windows), COM interfaces (HPOM

for Windows), C and Java APIs (HPOM for UNIX), and server command line interfaces like ovpmutil (HPOM for Windows) or opcnode (HPOM for UNIX).

In OMi, nodes are replaced by Configuration Items and are either discovered or can be created using RTSM interfaces as outlined above, or using the opr-node CLI.

For automatic configuration deployment, OMi users can use Monitoring Automation automatic assignment rules. If a CI is modified or newly discovered, Monitoring Automation automatically evaluates any auto-assignment rules defined for its CI type. If an automatic assignment rule evaluates to true, Monitoring Automation automatically assigns the items specified in the rule to the modified or newly discovered CI, and starts the corresponding deployment jobs.

The automatic granting of certificates is possible in OMi based on IP ranges or using a Groovy script.

For configuration exchanges between OMi servers, OMi offers the content pack concept. This allows a semi-automated configuration exchange. After manually creating or updating a content pack on the source system, it's possible to export and import the Content Pack on another system using the ContentManager CLI. Using content packs you can exchange many configuration data, including policy templates and instrumentation files, indicator definitions, user roles, filters, ... . Similarly, CI Types, views, and other RTSM artifacts can be exchanged using the RTSM package manager. Topology data can be synchronized using RTSM-RTSM synchronization.

However, OMi currently does not allow synchronizing users, user groups, My Workspace pages, or infrastructure settings.

### **Plan Monitoring Configuration**

Note: If you do not plan to use OMi Monitoring Automation, you can skip this step.

OMi Monitoring Automation provides the biggest value when you automate the configuration of Operations Agents or SiteScope. Although HPOM offers some automation features as well, like automatic deployment of policy groups based on node groups or discovered services, you might not have used these extensively, or policy groups or even single policies might have been assigned and deployed manually.

To avoid unnecessary effort during a later step, we recommend that you evaluate your current monitoring configuration and specifically think about the standards you want to establish.

Consider what type of systems and applications (represented in the RTSM as Configuration Items) should always be monitored in the same way, and where are variations necessary for a larger or smaller group of configuration items. Which systems should and can be monitored automatically? Which systems always need to be configured manually?

Although Monitoring Automation allows to easily tune parameters, it is still a good idea to try to standardize the monitoring using meaningful defaults, and to try to automate assignments.

For example, you might want to monitor some key Oracle metrics and logfiles for most of your Oracle databases, and additional metrics for a smaller group of business-critical databases for which you also want to be alerted sooner. You can achieve this by using the Oracle Essential Management template for the first group and a customized Oracle Extensive Management template for the second. But you should also plan the automatic or manual assignment of those templates.

If you have a standard mechanism to roll out Oracle databases and standard database users and passwords for Oracle management, then you can start the monitoring of those systems automatically using an automatic assignment rule. You can specify the database user and password either in the automatic assignment rule or in your management template.

If instead all your business-critical databases will have varying passwords that are not known in advance, you must provide the passwords when assigning the Extensive management template manually. Another option is to assign and deploy the Extensive management template automatically with a wrong password – knowing that this will produce some error events – and to change the password parameter on the database CI afterwards.

A third option is to use the Monitoring Automation Web Service interface to automatically assign the Extensive Management template after setting up a business-critical database, with the database user and password that were just configured.

Evaluate Your Current Monitoring Configuration

In this planning phase it is a good idea to evaluate what your current monitoring looks like: how you are monitoring Oracle databases today, What policies are used, What metrics are collected, Where should the same and where should different thresholds, and therefore different policies, be used.

Some of these questions can be answered using simple HPOM database scripts. You can download a policy statistic script that tells you what policies are in use from the HP Live Network at OMU/L/W Policy Statistic https://hpln.hp.com/node/14127/contentfiles/?dir=18240.

As a next step you should determine if your monitoring needs can be addressed by the Infrastructure Management Pack, which comes for free with OMi, or by other Management Packs.

If there is no Management Pack available and if you want to reuse existing HPOM policies in OMi, you need to estimate how many policies need to be imported into OMi. You should only import policies that are in use or that you plan to use and not the complete policy inventory. Note that in case you created policy versions or copies of policies to change thresholds or parameters, such as message groups or custom attributes, then you will not have to import all these variations. You will instead import one base policy and then use the OMi parameterization feature to implement those variations.

### **Plan License Migration**

Optional Operations Bridge License Exchange Program

HP offers an Operations Bridge License Exchange Program. It provides Operations Manager customers with an easy, standard way to exchange their HPOM Management Server, HPOM Basic Suite, Operations Agent/Operations OS Instance, Operations SPI and Reporter licenses to Operations Bridge Premium and OMi Management Pack licenses. Note that this license exchange will allow customers to continue to concurrently use their existing software (like HPOM and SPIs), which allows customers to move to Operations Manager i, Service Health Reporter, and Operations Bridge Management Packs at their own pace. Contact your HP account team or HP partner for details.

#### TBEC License

Note that the Operations Bridge License Exchange Program does not include the OMi add-on product TBEC (Topology-based event correlation).

If you want to evaluate this feature during an evolution project, make sure the temporary Instant-on license has not expired. It is activated when OMi is installed. If OMi was already in use, request a new temporary evaluation license from the HP Software License Center.

### **Establish Topology, Consolidate and Control Events**

### **Establish Infrastructure Topology**

As described in the planning phase, OMi offers various advantages when the IT objects being monitored are represented in the RTSM as Configuration Items of specific CI types.

You should create these CIs as part of a first step, before integrating events, so that you can benefit from these advantages from the start.

Creating Node and Infrastructure CIs Using Topology-Synchronization of HPOM Node and Service Data

As an HPOM user, the easiest way to populate the RTSM is using the data that is already available in HPOM. OMis topology synchronization allows you to create CIs based on the HPOM nodes, node groups, layout groups and SPI service models. You can specify which SPI service models should be synchronized.

Infrastructure CIs can be created from the discovered services of the following SPIs:

- Microsoft Active Directory
- Exchange
- Lync
- SQL Server
- IIS
- Oracle Database
- WebLogic
- WebSphere
- Blackberry Enterprise Server
- Infrastructure (including System, Cluster and Virtualization Infrastructure)
- SAP

See the following information in the OMi Integration Guide:

- Establishing a trust relationship between OMi and HPOM
- Setting up the HPOM server as a connected server
- Synchronizing the topology

#### Creating Node CIs

Node CIs (and corresponding IP adress and Operations Agent CIs) are either created via topology synchronization or created automatically for all nodes that run an Operations Agent when an agent is installed and connected to OMi. Every agent sends basic information about itself to its primary manager and this information is used by OMi to create node, IP address, interface and Operations Agent CIs with corresponding relationships.

However, if you do a lot of proxy monitoring where one agent acts as proxy and creates events for various other nodes (for example using SNMP policies), then these nodes have to be created either manually or by using other mechanisms. If you are using topology synchronization, those proxied nodes are created based on HPOM external nodes or message allowed nodes.

Creating (Proxied) Node CIs Manually

The easiest way to create node CIs manually is using **Administration > Setup and Maintenance > Monitored Nodes**. For details, see the **Administration Guide > Setup and Maintenance > Monitored Nodes**.

#### Creating Infrastructure CIs

Infrastructure CIs can be created using topology synchronization based on HPOM SPI discovery data for the following areas: Microsoft Active Directory, Exchange, Lync, SQL Server, IIS, Oracle Database, WebLogic, WebSphere, Blackberry Enterprise Server, Infrastructure (including System, Cluster and Virtualization Infrastructure) and SAP.

After moving to OMi, when SPIs are no longer used, it is necessary to replace the SPI discovery with corresponding OMi Management Pack discovery aspects (where available). See the OMi Management Packs Evolution Guide for details.

**Note:** Removing a SPI discovery policy from a node triggers the deletion of services in HPOM and of CIs in the OMi RTSM. To prevent this from happening, set the **Skip CI Deletion** infrastructure setting (Infrastructure Settings for Operations Management > HPOM Topology Synchronization Settings) to True. This will disable the automatic deletion of CIs when performing topology synchronization.

| Name                                  | Description                                                                                                    | Value                                                                  |    |
|---------------------------------------|----------------------------------------------------------------------------------------------------|------------------------------------------------------------------------|----|
| Commit Bulk Size                      | The maximum number of objects to commit to the RTSM in a single call.                                                                                                    | 2000                                                                   | 6  |
| Dump Data                             | Enables (true) the saving of the data from all processing steps to the hard disk. This is not recommended for production systems, as it has a negative impact on performance. | false                                                                  | 4  |
| Groovy Scripts                        | Enables (true) Groovy script usage to manipulate the synchronization data during the<br>synchronization process.                                                              | true                                                                   | Į. |
| Packages for Topology Sync            | Semicolon-separated list of packages that are used for topology synchronizations.                                                                                             | default;nodegroups;operation<br>s-agent;HPOprVir;HPOprClu;H<br>POprSys |    |
| Resolve IPs During<br>Synchronization | Enables (true) IP resolution for nodes without IP address information in HPOM. Note:<br>Enabling has a negative impact on synchronization performance.                        | false                                                                  | [  |
| Skip Cl Deletion                      | Disables (true) automatic deletion of CI when performing topology synchronization. CI deletion responsability is transfered to RTSM CI ageing.                                | true                                                                   | [  |

Discovery aspects are often assigned to Computer or node CIs. See the corresponding Management Pack Online Help section for details about how to deploy the discovery aspects.

If no Management Pack exists, there are several ways to populate the RTSM with CIs and CI Relationships. For more details, see Technologies for Establishing Infrastructure Topology in the Plan the Evolution chapter.

If a BSM Connector is used to integrate other domain managers, it can also integrate topology from those domain managers. Details about BSM Connector installation and topology policies are described in the BSM Connector installation and Upgrade Guide (interactive document), the documentation of the specific BSM connectors available on the HP Live Network (for example, see <a href="https://hpln.hp.com/group/bsm-connector-microsoft-scom">https://hpln.hp.com/group/bsm-connector-microsoft-scom</a>), and in the BSM Connector Online Help under Integrating Data With BSM Connector > Topology Policies.

#### How to Create CIs Using Enrichment Rules

If the purpose of the node and the software running on it can be determined from node attributes like the node name, for example W28HRPROD for Windows 2008, HR application, Production system, or RHFINTST for Red Hat, Finance application, Test system), then Enrichment rules can look for nodes with certain node names and can create Running Software CIs.

This is possible as long as there is only one such running software CI per node and if the Running Software CI creation does not require additional identification attributes or key attributes. Enrichment rules are not a suitable solution for creating Oracle database CIs, as multiple such Oracle instances can run on one node, and the oracle SID must be known to create the CIs.

For information on creating enrichment rules using the enrichment manager, go to **Administration > RTSM Administration > Modeling > Enrichment Manager**. See the corresponding online help for details.

The following example shows the most important settings. It assumes that a new "Custom Application" CI type has been created as a sub-type of the Running Software CIT, inheriting all settings, such as attributes and identification rule.

The example enrichment rule creates a running Software CI of type "Custom Application" and the composition relationship to the node.

Create a new enrichment rule. Add the computer CI type and use Query Node Properties to filter the nodes:ybout node queries.

The example rule looks for all nodes containing "win" in the PrimaryDnsName, as you can see in the Attributes tab of the Computer CIT:

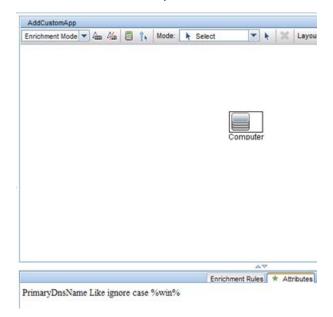

Switch to enrichment mode and add the custom application CI type. Create the composition relationship between both. Use Update Query Node:

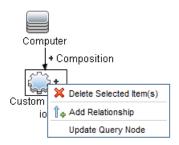

Provide a Name and DiscoveredProductName, as these attributes are required for identifying a Running Software CI.

The enrichment rule summary can be seen on the **Enrichment Rules** tab:

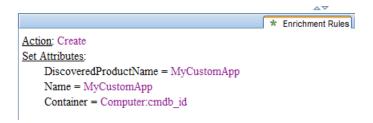

You can use the Calculate Query Result Count button to check how many Computers currently match the query. In the example there are seven matching Computers.

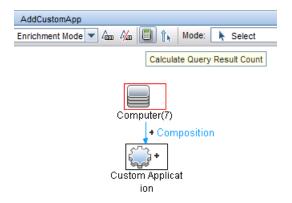

Next, you have to activate the rule (in the rule properties) and create a schedule job to run it:

Go to **Administration > RTSM Administration > Administration > Scheduler** and create a new job that executes an enrichment rule. Pick the enrichment rule you created and define a schedule, for example, once per day.

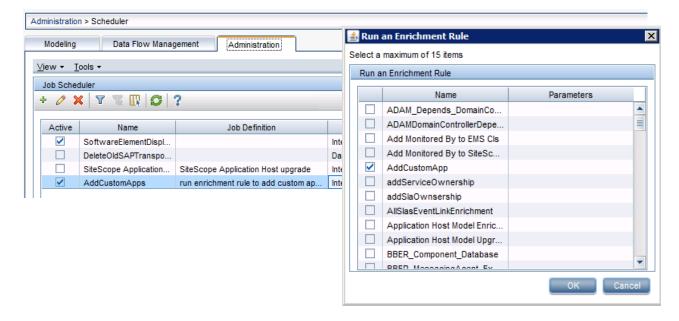

If needed, you can use the Modeling Studio to create a view that shows all nodes with the "Custom Application" SW running, for example, using a simple pattern view:

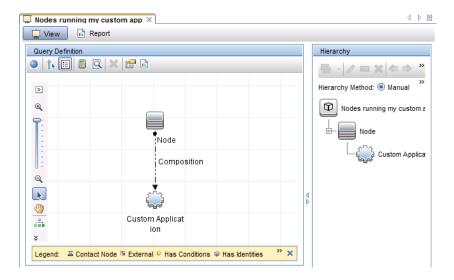

#### **Consolidate Events from Various Sources**

After establishing the infrastructure topology it's time to integrate events. As the necessary CI topology already exists, OMi CI resolver can relate events to the correct CIs, which allows view-based filtering and other CI-type specific functions.

#### Connect HPOM to OMi

To forward events from HPOM to OMi, see the following information in the OMi Integration Guide:

- Configuring the HPOM forwarding policy
- Validating event synchronization
   Note: Other steps were completed when integrating the topology of HPOM.

#### Connect SiteScope to OMi

To forward events from SiteScope, see **Chapter 5: How to Enable SiteScope to Send Events to HPOM or Operations Management** of the SiteScope manual Integration with HP Operations Manager Products.

Connect Other Domain Managers to OMi Using BSM Connectors

To forward events from other event managers, see the documentation of the specific BSM Connectors available on the HP Live Network (for example, see <a href="https://hpln.hp.com/group/bsm-connector-microsoft-scom">https://hpln.hp.com/group/bsm-connector-microsoft-scom</a>) and the BSM Connector Online Help.

#### **Control Events**

Once events are integrated, you can use OMi correlation, enrichment, and automation features to control events.

A high-level overview of the available features has been provided in the **Planning the Evolution** chapter of this guide.

#### **Event Correlation**

#### **Duplicate Suppression**

The duplicate suppression concepts are almost the same between OMi and HPOM. Unlike HPOM, however, OMi is also able to detect duplicates based on ETI values.

If required, you can change the default duplicate suppression settings in **Administration > Setup and Maintenance > Infrastructure Settings**. Select Context **Applications - Operations Management**.

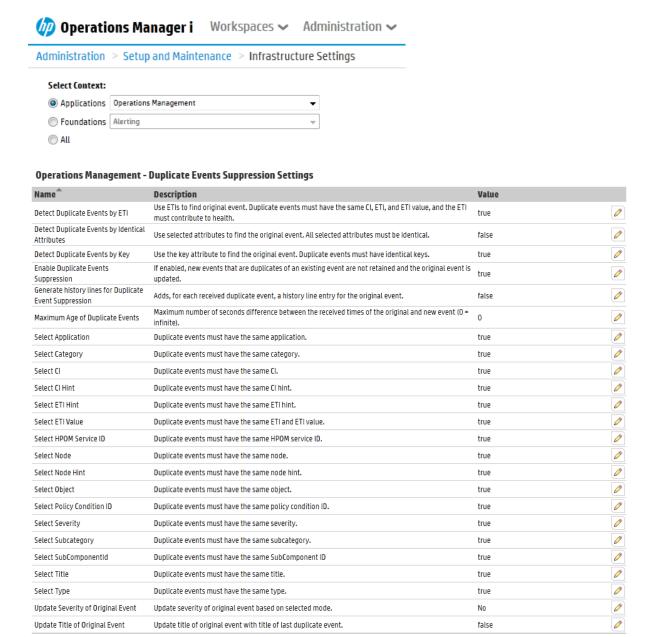

#### Closing Related Events

Like HPOM, OMi is able to close related events based on message keys and key-matching patterns. OMi is also able to detect related events based on HI values. If required, you can change the default

settings in Administration > Setup and Maintenance > Infrastructure Settings. Select Context Applications - Operations Management.

#### **Operations Management - Change State of Related Events Settings**

| Name                                               | Description                                                                                                    | Value  |   |
|----------------------------------------------------|----------------------------------------------------------------------------------------------------|--------|---|
| Change State                                       | Change state of all related events to the selected value.                                                                                                    | Closed | 0 |
| Change state of events having the same key         | Consider old events that have the same key as the incoming event for related event correlation (e. g. close the old event when new event with a matching close key pattern arrives). Setting this value to false allows the later deduplication step to suppress the new event as a duplicate of the old one. | true   | 0 |
| Detected Related Events by ETI                     | Existing events must have same CI and ETI as new event, but a different ETI value. Only if ETI contributes to health.                                                                                                    | true   | Ø |
| Detected Related Events by Key<br>Matching Pattern | Key of existing events must match the closeKeyPattern value of the new event.                                                                                                    | true   | Ø |
| Enable Changing State of Related<br>Events         | When enabled, for each newly received event, the existing events are inspected to find events related to the new event. The state of any events that are related to the new event will be changed.                                                                                                    | true   | Ø |
| Evaluate "OR" patterns                             | When set to true, the event's close key patterns evaluate "OR" patterns (using the " " symbol) in order to allow for alternatives in the pattern. When set to false, " " is treated as an ordinary character that would have to occur in the key of related events in order to match.                         | true   | 0 |
| Track Event IDs in Custom Attributes               | The event ID of the newly received event will be put into custom attribute 'StateChangedByEvent' for each updated existing event. The event IDs of all updated existing event will by put into custom attribute 'ChangedStateOfEvents' for the newly received event.                                          | false  | 0 |

#### Stream-Based Event Correlation (SBEC)

Go to Administration > Event Processing > Correlation > Stream-Based Event Correlation, and refer to the corresponding online help for details.

Stream-Based Event Correlation (SBEC) uses rules and filters to identify commonly occurring events or combinations of events, and helps simplify the handling of such events by automatically identifying events that can be withheld, removed, or require a new event to be generated and displayed to the operators. This can be useful when replacing HPOM ECS.

The following types of SBEC rules can be configured:

- Repetition Rules: Frequent repetitions of the same event may indicate a problem that requires attention.
- Combination Rules: A combination of different events occurring together or in a particular order indicates an issue, and requires special treatment.
- Missing Recurrence Rules: A regularly recurring event is missing, for example, a regular heartbeat event do not arrive when expected.

SBEC Rules are processed in the order defined in the rules list. Modifications are executed as soon as the rule is matched, and subsequent rules see modifications done by earlier rules.

Topology-Based Event Correlation (TBEC)

The Topology-Based Event Correlation license is required for the topology-based event correlation (TBEC) functionality. This builds on the Event Management Foundation license.

For details, see the OMi Online Help section **Administration > Event Processing > Correlation > Topology-Based Event Correlation**.

At this stage you can begin to benefit from TBEC if you are using HPOM SPIs, as those SPIs send events that match the out-of-the-box TBEC rules. These rules are enabled per default, and no additional configuration is necessary.

If you use custom policies without Event Type Indicators, then TBEC will not be able correlate them. We recommend that you add Event Type Indicators to your custom policies at a later stage, see chapter Add value on Top.

#### **Event Storm Suppression**

Like HPOM, OMi can detect an event storm on a system and discard events (if not matched by an exception rule), until the rate of incoming events drops below the event storm end threshold.

To change the default settings, go to **Administration > Event Processing > Correlation > Event Storm Suppression** and see the corresponding online help.

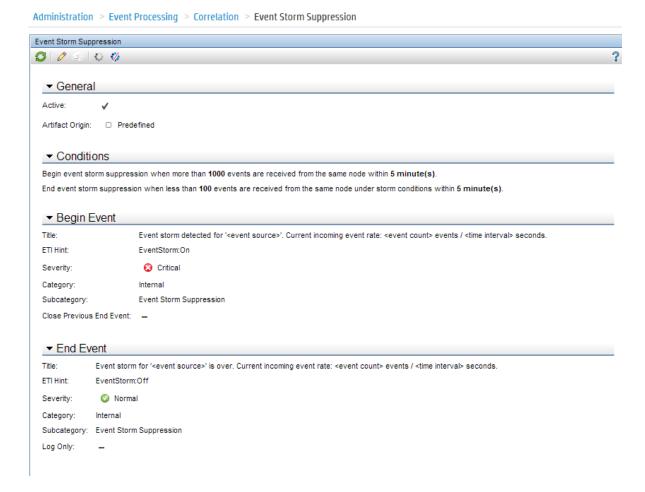

#### **Event Suppression**

OMi can suppress events on the server using event filters. This is useful if the event generation is not under control of the Operations Bridge and cannot be disabled at the source. Go to **Admin > Operations Management > Event Correlation> Event Suppression** and see the corresponding online help.

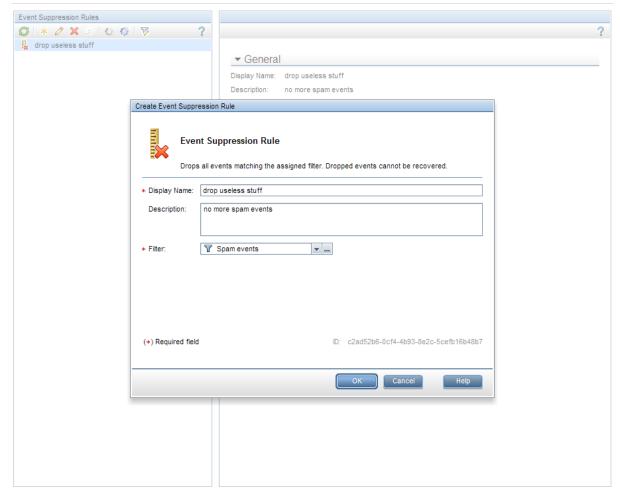

#### **Event Enrichment**

Event Enrichment and Custom Processing Through EPIs

Event processing customization enables you to implement custom script-based event processing directly on events. This is possible at four different processing stages: before CI/ETI resolution, after CI/ETI resolution, before storing the event in the database and after storing the event.

The range of events fed into the custom event processing can be controlled by specifying event filters. Different scripts can be enabled or disabled during runtime.

The script-based event processing logic has to be supplied as a groovy script. A number of sample scripts are available in the following directory:

<OMi\_HOME>/opr/examples/epi\_scripts

Go to Administration > Event Processing > Automation > Event Processing Customizations Administration > Event Automation > Event Processing Customizations and see the corresponding online help for details.

You can find the Groovy/Java API Documentation at the following location: <OMi\_HOME>/opr/api/doc/opr-external-api-javadoc.zip

EPI Script Development Kit

The HP OMi Script Development Kit available from the HP Live Network (https://hpln.hp.com/node/14127/contentfiles) helps script developers edit, validate, test, and debug

their HP OMi groovy scripts within Eclipse, outside of an HP OMi installation. The benefits of using the HP OMi Script Development Kit in Eclipse include:

- Automatic completion and online documentation for HP OMi Event Processing Interface (EPI) APIs.
- Create and feed test events into an EPI scripts and get the resulting modifications Visual debugging support to step through EPI script execution.
- Import sample events from a running HP OMi system.
- Configurable access to a running HP OMi Run-time Service Model (RTSM) instance for topology queries.
- back for verification.

#### **Example of an EPI Script to Modify Event Attributes**

```
import java.util.Date;
import java.util.List;
import com.hp.opr.api.scripting.Action;
import com.hp.opr.api.scripting.Event;
import com.hp.opr.api.scripting.EventActionFlag;
import com.hp.opr.api.scripting.LifecycleState;
import com.hp.opr.api.scripting.MatchInfo;
import com.hp.opr.api.scripting.NodeInfo;
import com.hp.opr.api.scripting.PolicyType;
import com.hp.opr.api.scripting.Priority;
import com.hp.opr.api.scripting.ResolutionHints;
import com.hp.opr.api.scripting.Severity;
\mbox{\ensuremath{^{\star}}} This example set all possible event attribute to some example values.
class SimpleExample
 def init()
  }
 def destroy()
  }
 def process(List<Event> events)
      events.each {
      event -> modifyEvent(event);
 }
        def modifyEvent(Event event)
    String application = event.getApplication();
    event.setApplication("Modified by EPI: " + application);
    long groupId = event.getAssignedGroupId();
    event.setAssignedGroupId(groupId);
    int assignedUserId = event.getAssignedUserId();
    event.setAssignedUserId(assignedUserId);
    Action autoAction = createSampleAction();
    event.setAutoAction(autoAction);
    ResolutionHints hints = createSampleResolutionHints();
```

```
event.setNodeHints(hints);
   String ciInfo = event.getRelatedCiHint();
    event.setRelatedCiHint("Modified by EPI: " + ciInfo);
 def ResolutionHints createSampleResolutionHints()
   ResolutionHints hints = new ResolutionHints(false);
   hints.setCoreId("CoreId");
   hints.setDnsName("mydqdn.com");
   hints.setHint("My Hint");
   hints.setIpAddress("0.0.0.0");
   return hints;
 def Action createSampleAction()
   NodeInfo actionNodeInfo = new NodeInfo(false);
   Action action = new Action(false);
   actionNodeInfo.setCoreId("CoreId");
   actionNodeInfo.setDnsName("myfqdn.com");
   actionNodeInfo.setIpAddress("0.0.0.0");
   action.setCall("Call");
   action.setNode(actionNodeInfo);
   action.setStatus(EventActionFlag.AVAILABLE);
   return action;
}
```

The following figure shows the configuration dialog where EPI scripts are specified.

Figure 1 Sample EPI Customization as Displayed in HP OMi

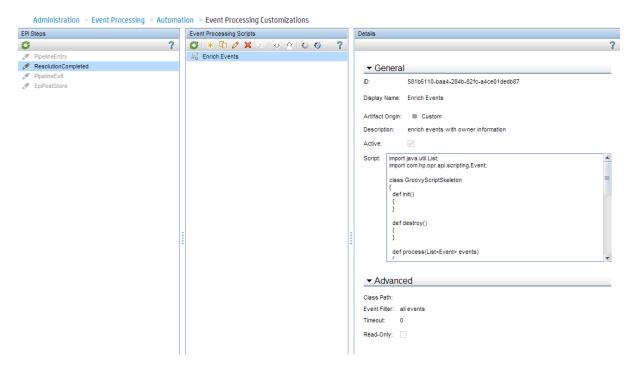

#### **Event Automation**

Some of the automation features described in the following section refer to operators or operator groups that are created in a later phase. Therefore, the implementation of these operator-focused automations might have to be completed at later point. If the operator groups are already defined, you can already refer to them in automation rules (even if the permissions for each group are not yet defined). Otherwise, set up the rules when the operators and groups are set up.

#### Time-Based Event Automation (TBEA)

Time-Based Event Automation rules enable administrators to configure actions to be executed on events matching a user-defined set of criteria after a specified time.

- If an automatic action for a message fails, you can configure a restart of the automatic action after a short delay. If it repeatedly fails, after a predefined number of retries, further retries are stopped and the event is escalated.
- If an event is not being worked on after a predefined period in time, you can configure a
  change to give it higher priority, for example by increasing its severity, or by assigning it to the
  next support level.
- You can configure the closing of an event that is older than a predefined period of time.
- You can configure transferring control of events based on event age. For example, escalate if an event remains in the browser for more than 2 days, close if the message remains for longer than 7 days (despite the escalation after 2 days).

Figure 2 Available Actions for Time-Based Event Automation Rules

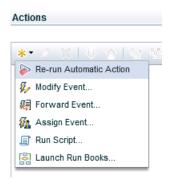

Go to Administration > Event Processing > Automation > Time-Based Event Automation, and see the corresponding online help for more details.

The following example shows a time-based event automation scenario, which increases the severity of an open event after 1 hour.

Figure 3 Time-Based Event Automation Example – Increase Event Severity and Priority After 1 Hour

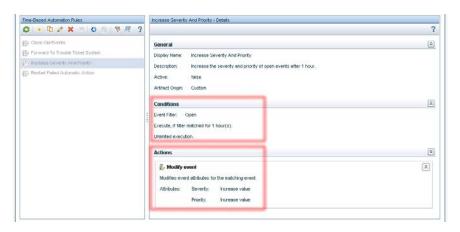

#### Automatic Run Book Execution

HP Operations Orchestration (OO) run books that do not require any user input can be started automatically when an event matching a certain filter is received. The start and the result of the run book execution will be added as annotations to the event.

To achieve this, you first have to integrate OO into OMi and map OO run books to CI Types. See the OMi Integration Guide for more information. This integration will then also allow operators to launch run books manually. You can then use those run books in automatic run book execution rules by going to Administration > Event Processing > Automation > Automatic Run Book Execution.

Create a new rule and specify an event filter for which the run book should be executed, then select the run book.

**Note:** You will only be able to select run books after completing the OO integration.

Figure 4 Example automatic run book execution rule.

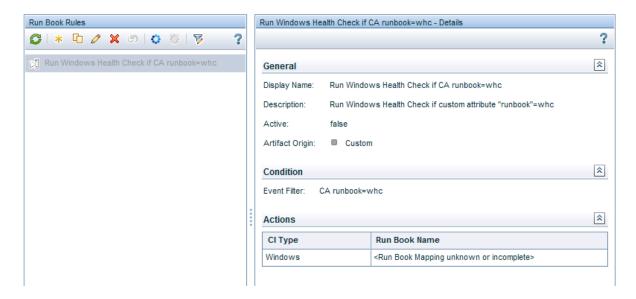

#### Automatic User Group Assignments

OMi can automatically assign events to user groups. The events to be assigned are defined by an event filter or view filter. Automatic user assignment is initiated as soon as events arrive in HP OMi.

To configure user group assignment rules, go to **Administration > Event Processing > Automation > User Group Assignments**. Note that this requires operator groups to have already been defined, which might not be the case at this stage of the evolution.

Figure 5 Event Automation - User Group Assignments

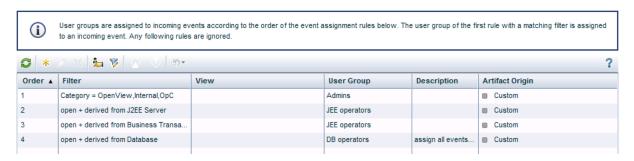

#### Forwarding to Incident Management Systems

Incoming events can be automatically forwarded to Incident Management Systems like HP Service Manager and others.

OMi provides an enhanced out-of-the-box integration for HP Service Manager that includes:

- · Relating incidents, when the corresponding events are related
- Displaying current incident attributes (lifecycle, assigned group, severity, priority) in the event
- Light-weight single sign on cross launch in context from the event to the incident
- Visibility of recent changes and incidents for the related CI
- Downtime handling

Events can be forwarded using two techniques: using a Groovy script that accesses specific APIs of the external server, or through an event web service interface that has to be implemented by the external server.

See the Extensibility Guide > Integrating External Event Processes and Administration Guide > Event Processing > Event Forwarding for more details about the forwarding interface. See the OMi Integration Guide for details regarding the out-of-the-box integration with Service Manager.

To set up an external event processing server, go to **Administration > Setup > Connected Servers** and create a new server of type external event processing server.

# Figure 6 HP Service Manager Incident Management System Configured as Connected Server in OMi

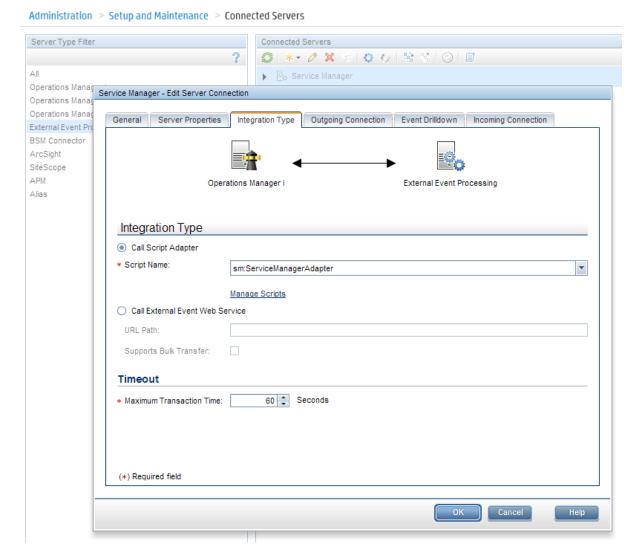

Once the external server is ready, you can set up a forwarding rule. Go to **Administration > Event Processing > Automation > Event Forwarding**.

OMi provides a default forwarding rule called "Automatically Forward to Trouble Ticket Systems", which is disabled per default. It forwards all events for which the trouble ticket flag is set. The flag is internally translated into a corresponding custom attribute ForwardToTroubleTicket, which can be used in the forwarding event filter. You only have to specify the server it should use.

Administration > Event Processing > Automation > Event Forwarding

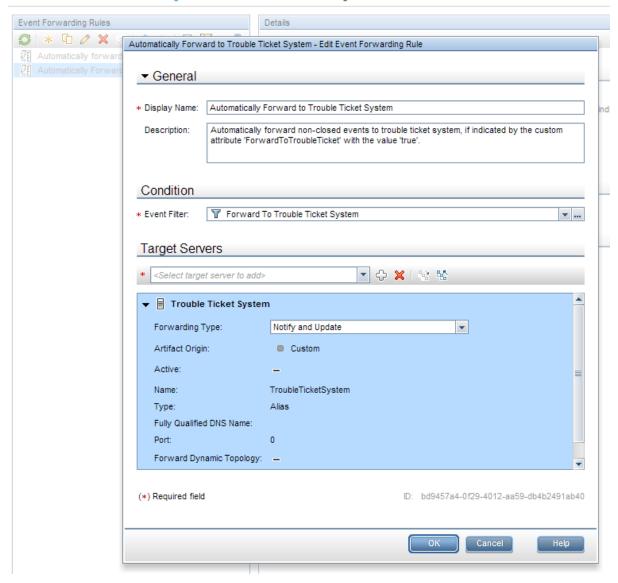

By default, the forwarding type "Notify and Update" is used, but other forwarding types are possible, depending on your requirements.

- Notify and Update: target server receives original events and all further updates (event will be closed in OMi).
- Synchronize: target server receives original events and all further updates and sends back all updates (event might be closed by OMi or target server using event sync web service).
- Synchronize and Transfer Control: target server receives original events and updates and sends back all updates. Ownership of the event is transferred to the other server. (event will be closed by target server using event sync web service).

### Event Integrations via Web Services and CLI

OMi offers the Event Web Service for integrating events into other applications, and automating operator functions. This is a REST-based web service that allows you to do everything that an operator can do in the console while working on events. It also provides subscription support through Atom feed functionality. You can read an Atom feed in your browser, where you can see a list of events, and you can also create and update events using the Atom service.

Create, read, update, and delete operations can also be performed from the command line using the REST Web Service command-line utility.

For more details and examples, see the Extensibility Guide > Automating Operator Functions and Event Change Detection.

HPOM provides its own Incident Web Services as well as CLIs and APIs to manage events externally. HPOM Incident Web Services comply with the DMTF WS Management standard, enabling these operations on one or multiple events:

- Get, create, and update events
- Close, reopen, own, disown events
- Get, add, update and delete Annotations
- Add, update and delete Custom Message Attributes
- Start or stop automatic or operator-initiated actions
- Get instruction text for an event
- Get notification for changes on events (including filtering support)

All CLI functionality described below, except for deleting events and downloading and uploading events, can be achieved with HPOM Incident Web Services and with the OMi REST-based Event Web Service.

## HPOM and OMi CLI Functionality Comparison

The following table compares auditing functionality in HPOM and OMi.

| Functionality                                   | HPOM for UNIX            | HPOM for Windows                                          | OMi                                                                                                    |
|-------------------------------------------------|--------------------------|-----------------------------------------------------------|----------------------------------------------------------------------------------------------------|
| Close events                                    | opcmack (agent)          | opcmack (agent)                                           | through Incident web                                                                                                    |
|                                                 | opcack                   | ovowmsgutil*                                              | service / RestWsUtil<br>CLI                                                                                                    |
|                                                 | opcackmsg                |                                                           | or                                                                                                    |
|                                                 | opcackmsgs               | Create a VB script using WMI methods                      | opr-close-<br>events[.bat .sh] – close<br>all events or close<br>events selectively<br>based on by date<br>received range,<br>severity, related CI,<br>node CI. This is<br>designed to be run<br>'offline' since it does<br>not update running UIs |
| Reopen closed events                            | opcunack                 | ovowmsgutil*                                              | Through Incident web service / RestWsUtil CLI                                                                                                    |
|                                                 |                          | Create a VB script using WMI methods                      |                                                                                                    |
| Set, unset, and change ownership                | opcownmsg                | ovowmsgutil*                                              | Through Incident web service / RestWsUtil CLI                                                                                                    |
|                                                 |                          | Create a VB script using WMI methods                      |                                                                                                    |
| Add, modify, remove, and list custom attributes | opccmachg                | Create a VB script using WMI methods                      | Through Incident web<br>service / RestWsUtil<br>CLI                                                                                                    |
| Add and list annotations                        | opcannoadd<br>opcannoget | Create a VB script using WMI methods                      | Through Incident web<br>service / RestWsUtil<br>CLI                                                                                                    |
| Change severity and text                        | opcmsgchg                | ovowmsgutil* can<br>change severity (not<br>message text) | Through Incident web<br>service / RestWsUtil<br>CLI                                                                                                    |

|                           |                                             | Create a VB script using WMI methods |                                                                                                    |
|---------------------------|---------------------------------------------|--------------------------------------|----------------------------------------------------------------------------------------------------|
| Read events               | opcgetmsgdet<br>opcmsgsrpt                  | Create a VB script using WMI methods | Through Incident web service / RestWsUtil CLI                                                                                                    |
| Delete events             | opcdelmsg                                   | No                                   | No                                                                                                    |
| Delete queued events      | opcdelmsgs                                  | No                                   | No                                                                                                    |
| Download or upload events | opcactdwn, opcactupl opchistdwn, opchistupl | ovowmsgutil*                         | opr-archive-<br>events[.bat .sh] –<br>Download closed<br>events, based on date<br>range, severity, and<br>node from the DB.<br>Uploading archived<br>events is not<br>supported. |
|                           |                                             |                                      | opr-export-<br>events[.bat .sh] and<br>opr-import-<br>events[.bat .sh] support<br>exporting and importing<br>all or selected events in<br>any lifecycle state                    |

<sup>\*</sup> ovowmsgutil runs bulk operations on messages. It makes changes directly to the database, stopping some HPOM for Windows services while it executes.

## Running External Programs (such as Perl scripts) from Groovy

There is currently no tool to export and import HPOM Composer elements into OMi. However, it is possible to reuse Perl scripts, which were used in HPOM Composer to enrich events, inside OMi EPI scripts. This is possible because Groovy allows running external programs, and can run a Perl interpreter and Perl script. With Groovy you can also use the execution function to start an external program.

For example, you could launch your HPOM-based Perl script using the following code:

```
def start_exec( List<String> cmd)
{
    def sout = new StringBuffer(), serr = new StringBuffer()
    def proc = cmd.execute()
    sleep(50);
    proc.consumeProcessOutput(sout, serr)
    proc.waitForOrKill(2000000)

if (serr.length()>0){
        println "error $serr";
    }
    return sout
}
```

You can use the above function with below code:

```
ret=start_exec( ["perl.exe", "your_perl_code.pl", "parmeter2"]);
```

The package jerlWrapper.perlVM is available from <a href="https://code.google.com/p/jerl/">https://code.google.com/p/jerl/</a>, which might perform faster when loaded into the EPI script init area.

#### Downtime Handling

OMi downtime is scheduled to occur once or on a recurring basis. It is based on selected CIs and their relationships in the RTSM, dynamically listening to topology changes. For example, if a node CI is put into downtime, all impacted CIs are put into downtime as well: if at the time there are two Oracle instances on the node, they are put into downtime.

Each downtime is associated with a selected downtime category which defines how events are processed for the CIs in downtime. For example, you could have a downtime category that sets the event to closed, execute EPI scripts and automatic run books.

Other actions during downtime can be to suppress notifications, set KPIs to downtime status and disable SiteScope monitors. For further details, see the **Administration Guide > Service Health > Downtime Management**.

**Note:** While a downtime is active, you cannot modify it. You can delete it from the JMX console. For details, go to http://support.openview.hp.com/selfsolve/document/KM1155257).

## HPOM and OMi Downtime Functionality Comparison

The following table compares downtime functionality in HPOM and OMi.

| Functionality                                      | HPOM for UNIX                                                                                                    | HPOM for Windows                                                                                                    | OMi                                                                                                    |
|----------------------------------------------------|----------------------------------------------------------------------------------------------------|----------------------------------------------------------------------------------------------------|----------------------------------------------------------------------------------------------------|
| Define<br>scheduled<br>outage                      | Yes.                                                                                                    | Yes.                                                                                                    | Yes.                                                                                                    |
| Define<br>unplanned or ad<br>hoc outage            | Yes.                                                                                                    | Yes.                                                                                                    | No.                                                                                                    |
| Put node or<br>node group in<br>outage             | Yes.                                                                                                    | Yes.                                                                                                    | Yes. For CiCollection (node group equivalent)                                                                                                    |
| Other outage criteria                              | Services and other message attributes (severity, application, object, type, text, CMA).                                                                          | Services and service hierarchies.                                                                                                    | Additional default CI Types include running software, business application, Infrastructure service, business service. Can add or change CI Types to include. Impacted CIs are also put into downtime. |
| Event state set during outage                      | Log only or delete.                                                                                                    | Log only or delete.                                                                                                    | Closed (log only), resolved or no change.                                                                                                    |
| Event attribute to indicate received during outage | No.                                                                                                    | Yes, custom message attribute.                                                                                                    | Yes, 'Received in downtime' flag.                                                                                                    |
| Disable heartbeat polling                          | No.                                                                                                    | Yes.                                                                                                    | Not applicable.                                                                                                    |
| Automation                                         | Yes, through outage file editing and opccfgout CLI.                                                                                                    | Yes, through ovownodeutil and ovowserviceutil CLI.                                                                                                    | Yes, <b>via</b> Downtime REST<br>API.                                                                                                    |
| User permission                                    | Create tool(s) that execute opccfgout to set unplanned outage. Create tool(s) that assign node to node group in "maintenance". Grant user access to the tool(s). | Permission to set<br>unplanned outage on<br>nodes/services in user's<br>responsibilities.<br>Permission to specific<br>policies (eg for scheduled<br>outage). | Permission to view or to have full control of scheduled downtimes to set downtime for CIs in views to which the user has access.                                                                      |

# **Establish Effective Operator Workflow**

## **Overview**

OMi allows building one or more customized operator My Workspace pages for each operator group, or even individual operator, with its My Workspace framework and UI components such as the event browser, view explorer, event dashboards, watch list, health views, action panel, or business impact view.

Within a My Workspace page operators can use different views to monitor the health of the CIs they are responsible for, or the events that occurred in their IT environment.

Operators can review the instruction text for an event and run tools, run books, event-related actions, and performance graphs in the context of a specific event or Configuration Item from the context menu or action panel.

Workspaces ✓ Administration ✓ Q control for menuter ( Operations Manager i 0 B 8 1 8 8 4 0 Online Banking Web App T Show Layer 3 Neighb. Show Layer 3 Neighb... (Node) T Show NNMi server sta... (Node) 17 Show related NNIII n. (Node) A D M A . 2. Cl ship Filter 10/29/14 09:17:05 AM High packet loss on mobile\_router acme net 10/28/14 09:17:03 AM Probe reports very long duration for User Transaction 005: 21:67s Online Banking Web Ap 10/29/14 09:17 02 AM Duration for User Transaction 004 dronned from 7 03s to 14 56s 10/28/14 09:16:39 AM Connectivity problems to mobile network on router mo 10/28/14 09:15:58 AM Port usage back to normal on router cisco01 acme net 10/27/14 08:11:31 PM Automatic archiving of closed events has completed successfully. Number of arch Internal

Figure 7 Example of a Customized My Workspace Page

## **HPOM** and **OMi** operator feature comparison

| HPOM operator functionality                                                                                                    | Equivalent in OMi                                                                                                    |
|----------------------------------------------------------------------------------------------------|----------------------------------------------------------------------------------------------------|
| Review instructions.                                                                                                    | Yes.                                                                                                    |
| Launch tools on messages, nodes, services.                                                                                              | Yes, launch tools on events and Cls.                                                                                                    |
| (Re-)Launch event actions.                                                                                                    | Yes.                                                                                                    |
| Launch graphs on messages, nodes, services.                                                                                             | Yes, launch graphs on events and Cls.                                                                                                    |
| Launch reports on messages, nodes, services (HPOM for Windows).                                                                         | SHR reports, can be integrated in My Workspace which allows launch in context of a CI.                                                                                                    |
| Event lifecycle (own, disown, acknowledge, assign(HPOM for Windows)).                                                                   | Enhanced event workflow (assign to/work on//resolve/close).                                                                                                    |
| Modify Event attributes: text, severity, CMAs, annotations.                                                                             | Yes: title, severity, CAs, annotations, as well as description and solution.                                                                                                    |
| Hyperlinks (http/s, ftp) embedded in text (HPOM for UNIX and HPOM for Windows), application, object, CMAs, annotations (HPOM for UNIX). | Yes, title, CAs, annotations, original text, description, solution.                                                                                                    |
| Set unplanned outage (HPOM for Windows).                                                                                                | Currently only possible by defining a scheduled CI Downtime which starts immediately.                                                                                                    |
| Broadcast to all or selected operators (HPOM for UNIX).                                                                                 | Not supported.                                                                                                    |
| \$OPC_NODES replacement in tools (allows to lauch a tool which gets selected nodes as input parameter).                                 | Currently not possible in OMi.                                                                                                    |
| Start tool on many nodes (multi select nodes).                                                                                          |                                                                                                    |
| Instruction text interface to retrieve instructions from external system.                                                               | OMi offers an external instruction text interface, which allows you to retrieve instructions from external databases, web pages or other sources. See the Administration Guide > Operations Console > External Instructions for more details. |
| First time received event column (HPOM for Windows), time received and time last received event column (HPOM for UNIX).                 | OMi has Time First Received and Time Received columns (duplicate overrides time received).                                                                                                    |
| Browser Filters.                                                                                                    | Supported (also public and private filters).                                                                                                    |
| History filters.                                                                                                    | Yes. OMi allows to use event and date filters for the Closed Events Browser.                                                                                                    |
| Message colors.                                                                                                    | Supported (browser options).                                                                                                    |
| Reorder columns.                                                                                                    | Supported (browser options).                                                                                                    |

| Column choices.                                                                                                    | Supports most columns available in HPOM.                                                                                                    |
|----------------------------------------------------------------------------------------------------|----------------------------------------------------------------------------------------------------|
|                                                                                                    | Does not have first time received attribute, unmatched, time unbuffered.                                                                                                    |
|                                                                                                    | Has these attributes, but cannot select as columns: message key, origin, policy, policy type                                                                                                    |
|                                                                                                    | CAs can be selected in columns, but it requires the admin to predefine the list of CAs the operator can choose.                                                                                                    |
|                                                                                                    | Many new columns available, for example, event age, correlation, priority, received in downtime,                                                                                                    |
| Play sound.                                                                                                    | Supported (browser options, default sound).                                                                                                    |
| Run local application or trigger popup based on event severity (HPOM for UNIX).                                                                                                    | Not supported.                                                                                                    |
| System tray icon / popup (HPOM for Windows).                                                                                                    | Not supported.                                                                                                    |
| Custom UI layout.                                                                                                    | Conceptual (My Workspace).                                                                                                    |
| Service maps/views.                                                                                                    | Yes, several widgets. For example, Top View, Health Top View, Watch List.                                                                                                    |
| Service Label and Service ID in message browser.    Severity                                                                                                    | Related CI, Related CI hint (equivalent to service ID) and Node in event browser.  Sev Related CI Related CI Hint Node  was mambo3 mambo3.mambo net mambo3 BACDB BACDB@@oradb3.mambo W OM Knowledge UCMDB:4215438b41aeb2e  Yes. |
| Restrict operator permissions: globally set limited for messages owned by others, per user/profile can allow perform actions, modify message, own, (un)ack (HPOM for Windows) or view, (dis-)own, (un)ack, perform actions, modify message on a per message group basis (HPOM for Windows). | More granular control.                                                                                                    |
| HPOM for UNIX Java feature.                                                                                                    |                                                                                                    |
| Font size (Edit -> Preferences -> General).                                                                                                    | Not supported.                                                                                                    |
| Browser advanced filters – event filters and very flexible message view filters.                                                                                                    | Supported (same on concept base).                                                                                                    |

|                                                                                                    | OMi has an extensive list of attributes and patterns that can be combined together with AND, OR, and NOT operators.  Note: OMi does not have an equivalent node event attribute (the closest is related CI hint). |
|----------------------------------------------------------------------------------------------------|----------------------------------------------------------------------------------------------------|
| Dynamic Label in event browser.                                                                      | Not supported.                                                                                                    |
| Custom or Sub Service Maps can be created with moving icons or externally calculated icon positions. | Use "Geographic Map" using "Location" Ci in RTSM.    Morten: Modeling Studie                                                                                                    |
| Property files customization.                                                                        | Not supported.                                                                                                    |
| secure https mode.                                                                                   | Supported (see OMi hardening information).                                                                                                    |
| Broadcast tool.                                                                                      | Not supported (tool has to be created in OMi).                                                                                                    |
| Custom message icons.                                                                                | Not supported.                                                                                                    |
| List connected UIs.                                                                                  | Not supported.                                                                                                    |
| Dashboard – event history, pie chart, bar chart, cockpit view.                                       | Event Dashboard, but the dashboard choices are be pre-created by the administrator in the Dashboard Designer, rather than the operator creating their own.                                                        |
| Detach window.                                                                                       | Yes, URL for access to Event Browser only.                                                                                                    |
| Pending browser supporting service hours.                                                            | Not supported.                                                                                                    |

| Operational Service View showing unowned service status.                                                                                                  | In OMi you can use multiple KPIs to propagate more than one state. Unassigned Events KPI is equivalent to Unowned status. |
|----------------------------------------------------------------------------------------------------|----------------------------------------------------------------------------------------------------|
| GUI failover to backup HPOM server.                                                                                                    | Load balancer in front of Gateway servers of a single OMi instance.                                                       |
| Disable user logins.                                                                                                    | Limited: Infrastructure Setting (Foundation=Security) can prevent login if BSM_ODB or DASHBOARD service is down.          |
| opcuistartupmsg                                                                                                    | Not supported.                                                                                                    |
| Integration: Java GUI can be launched context sensitive from other applications opening a specific service view including related message browser filter. | OMi standalone event browser can be launched with context.                                                                |

### Recommended Operator Workflow and My Workspace Page Setup

We recommend that you provide operators or operator groups a customized My Workspace pages that fits their needs. It should contain a dashboard component that shows the event status in each area the operator or group is responsible for. For example, if the group is responsible for three major areas, like Databases, Linux Servers, and Weblogic in EMEA, then they should see the high-level status of each area represented through dashboard widgets, which will also allow them to quickly filter the event browser. Using such dashboard widgets, they will be able to quickly switch between areas and corresponding views. If required, the dashboard could also contain a widget that shows all unassigned events, so that operators are informed about new issues that are not yet assigned to anyone.

For a short overview of how to create an event dashboard and My Workspace page, see the **HP OMi: How to create an Event Dashboard** tutorial at https://hpln.hp.com/page/omi-tutorials.

Figure 8 Dashboard example for Operators

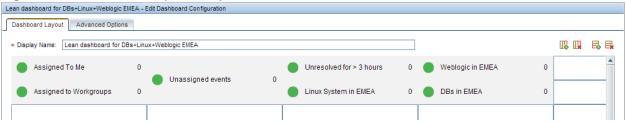

By using the **Show events assigned to Me** button in the event browser, operators can see all events assigned to the user or the user's group independent of the view. Events not related to a view are also shown if an operator is allowed to see them based on the event category.

Figure 9 "Show events assigned to Me" Option in Event Browser

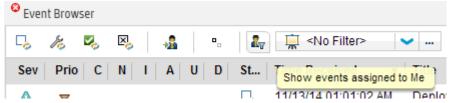

The My Workspace page should also contain other components that are typically needed by the operators to solve problems, like components that show the business impact, KPI Over Time dashboard, health indicators, performance metrics or available actions.

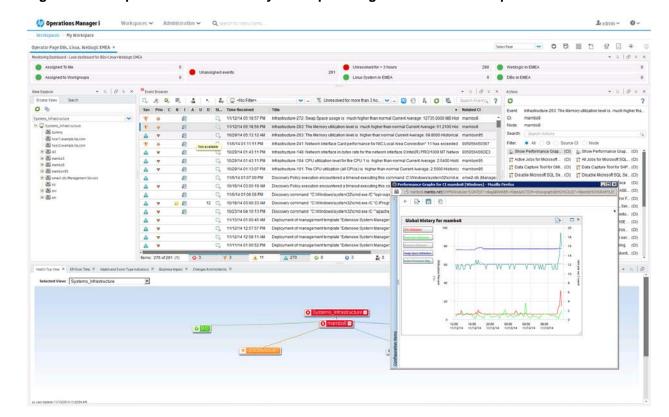

Figure 10 Example of a Customized My Workspace Page with Various Components

## **Implement Integrations for Operators**

To support Operations operators, several integrations might be necessary. This chapter provides details about the integrations that support the operator workflow.

#### Operations Orchestration Integration

Operations Orchestration run books can be defined for certain CI Types and can be launched in the context of a CI or event. See [365] Event to remediation (OMi - OO) 1.1 and [673] CI to remediation (BSM-OO) 1.0 for details.

Documentation for this integration can be found in the OMi Integrations Guide.

#### Knowledge Base Integrations

Knowledge Base systems that provide useful information for operators can be integrated using OMi external instruction text interface. It is able to call a script or executable, query databases, web pages or other external sources to retrieve instruction text for a certain event. For details, see the **Administration Guide > Operations Console > External Instructions**.

It is also possible to integrate web pages directly into My Workspace pages using a dynamic URL. For details, see the **User Guide > My Workspace > How to Set Up My Workspace > How to Create an External Component**.

Cross-Launches into Other Applications

Context-specific cross-launches into other web-based applications are possible through context menus with dynamic URLs or tools.

For more information on context menus with dynamic URLs, see the **Administration Guide > Service Health > Repositories Overview > How to Create a Dynamic URL – Use-Case Scenario**.

Forwarding to Incident Management Systems

Documentation about the generic forwarding interface can be found in the Extensibility Guide > Integrating External Event Processes. Forwarding rules can be setup by going to Administration > Event Processing > Automation > Event Forwarding.

Documentation for the specific HP Service Manager integration can be found in the OMi Integration Guide.

Forwarding to User Notification Systems

Events can be forwarded to external notification systems using the generic forwarding interface. For information, see the **Extensibility Guide > Integrating External Event Processes**.

Users can also be notified using the OMi own notification interface, which can send e-mail, sms, or pager notifications. Go to **Administration > Event Processing > Automation > Notifications** and refer to the corresponding online help information for details.

#### **Re-Create Custom Tools**

#### Tools

In HPOM, administrators can define tools that open a specific URL, or run certain executables or scripts on nodes with Operations Agents. The same is possible in OMi.

Operators in HPOM can start tools in the context of one or more nodes or node groups, and can then run those tools on multiple systems. OMi can currently run tools on single CIs only, but allows launching tools on nodes as well as on various types of CIs. This also enables context-specific tools, where only the tools that apply to a specific CI are shown to operators.

In HPOM, some tools are provided out-of.the-box and some are supplied with HPOM SPIs. Tools are supplied with OMi content packs and management packs. If a content pack exists in OMi, it usually provides comparable tools to the corresponding HPOM SPI.

If a content pack does not yet exist, or if a custom tool was developed on HPOM, then a corresponding tool can be re-created manually in OMi in **Administration > Operations Console > Tools**.

Note: There is currently no method to automatically exchange tools between HPOM and OMi.

There are some differences in the variables that can be used when defining tools – the most important difference is that OMi does not support \$OPC\_MGMTSV as a target for a tool (an OMi deployment typically consists of multiple servers, not a single one). OMi also does not support \$OPC\_NODES, which allows launching tools on several nodes or with several nodes as the input parameter. For a complete list of variable differences, see the following sections.

#### Tools in OMi

Using a Configuration Item-centric approach, tools in OMi are linked to Configuration Items. Tools are assigned a category and operators are given execute permissions by administrators to tool categories that are appropriate to their roles.

A Tool contains a command, script or URL, and can contain the following parameters:

- Cl attributes
- Event attributes
- Infrastructure settings
- Runtime parameters
- Monitoring host name
- Management server name
- Hosted on host name (where the CI is hosted)

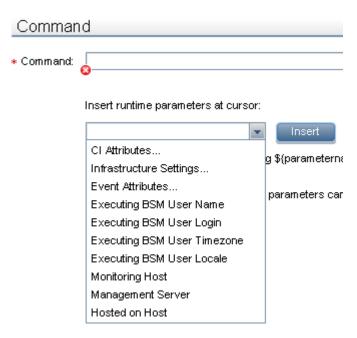

Tools are created to help users perform common tasks on CIs and are associated with a CI type, which can be run from the centralized console. For example, you can run a tool to check the status of an Oracle database instance. The tool is assigned to the Configuration Item type Oracle.

For more details, go to **Administration > Operations Console > Tools** and see the corresponding online help information.

HPOM and OMi Feature Comparison

| HPOM Tool Features                                            | OMi Equivalent                                                                                                    |
|---------------------------------------------------------------|----------------------------------------------------------------------------------------------------|
| Command types                                                 |                                                                                                    |
| - Executable                                                  | Yes                                                                                                    |
| - VBscript (HPOM for Windows)                                 | Yes                                                                                                    |
| - Jscript (HPOM for Windows)                                  | Yes                                                                                                    |
| <ul> <li>Windows scripting host (HPOM for Windows)</li> </ul> | Yes                                                                                                    |
| - Perl (HPOM for Windows)                                     | Yes                                                                                                    |
| - URL                                                         | Yes                                                                                                    |
| Allow operator to change parameters flag.                     | Use \${option} to prompt operator for missing parameters. Cannot change parameters but can add missing parameters.       |
| Allow operator to change logon flag.                          | Not available, but tool can prompt operator for logon credentials (operator is prompted every time the tool is started). |
| Possible parameter variables                                  |                                                                                                    |

| -      | Message properties                                                                                     | Event properties.                                                                                                    |
|--------|----------------------------------------------------------------------------------------------------|----------------------------------------------------------------------------------------------------|
| -      | Node properties                                                                                        | CI properties/Monitoring Host/Hosted on host.                                                                                                    |
| -      | Service properties                                                                                     | CI properties.                                                                                                    |
| -      | Environment variables Used to retrieve environment variables from the console that launched the action | Not available (typical tools do not need access to environment variables on console systems).                                                                                                    |
| -      | Server configuration variables                                                                         | Infrastructure Settings.                                                                                                    |
| -      | Node group properties / \$OPC_NODEGROUP_ID \$OPC_NODEGROUP                                             | Not available (OMi is CI/view centric).                                                                                                    |
| -      | \$OPC_MSG_IDS                                                                                          | Not available/launch from single event only, event ID of selected event is accessible.                                                                                                    |
| -      | \$OPC_MSG_NODES \$OPC_NODEID                                                                           | Not available/launch from single node only, monitoring host of selected event/CI is available.                                                                                                    |
| -      | \$OPC_MGMTSV                                                                                           | Not available.                                                                                                    |
| -      | \$OPC_USER (OMU)                                                                                       | Executing OMi user variable.                                                                                                    |
| Execut | e on possibilities                                                                                     |                                                                                                    |
| -      | Management server                                                                                      | Yes. Requires that an operations agent is installed on all gateway servers.                                                                                                    |
|        |                                                                                                    | (currently uses node of infrastructure setting<br>Default Virtual Gateway Server for Application<br>Users URL as target for agents connected to an<br>OMi server).                                                                                                    |
|        |                                                                                                    | Note: A managed_by relationship to an HPOM server takes precedence. To make sure that tools are executed on the OMi server, remove any relationships to HPOM servers or remove the HPOM server CI.                                                                                                    |
| -      | Selected node                                                                                          | Selected CI / related CI of selected event.                                                                                                    |
| -      | Node list                                                                                              | Not possible, tool can be launched on single CI/node only.                                                                                                    |
| -      | Node list (pre-defined)                                                                                | Not possible, tool can be launched on single CI/node only.                                                                                                    |
| -      | Console                                                                                                | OMi does not allow executables or scripts to start on a console system. This is because the OMi console is web-based and runs inside a browser that does not allow the launching of executables—for security reasons. However, running an executable on the client system is not the primary use case of HPOM tools and a user on the client system can run the executable manually. Such a useful tool including parameters |

|                                                                                                    | could also be mentioned in the instructions for the event. |
|----------------------------------------------------------------------------------------------------|------------------------------------------------------------|
| - URL in local web browser                                                                                                    | Yes.                                                       |
| Broadcast                                                                                                    | Not available.                                             |
| Execute a command specified by the operator on all nodes (HPOM for UNIX)                                                                |                                                            |
| Presentation output options: HPOM for UNIX: Window (output only), No Window, Window (input/output) HPOM for Windows: Windows, No Window | Tool execution always displays a Window.                   |
| Tool can launch X-applications (HPOM for UNIX)                                                                                          | Not available.                                             |

How to Re-Create Custom HPOM Tools in OMi

To create a tool in OMi, go to **Administration > Operations Console > Tools**.

Navigate through the CI Types tree, for example to **InfrastructureElement > Node > Computer > Windows**.

Click **Windows** and the **New Item** icon in the **Windows – Tools** pane. The **Create New Tool** window appears.

Copy the tool command and other settings from the HPOM tool definition to the OMi tool definition.

To test the tool, open the Event Perspective or another My Workspace page that shows Cls, and select a suitable Cl (of the Cl Type for which you defined the tool), and select **Launch Tool** from the Cl context menu. Note that if the Tool contains event attributes it can be triggered from an event only.

## **Import Custom Performance Graphs**

## Graphs

OMI includes an embedded performance graphing component, which does not require an additional license. Performance Graphing enables you to draw graphs and design custom graphs for the Configuration Item types you are monitoring. You can also compare multiple instances of a resource or an application on one or more Configuration Items (CIs).

Performance Graphs can be launched, for example, from the Performance Perspective My Workspace page or in context of CIs or events.

Operations Manager i Workspaces ← Administration ← aces Operations Console Graphs Metrics « D- 🖽 🖰 B & 0 Global Disk Summary for mambo 🗎 - 💢 🗷 **CPU Utilization** 🖂 🛗 Virtual Infrastructure Global History for mambo ■ 🖺 Host 10,000 Systems Infrastructure 80 60 40 20 Configuration Details
Process Details
CPU Gauges
CPU Utilization Basel 12,000 8,000 CPU Summary 11:00 21:00 07:00 12:22:14 12:22:14 12:23:14 Disk Summary
 Global CPU Forecast
 Global Details Process Details for mambo Global History 間 をむ Global Run Queue Ba Memory Summan Multiple Global Forec. Network Summary Seasonal CPU Forec: System Configuration 473868 Administrator 1849.4: 0.35 0.06 2856 12/22/14 14:14:... NETWORK \_\_ 3627.61 ⊞ E CPU 12/22/14 14:14\_\_ conhost 4616 INC 2688 32768 4412 SYSTEM 10.41 12/22/14 14:15 mercury\_wiz 473824 0.03 2858 1864.6-28.67 12/22/14 14:15 ... sychost 16356 0.03 552 NETWORK 3687.5 12/22/14 14:16... java 2344 1.34 NK M 32484 0.13 4308 Administrator 0.62 12/22/14 14:16... nannyMana... 876 SYSTEM 13.15 12/22/14 14:16:... java 12/22/14 14:16:... sychost 956 0.06 16364 0.01 552 NETWORK ... 3747.31 12/22/14 14:16:... java 11.81 NKC M 140476 0.51 SYSTEM 4.27 12/22/14 14:17: sychost 0.03 16352 552 NETWORK \_\_ 3807.2

32 14 C

112692

16280

147500

100632

1620

SYSTEM 198.42

SYSTEM

NETWORK \_\_ 3868.1:

SYSTEM 261

Figure 11 OMi Performance Perspective

New graphs can be designed using the Graph designer.

12/22/14 14:18: nannyMana 876

12/22/14 14:18: svchost 956

12/22/14 14:19:.. cmd

12/22/14 14:19: Jboss

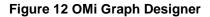

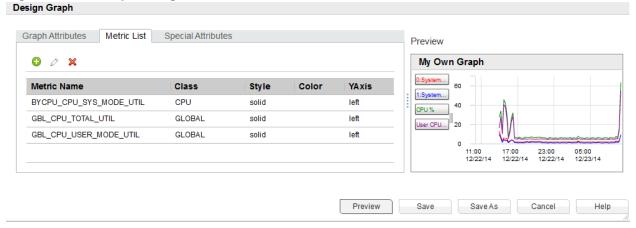

HPOM for UNIX and HPOM for Windows do not offer such an integrated graphing component but integrate with Performance Manager and are able to cross-launch into Performance Manager. Additionally, HPOM policies can include operator-initiated actions that refer to a specific performance graph. The graph-related operator-initiated actions are filtered out by OMi and are not shown to operators.

## Predefined Graphs

OMi content packs and Management Packs add many predefined graphs and graphs families that are comparable to the graph templates provided by Performance Manager.

#### **Figure 13 Predefined Graphs**

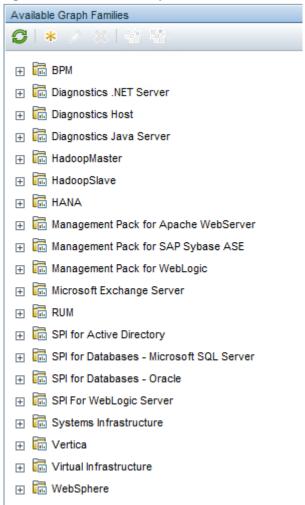

## HPOM, PM and OMi Performance Graphing Feature Comparison

| HPOM Functionality                                                                      | Equivalent in OMi                            |
|-----------------------------------------------------------------------------------------|----------------------------------------------|
| Performance Manager integration                                                         | Performance Grapher embedded                 |
| Separately manage user permissions                                                      | Single configuration and authorization model |
| Separately manage nodes and node groups (integration with Reporter or HPOM for Windows) |                                              |
| Performance Manager functionality                                                       |                                              |
| Design custom graphs                                                                    | Yes                                          |

| User-defined and global graph templates                              | Global graph templates                                                                          |
|----------------------------------------------------------------------|-------------------------------------------------------------------------------------------------|
| Export and import graph templates                                    | Yes, via content packs                                                                          |
| Export graphs: TSV, CSV, Excel, XML, PDF                             | Yes                                                                                             |
| URL based launch capability in PM for embedding in their own portal  | No                                                                                              |
| RESTful web services for retrieving data                             | No                                                                                              |
| Command line utility to generate graphs                              | No                                                                                              |
| Reporter reports integration                                         | Recommendation: use SHR. Can view SHR reports in My Workspace but no contextual cross-launch.   |
| Data sources: Operations Agent (and RTM),<br>SiteScope, Reporter     | Data sources: Operations Agent (and RTM),<br>SiteScope, BSM Connector, Diagnostics, BPM,<br>RUM |
| Proxied Log Files                                                    | No                                                                                              |
| Flat file data source                                                | Use BSM Connector to process metrics from file into OMi for graphing                            |
| Add node temporarily on-the-fly                                      | No                                                                                              |
| Active Directory authentication                                      | LDAP authentication                                                                             |
| Add to Favorites (loaded when PM home page is launched)              | No                                                                                              |
| Create graph templates containing multiple metrics on multiple nodes | CI centric approach means each graph template corresponds to metrics from a single CI           |
| Diagnostic View: Load and Save State                                 | Yes (called Favorites in OMi)                                                                   |
| Diagnostic View: Drill down to Process, tables of each metric class  | Drill down to Process                                                                           |
| System Information page                                              | No                                                                                              |

How to Import Custom Performance Manager Graphs into OMi

If you have created custom graphs in HP Performance Manager, you can import those into OMi and map them to CI types using the following procedure:

- 1. Copy all graph templates you want to import from the HP Performance Manager system:
  - PM on Windows: copy from %OvShareDir%/server/conf/perf directory
  - PM on Linux: copy from /var/opt/OV/shared/server/conf/perf) to <OMI\_HOME>/opr/newconfig/OVPM on an OMi GW server.

Create the OVPM directory if it does not exist.

## 2. Using OMi 10.00:

On the OMi Gateway server, run the the following command:

• on Windows:

%ovinstalldir%\bin\win64\pmiuploadtemplates.bat

on Linux:

/opt/OV/bin/pmiuploadtemplates

#### Using OMi 10.01 or later:

- Login to OMi
- On a separate browser tab open <OMiGWServer>/OVPM/Options.jsp
- Click Import Graphs

This uploads all graph templates from above file location to the OMi database. This is a one time import. If you modify graph templates in HP Performance Manager afterwards, use the same procedure again to upload the modified graph template.

Associate these graph templates to the respective CI Types. Go to Administration > Operations
 Console > Performance Graph Mappings, and select the CI Type to which you want to link the
 graph.

#### Notes:

- If the graph template contains specific node names, the graph can be imported into OMi, but the specific node names are ignored when the graph is launched. The graph will be launched in the context of the selected CI.
- If a graph template whose data source is agentless in PM is imported into OMi, the graph will successfully retrieve metrics from a corresponding SiteScope server.
   Note that this assumes that the monitor in SiteScope is configured to report metrics to the HP Operations agent, as shown in the following figure:

#### **HP Operations Manager Integration Settings**

Report metrics to HP Operations agent

• PM graph templates that refer to a Reporter datasource will not work in OMi.

How to Re-Create Custom Performance Manager Graphs in OMi

Custom graphs can also be re-created manually in **Administration > Operations Console > Performance Graph Mappings**.

Select the CI Type for which you want to define a graph. In case corresponding metrics are stored on the Operations Agent using an instance identifier and if the instance identifier is not yet know to the system, select New Item as shown in the following figures:

### Administration > Operations Console > Performance Graph Mappings

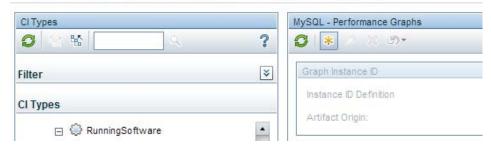

Specify where the instance identifier can be found in the CI attributes. For example, the Oracle graph mapping defines that the instance identifier used to store the metrics can be found in the database\_dbsid attribute of the CI.

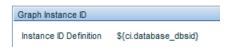

Once the instance ID mapping is completed, or if the metrics are not stored using an instance ID, you can select \* in **Available Graph Families** to launch the Designer.

## Administration > Operations Console > Performance Graph Mappings

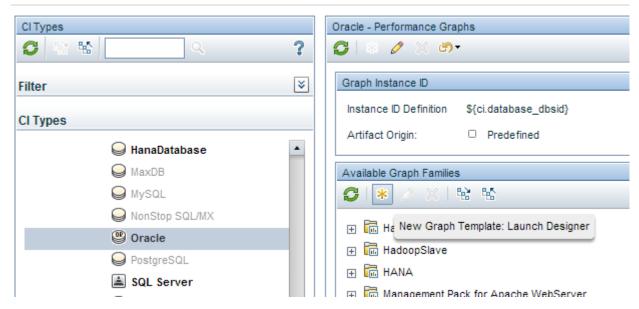

Select a CI for which metrics have been collected on the node. The graph designer is very similar to the graph designer in Performance Manager.

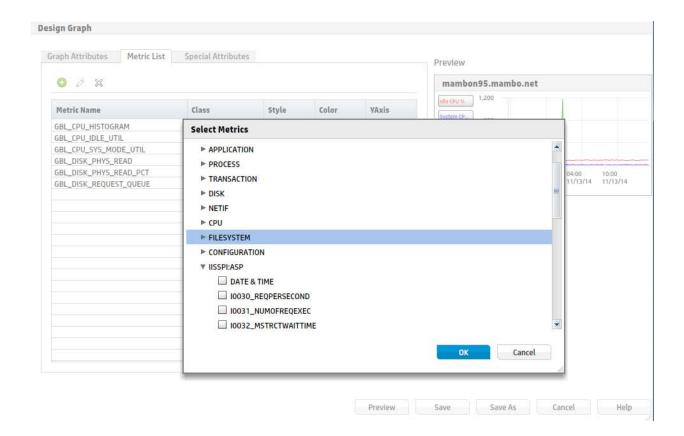

See the User Guide > Operations Management > Performance Graphs > How to Design Graphs for more details.

Once Graph instance IDs have been specified for a CI Type, you can also launch the Graph Designer in the context of a specific CI. Select the CI in any My Workspace page and click **Configure – Performance Graph** in its context menu. The selected CI is automatically used to retrieve the available metrics, which are then displayed in the graph designer.

## **Prepare Operator Console**

User Management in OMi: Users and User Groups

User roles, user groups, and user profiles help simplify authorization in HPOM.

Similar functionality is available in OMi using user roles and user groups. You can define roles and permissions and create users and groups to provide access to the features for specialist operators, for example, email application experts. In order to reduce the effort and complexity involved in configuring roles for individual users in OMi, permissions are granted only through roles. You can specify roles either by assigning them to a group (so that all members of the group have access to the same roles) or by assigning them to a user directly.

**Note:** OMi does not distinguish between administrators and operators – there are just users.

There is also no strict separation between administrative permissions and non-administrative permissions. You can grant any permission to any user. To simplify the granting of all permissions, an OMi user can be flagged as Super-Admin:

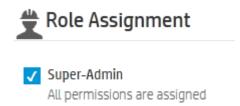

## Figure 14 User Groups in OMi

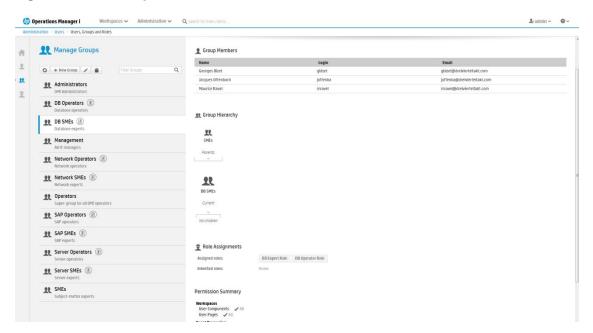

Figure 15 User Profiles in HPOM for UNIX and User Roles in HPOM for Windows

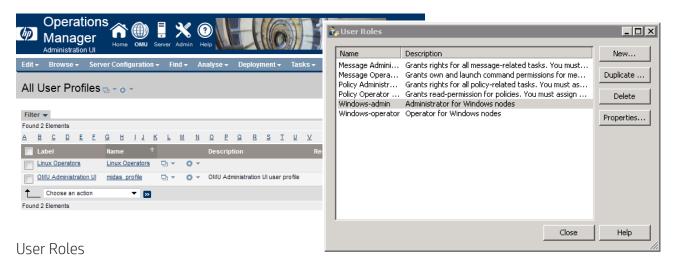

OMi enables you to fine-tune permissions management by applying permissions within roles. Permissions enable you to restrict the scope of a role.

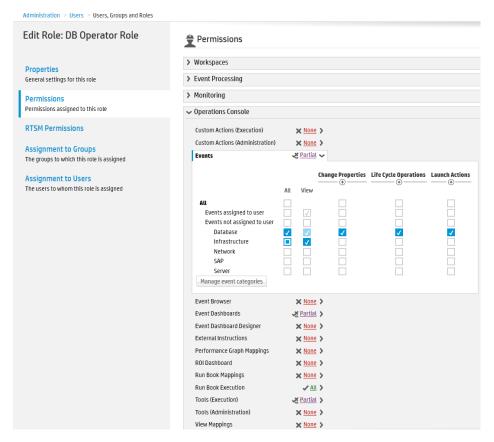

For more details, see the Administration Guide > Users > Users, Groups, and Roles.

## Responsibilities for Nodes and CIs

OMi focuses on CI and CI type-centric or view-based monitoring, instead of node and node group-centric monitoring. Therefore, node groups are not used for authorization in OMi. Corresponding user responsibilities can be defined in OMi using views, which is a more flexible concept.

A view typically contains a subset of the CIs that exist in the RTSM and can contain all types of CIs, including node groups, which in OMi are represented by CI collections. Therefore, it is theoretically possible to continue with node-group based management by creating views that contain only certain node groups or CI collections. However, with OMi it is recommended to use all possibilities that views provide, and to define the areas that operators are responsible for by using views that contain all the CIs of interest.

Figure 16 Views and View Permissions in OMi

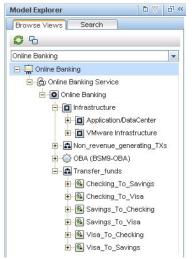

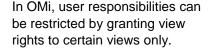

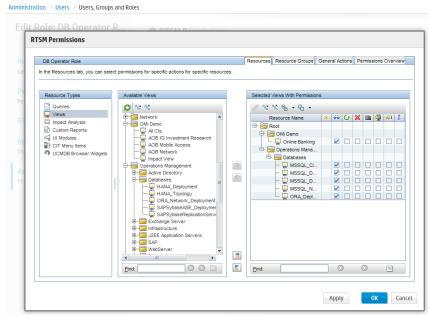

## Responsibilities for Events

In addition to the node group-based restrictions, HPOM uses message groups to restrict access to events. In OMi, message groups are called event categories and can also be used to restrict access.

OMi additionally allows different permissions to be defined, based on whether an event is assigned to a user or not. Typically, operators are granted permissions to work on and close all assigned events, but with limited permissions on events not assigned to them.

In OMi events can be automatically assigned to user groups by auto-assignment rules and can also be assigned automatically to individual operators by time-based event automation rules or EPI Groovy scripts.

However, the HPOM message group (OMi event category)-based authorization is still available and should be used for unassigned events.

Figure 17 Event Categories in OMi

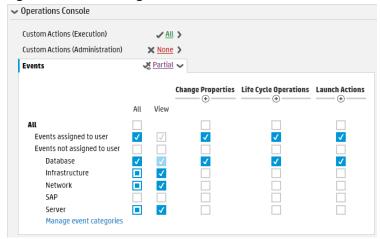

HPOM for UNIX and HPOM for Windows can restrict which messages an operator will be able to see by restricting which nodes groups and message groups an operator has access to.

Figure 18 Event Responsibilities in HPOM

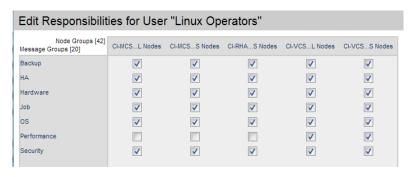

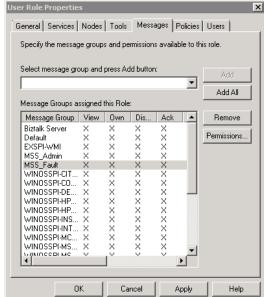

#### **Event Permissions**

In HPOM for Windows, granular permissions can be set regarding message modifications per message group.

For HPOM for UNIX, some global permissions per operator can be set.

In OMi, you can set the same detailed permissions as in HPOM for Windows and additional permissions, for example regarding the assignment or transfer control features of OMi.

Figure 19 Fine-Grained Event Permissions in OMi

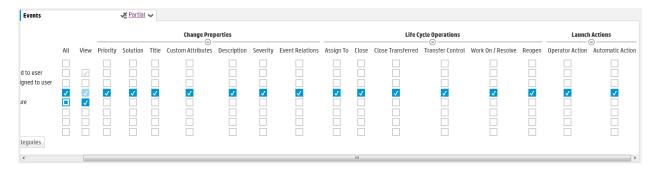

#### **Message Permissions in HPOM for Windows**

### **Operator Message Permissions in HPOM for UNIX**

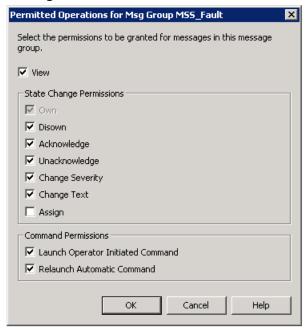

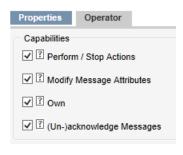

#### Restrict Access to Tools

HPOM can restrict access to tools based on tool groups, and HPOM for UNIX can restrict access on an individual tool level.

In OMi, tools are defined for a certain CI type, and access to tools can be restricted using tool categories.

Figure 20 Configuration of Execute Permissions for Tool Categories in OMi

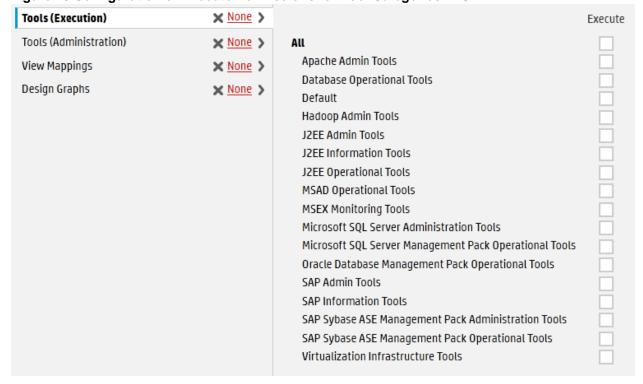

Figure 21 Tool Permissions in HPOM for Windows and HPOM for UNIX

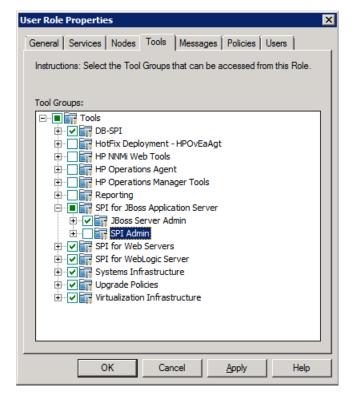

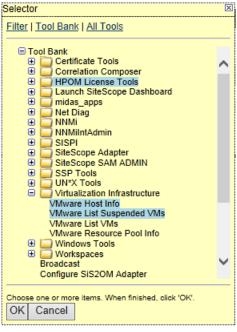

#### Administrative Permissions

Access to administrative tasks such as creating new tools, setting up new nodes, or deploying policies can be given in OMi by granting Full Control permission to the corresponding Administration UI.

Figure 22 Example of Administrative Permissions in OMi

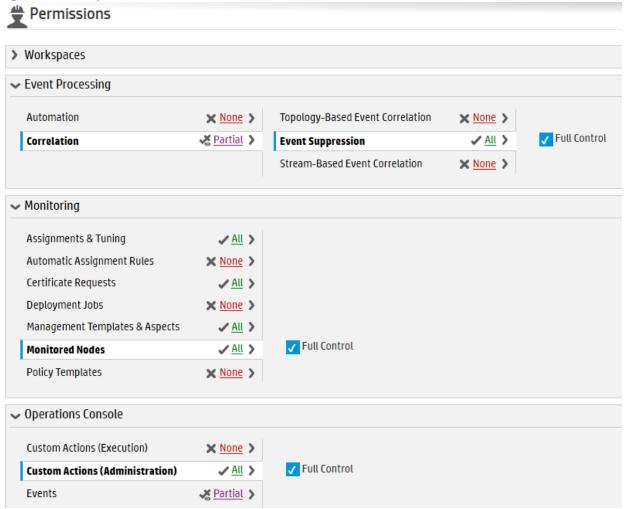

## Fine-grained Administrative Permissions per Policy Category or Pattern

The policy management area of HPOM for Windows allows separation of administrative tasks. In this area, the read, edit, deploy, and delete permissions can be defined for each policy category.

In HPOM for UNIX, different administrative permissions can be selectively granted for certain object groups using patterns. It is also possible to grant read-only access.

In OMi you can grant access to an Administration UI, and this grants access to all objects that can be edited in that UI (for example, to all policy templates or all tools).

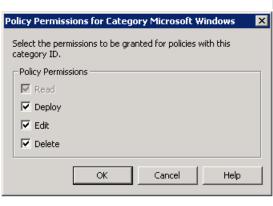

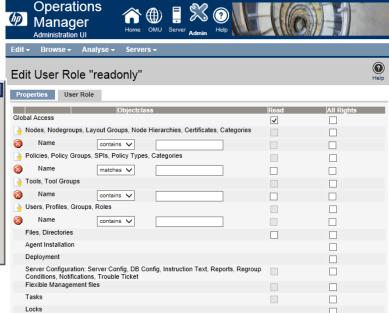

#### User Authentication

Users and user groups can be managed inside or outside OMi using an LDAP server.

Authentication can be performed internally, or by using an LDAP server.

The default single sign-on authentication strategy for OMi is LW-SSO. LW-SSO is embedded in OMi and does not require an external machine for authentication. OMi also supports Smart Card Authentication and Identity Management Single Sign-On (IDM-SSO).

As Windows Active Directory implements an LDAP server, users and user groups that have been set up for HPOM for Windows can be set up in OMi as well.

The Pluggable Authentication Module (PAM) that is offered with HPOM for UNIX is not available with OMi.

#### LDAP Authentication

LDAP can be configured with OMi as an authentication mechanism for users logging into OMi and to map groups and synchronize OMi users with users configured on the external LDAP server. For OMi administrators, this simplifies the process of managing users. You can use internal users, LDAP authentication or both.

You enable and disable LDAP using the LDAP Authentication Management Wizard.

Figure 23 LDAP Authentication Management Wizard

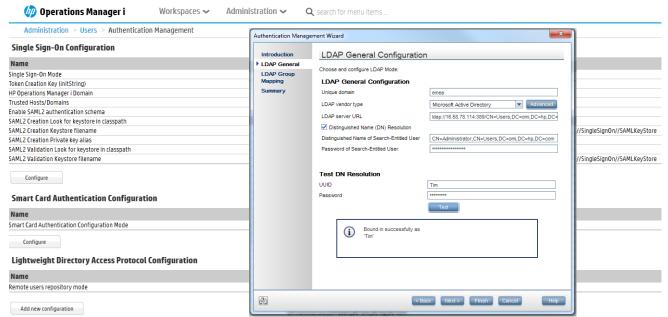

#### API and Command-Line Interfaces for User Management

OMi currently does not offer any APIs or command-line interfaces to add, modify, export, or import users, user groups, LDAP or SSO settings, however, user roles, including permissions can be exported and imported using content packs.

# HPOM and OMi User Management Feature Comparison

| HPOM functionality                                                                      | Equivalent in OMi                                                                        |
|-----------------------------------------------------------------------------------------|------------------------------------------------------------------------------------------|
| User groups and user profiles (HPOM for UNIX).                                          | User groups and user roles.                                                              |
| User roles (HPOM for Windows).                                                          |                                                                                          |
| Restrict responsibilities using message groups and node groups.                         | Same concept, using views and event categories (message groups).                         |
| Fine-grained event permissions (HPOM for Windows).                                      | Yes.                                                                                     |
| Restrict access to tools based on tool groups.                                          | Same concept: restrict access to tools based on tool categories.                         |
| Grant permissions on both operator features and administrative features.                | Yes.                                                                                     |
| Restrict access to policies using policy categories.                                    | Not available.                                                                           |
|                                                                                         | Operators with the right to use the Policy Admin UI have access to all policies.         |
| Fine-grained administrative permissions (HPOM for Windows)                              | Yes.                                                                                     |
| Fine-grained administrative permissions per object category or pattern (HPOM for UNIX). | No.                                                                                      |
| Read-only administrative permissions (HPOM for UNIX).                                   | No.                                                                                      |
| User Authentication via Windows Active Directory (HPOM for Windows).                    | Yes, through LDAP authentication.                                                        |
| User Authentication internally (HPOM for UNIX)                                          | Yes.                                                                                     |
| Pluggable Authentication Module (PAM) authentication (HPOM for UNIX).                   | No, LDAP authentication or integrated authentication only.                               |
| API to configure users and permissions.                                                 | No.                                                                                      |
| opccfguser (HPOM for UNIX)                                                              |                                                                                          |
| CLI to export and import user roles and permissions.                                    | Content Manager CLI and Conent Packs UI to export and import user roles and permissions. |
| opccfgdwn/upl (HPOM for UNIX)                                                           |                                                                                          |
| ovpmutil (HPOM for Windows)                                                             |                                                                                          |

Create Users, User Roles, and User Groups

There is currently no tool to automatically import HPOM users and permissions to OMi.

Create users and define permissions manually in **Administration > Users > Users**, **Groups**, **and Roles**. If you have more than a few operators and want to separate their responsibilities and permissions, then you should create multiple user roles and groups.

Before you start, you should map out the required roles and their relevant permissions, as well as the users and groups you intend to assign the roles to.

Start by creating the necessary user roles and permissions, then create the necessary groups and assign roles to them.

Note that users can be members of multiple groups, and groups can be nested and inherit permissions from parent groups.

Figure 24 Four SME User Groups, Nested Under a More General Operators Group

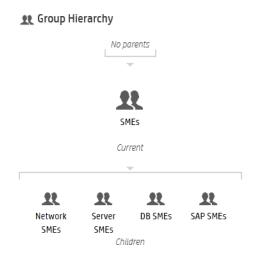

As the last step create the necessay users. If you use LDAP, users can be created automatically at their first login, and OMi user group memberships can be created based on LDAP group memberships. For more details, see the Administration Guide > Users > Authentication Management > LDAP Authentication and Mapping.

Create Views for Different Operator Responsibilities

In OMi you can define responsibility boundaries by granting access, or not granting access, to views. Views are also used by operators to filter the RTSM content and events. Therefore, it is necessary to choose or create RTSM views.

For example, for a database operators group that should only have access to event and health information for all databases in EMEA, you should create a custom view that shows only the database systems in EMEA.

For other operator groups choose out-of-the-box views or create other suitable views. You can define more than one view per operator group.

It is recommended to use pattern views as much as possible, as these will be updated automatically when new CIs appear in the RTSM. Instance-based views that are maintained manually are often not ideal in dynamic environments.

**Note:** Ensure the view contains ALL CIs for which you might expect to see events. For example, if an event is mapped to an Interface CI and the view contains the computer CI but not the underlying interface CI, then that event will not be visible with that view filter.

## Create User Group Assignment Rules

Once you have defined the different operator groups and the views they will have access to, it is recommended to define User Group Assignment rules that automatically assign incoming events to one of the operator groups. A manual alternative is to define a special dispatcher role in your organisation and to let the dispatcher assign events to operator groups manually.

As a result of an assignment, every operator of the group will get advanced permissions on the event, and will be able to modify and close events.

To define auto-assignment rules, go to **Administration > Event Processing > Automation > User Group Assignments**.

Note that you can reuse the views created in the previous step in the assignment rules. Events that are related to a CI in such a view are then automatically assigned to the specified user group.

Figure 25 Event Automation - User Group Assignments Using Different View and Event Filters

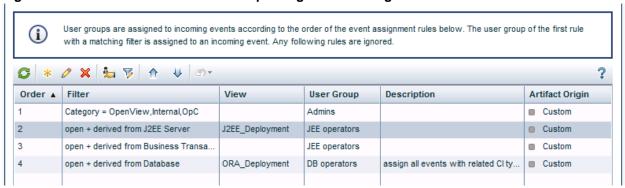

#### Create Event Dashboards and My Workspace Pages

As described in the planning chapter, you typically want to provide an operator group with a customized My Workspace page. My Workspace pages can provide OMi operators with overview dashboards and contextual information, from business impact information to detailed performance graphs. You can customize pages to provide exactly the information that is needed to resolve issues quickly, as different operator groups might require different information to perform their jobs. Operators focusing on business applications might have other interests compared to operators focusing on OS-level problems, and might therefore also require different event dashboard layouts.

As a first step, create all the required event dashboard layouts.

#### Create Event Dashboards

#### Go to Administration > Operations Console > Monitoring Dashboards.

Create an event dashboard layout for each combination of operator groups you require. You can use the **Example: Lean Status** as a starting point.

For example, if you have individual operators that are part of three operator groups "DBs EMEA operators", "Linux EMEA operators" and "Weblogic EMEA operators", it is recommended to create an event dashboard layout similar to the following, with one dashboard widget per view. This assumes that you have one view for each group. If one operator group has access to multiple views with different CIs, add multiple corresponding widgets.

Figure 26 Dashboard Example for Operators

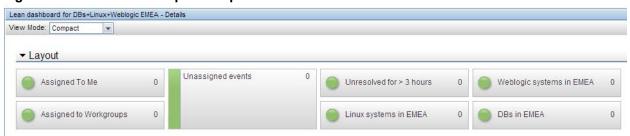

When integrated into a My Workspace page called, for example, "DB, Linux, Weblogic EMEA perspective", this dashboard will allow operators to quickly see the event status in each area and to quickly filter the event browser by clicking a widget. The event dashboard will provide an overview of the event status for all events a user is responsible for, so that they are not forced to switch between views or My Workspace pages.

#### Create My Workspace Pages

Before creating My Workspace pages, it is recommended to sketch out the page and the components it should consist of. A typical operator page could for example consist of the corresponding lean event dashboard component, a watch list component to keep track of the status of the most important Cls, the event browser in the middle, additional components that provide useful information to operators, like event details, health indicator, business impact, and the action panel to provide fast access to remediation tools. Explore the available My Workspace components and discuss with the operator groups what they need on their My Workspace page for an effective operator workflow.

Figure 27 Two Examples of Customized My Workspace Pages with Various Components

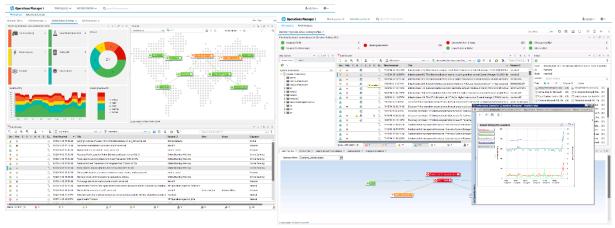

#### **Grant Permissions**

As a last step, grant the corresponding permissions on the views, pages, and components you created, and grant general event and administrative permissions. Permissions are assigned through user roles. Go to **Administration > Users > Users**, **Groups**, **and Roles** and edit the corresponding role.

What (CIs) Views an Operator Should Have Access to

Grant view permissions for the corresponding views in the RTSM permissions section of a user role.

Figure 28 Grant Permissions to Views Inside the RTSM Permissions Wizard

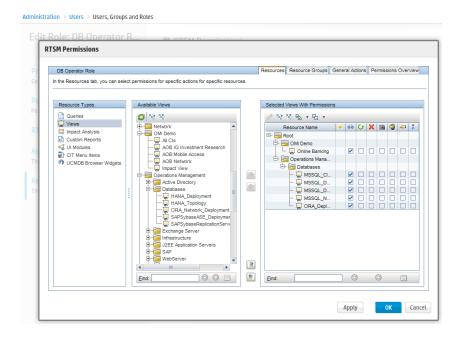

What My Workspace Pages Should Operators Have Access to

Event operators must have access to at least one My Workspace page that includes the event browser component.

Figure 29 Grant Permissions to My Workspace Pages

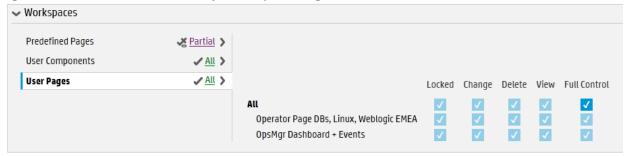

What Events Should be Visible to the Operator, and what Permissions Should an Operator Have

**Note:** To ensure that operators can see only events for CIs and Views they have access to, make sure that operators do not have the right to clear the view filter.

Figure 30 Clear View Filter Permission

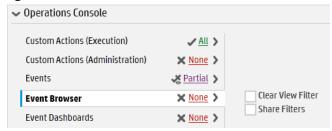

Otherwise, operators would be allowed to clear the view filter in the event browser by selecting <No Filter> from the view drop-down list. This would result in all events being shown independently of the view and would typically show all events.

Figure 31 Drop-Down List Showing <No Filter> Option

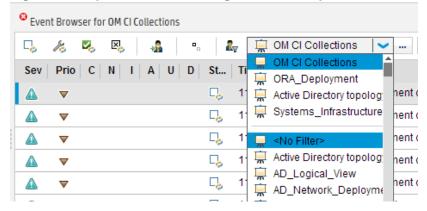

Specify which permissions an operator should have for assigned events and unassigned events per event category.

Typically, operators are set up with permissions to work on and close all assigned events (grant all operations), but with limited permissions on events not assigned to them.

For example, you could grant database operators full permissions for the DBSPI category, View permissions for the Infrastructure category, and no permissions in other categories.

## **Context: Operations Management**

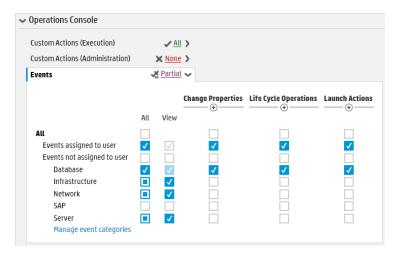

There are three permissions that are new to HPOM customers:

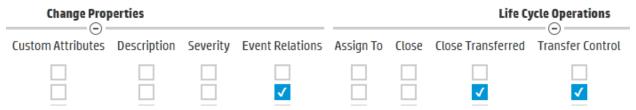

- **Event relations.** Allows an operator to create cause-symptom relationships manually, or to break those relationships. Typically granted to all operators.
- **Transfer Control.** Allows an operator to forward an event to an incident management system (via event context menu).
- Close Transferred. Allows an operator to close forwarded events. It should not be granted if the event should be under control of the incident management system after forwarding.

# Which Tool Categories Should be Made Available to Operators

Specify which tools an operator should have access to. For example, database operators should get access to the database-related categories and default tools.

Figure 32 Authorization for Different Tool Categories

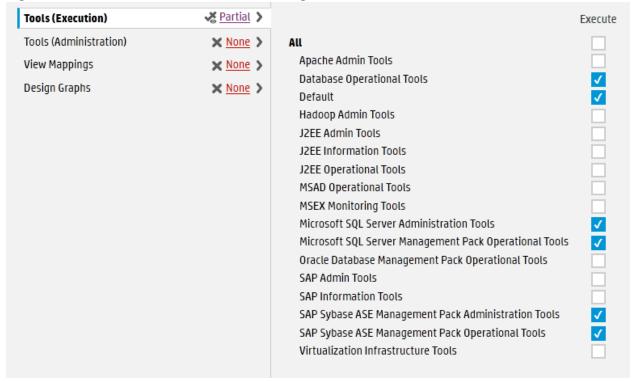

Note: OMi displays all categories used in existing tools. The tool category can be set in the tool definition.

What Administrative Tasks the User Should be Able to Perform

Access to administrative tasks such as creating new tools, setting up new nodes, or deploying policies, can be given in OMi by granting Full Control permission to the corresponding Administration UI.

Figure 33 Example of Administrative Permissions in OMi

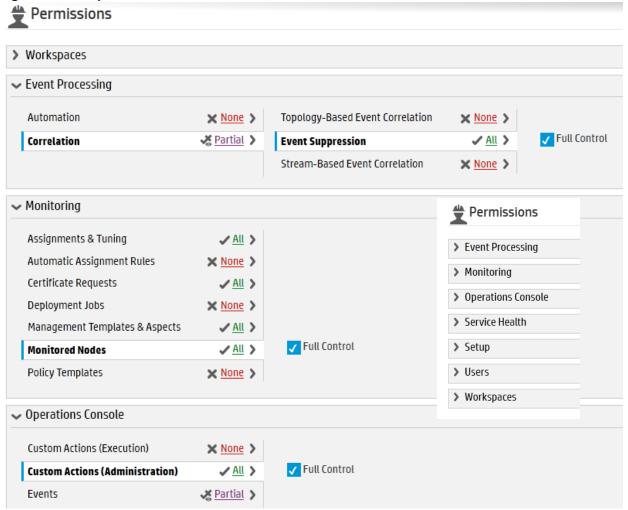

# Manage Operations Agents from OMi Step by Step

# **Establish Agent Deployment Process**

HPOM allows installing agents remotely using technologies such as Rexec, SSH/SCP, Windows DCOM, Windows shares.

OMi does not offer remote agent deployment (sometimes called bootstrapping or initial agent deployment) today, but is able to deploy agent patches and hotfixes once the agent is installed. Agents can be installed manually (also remotely using technologies such as SSH/SCP) or using other software deployment tools such as HP CDA. For more details, see <a href="https://hpln.hp.com/blog/hp-operations-agent-can-be-deployed-cda-and-csa">https://hpln.hp.com/blog/hp-operations-agent-can-be-deployed-cda-and-csa</a>, and HP Server Automation or Microsoft Systems Center 2012 Configuration Manager (see the HP Operations Agent and HP Operations Smart Plug-ins for Infrastructure Installation Guide).

Another option is to keep an existing HPOM server for agent deployment.

# Overview: How to Move Operations Agents to OMi Step by Step

This is the recommended sequence of steps for managing Operations Agents from OMi. These steps are explained in detail in the following sections.

- 1. Allow management from both servers using a flexible management template
- 2. Choose a group or type of nodes to move over, for example: all my Oracle Database systems
  - Test policy and aspect deployment and tool execution from OMi on a representive node of that type. This might include importing HPOM policies and creating OMi aspects and management templates
  - b. After a successful test, roll out the configuration to the remaining nodes of that type, either manually or by using automatic assignment rules
  - c. Switch the primary manager and target server to OMi. Doing so still allows configuration from both OMi and HPOM servers
- 3. Repeat steps 2-5 until all nodes are managed by OMi
- 4. Before switching off the HPOM server, switch the agents to OMi completely, and clean up old HPOM policies if necessary

# Configure the OMi Server as Secondary Manager

To allow step-by-step agent moves, we recommend that you configure the OMi server as secondary manager.

First, verify that the HPOM and OMi server certificates have been set up correctly, as described in the **Administration Guide > Setup and Maintenance > Connected Servers > How to Verify the Trusted Relationship**, and that the OMi server is part of the trusted server list of all nodes.

On the OMi server, list the server certificate using ovcert -list.

The (OVRG: server) part of the output lists the server certificate alias, shown here in red:

#### Example ovcert -list output on OMi server:

#### On a node, ovcert -list should show the alias as trusted certificate:

If necessary, update the trusted server list of all nodes by running

ovcert -updatetrusted

on all nodes. On HPOM for Windows you can use the HP Operations Manager Tools – Certificate Management – Update trusted certificates tool to do this.

Set up OMi as **secondary** and **action allow** manager for the agents using an agent-based flexible management policy. Create this policy on the HPOM server. You can use the ManagementResponsibilitySwitch example as a starting point:

```
# Configuration file
# defines management responsibility switching
TIMETEMPLATES
#none
RESPMGRCONFIGS
   RESPMGRCONFIG
       DESCRIPTION "OM and OMi as responsible mgrs"
        SECONDARYMANAGERS
            SECONDARYMANAGER
               NODE IP 0.0.0.0 "omi.example.net"
                DESCRIPTION "OMi"
            SECONDARYMANAGER
                NODE IP 0.0.0.0 "hpom.example.net"
                DESCRIPTION "OM"
        ACTIONALLOWMANAGERS
            ACTIONALLOWMANAGER
                NODE IP 0.0.0.0 "hpom.example.net"
                DESCRIPTION "OM"
```

```
ACTIONALLOWMANAGER

NODE IP 0.0.0.0 "omi.example.net"

DESCRIPTION "OMi"

ACTIONALLOWMANAGER

NODE IP 0.0.0.0 "$OPC_PRIMARY_MGR"

DESCRIPTION "current primary manager"

MSGTARGETRULES

MSGTARGETRULE

DESCRIPTION "always send all messages to current primary manager"

MSGTARGETRULECONDS

MSGTARGETRULECONDS

MSGTARGETMANAGERS

MSGTARGETMANAGER

TIMETEMPLATE "$OPC_ALWAYS"

OPCMGR IP 0.0.0.0 "$OPC_PRIMARY_MGR"
```

**Note:** HPOM will automatically add the ovcoreid for each manager to the policy. It retrieves the ID from the corresponding node in the HPOM database. Make sure that the ovcoreid stored there is the OMi **server** core id (the ID returned when calling ovcoreid -ovrg server on the OMi server).

On HPOM for Windows, you can check and change the ovcoreid in the node properties:

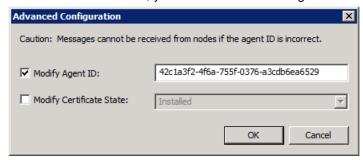

On HPOM for UNIX and Linux, you can check the ovcoreid of a node using /opt/OV/bin/OpC/utils/opcnode -list\_id node\_name=<omi GW/LB/server node> and change it using the -chg\_id option.

Deploy the policy from the HPOM server to all nodes.

To verify if the configuration is correct, you can check a single node from the OMi gateway server using ovpolicy -list -host <node.example.net> -ovrg server

**Note:** When running command line utilities like ovpolicy or ovrc from an OMi server, you always have to specify the <code>-ovrg server</code> option (unlike HPOM where this option is only needed in cluster environments). Otherwise the command will fail with a "not authorized" error.

# Move Configuration to OMi

#### Overview

It is recommended to move the configuration of nodes to OMi step-by-step to reduce risk and to allow you to become familiar with new features in OMi.

To familiarize yourself with the new OMi Monitoring Automation features, examine and test the Infrastructure Management Pack. It is free and does not require a separate license.

During the evaluation period you can also install, test, and examine other available Management Packs.

Once you have explored the Monitoring Automation features, you can begin to move the configuration of nodes from HPOM to OMi Monitoring Automation.

We recommend that you do not configure a node partially from OMi and partially from HPOM. Instead, identify those nodes or node groups that can be configured completely from OMi.

For example, systems running the Oracle 11 database can be easily managed using the Oracle Management pack and Infrastructure Management Pack. They are good candidates to be moved over first. For other systems, you might want to wait until a corresponding Management Pack is available. If you do not plan to use HP or Partner Management Packs, then you can import your custom HPOM policies into OMi.

We recommend you select an HPOM node group to start with. Determine how it is monitored today and decide how it should be monitored in the future, using an available Management Pack, custom policies, or both. Depending on your decision, adjust the management template or import customs policies. For details, see cases 1-3 below.

Once all monitoring artifacts have been brought to the OMi server, pick a representative node and test the configuration from OMi by assigning management templates or aspects manually. You might have to assign some aspects to the node CI and others to application CIs running on the node. Compare the old configuration with the new configuration and check if all policies have been redeployed.

After the test phase, you can roll out the configuration to all nodes of that node group. Depending on your preferences or needs, you can either do this manually or automate it using automatic assignment rules.

Choose the next HPOM node group and repeat the steps.

Case 1: Manage Nodes Using an Available Management Pack

If you want to replace the existing HPOM configuration with a Management Pack, see the corresponding Management pack installation guide and the online help for details.

Moving From an Existing SPI to a Management Pack

When you are currently using a SPI on HPOM, you have two options when moving to the new Management Pack:

- 1. Deploy the new Management Pack as it is, and check if it fits your needs. Adjust aspect parameters, such as thresholds, if needed, on assignment or individual CI level. This option might be appropriate for customers who have modified the HPOM SPI slightly, or who want to establish new standards for monitoring.
- Analyze the SPI customizations that have been performed on the HPOM side to determine which
  of these are still needed with the new parameterized aspects. See the OMi Management Packs
  Evolution Guide for details.

Case 2: Import and Reuse Custom Policies from HPOM

To reuse custom HPOM policies, you export and then import policies, parameterize them if needed, and group them into aspects and management templates.

It is recommended to do this step-by-step, policy group by policy group.

For example, if you want to move over the configuration for all your SAP nodes, which you have organized on the HPOM side using a SAP node group. A single SAP node might not only receive SAP policies, but OS and System infrastructure policies as well, based on the Linux node group the system is part of. To move over the configuration for the node group, several policy groups need to be moved.

To avoid unnecessary effort, you should only export and import policies that will be used on the OMi side. Do not just export all policies stored on the HPOM server.

Identify or Create Policy Groups with Policies to Export

Larger HPOM customers typically have all their active policies in certain policy groups that are often also used for automatic deployment. If this is your case, you can use those policy groups for the export.

If policies were assigned manually and from various source policy groups, then it is recommended to first create a dedicated new policy group that contains all active policies that represent how a node is managed today. You don't have to copy policies that are anyhow not supported by OMi, like ECS, but as OMi simply skips those during the import, you don't have to worry about supported and unsupported types when doing the export. You then export all these policies using the policy group name.

For extensive information, see the Administration Guide > Monitoring > Migrating Configuration Data > Importing Configuration Data from HP Operations Manager.

The following sections list the most important commands.

Export Policies from HPOM for Windows

```
ovpmutil cfg pol dnl <folder> /p <identifier> [/instrum]
```

The switch /instrum also exports all instrumentation related to the policies inside the group, for example:

```
ovpmutil cfg pol dnl c:\test /p \Samples /instrum
```

Note: ovpmad service needs to have access/write permissions to the export directory.

Export Policies from HPOM for UNIX and Linux

Use opcpolicy to download policy groups together with instrumentation:

# /opt/OV/bin/OpC/utils/opcpolicy -download pol\_group=<groupNameWithPath>
dir=<downloadDir>

Copy Data

After the export, copy the downloaded files to an OMi gateway server system.

#### Import Policies on OMi

#### Syntax Check

It is recommended to run a syntax check for all policies which should be uploaded to OMi.

```
c:\HPBSM\opr\bin\ConfigExchange.bat -username <username> -password <password> -check -
policyfile c:\temp\OML_Test -logfile c:\temp\omlpolicies.txt
```

The specified user must be a BSM user with permission to create policy templates.

Review the logfile for warnings and an overview.

HPOM for Linux Config Data Upload

Specify the copied folder as input directory:

```
c:\HPBSM\opr\bin\ConfigExchange.bat -username <username> -password <password> -uploadOM -i c:\temp\OMLExport\
```

HPOM for Windows Config Data Upload

Specify the copied folder as input directory:

```
c:\HPBSM\opr\bin\ConfigExchange.bat -username <username> -password <password> -
uploadOM -i c:\tmp\OMWPolicies
```

Using this import mechanism, the policy group structure is imported as well and will show up as template groups under **Administration > Monitoring > Policy Templates**.

Figure 34 Example of a Group Structure That was Created as Part of a Policy Import

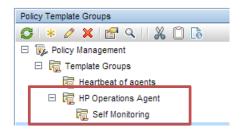

Adjust Policies if Necessary

If the import returned warnings, edit the imported policies in **Administration > Monitoring > Policy Template**. This might be necessary if the policies refer to HPOM server variables like \$OPC\_MGMTSV, or use features that are not available in OMi, such as server-based MSI.

For information, see the **Administration Guide > Monitoring > Policy Templates**, which also contains information on how to search policy templates.

**Group Policy Templates into Aspects** 

After importing policies, grouped them into meaningful aspects. An aspect is defined for a specific CI type and should contain all policies that are required to monitor a certain aspect of the CI, like its performance or availability.

video 1: See the OMi tutorial "How to create an aspect containing a group of policy templates" at https://hpln.hp.com/page/omi-tutorials.

Go to **Administration > Monitoring > Management Templates and Aspects**. Create a suitable configuration folder and add aspects there. When creating an aspect you have to give it a meaningful name, specify the CI Type it is for, and select the corresponding policies.

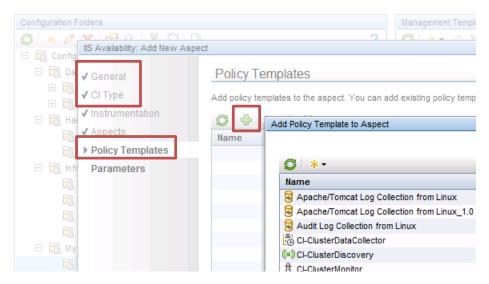

In this step you can create various aspects for various different CI types.

Optional, but Recommended: Create Management Templates to Group Aspects

Creating management templates is not necessary, but advisable. Management templates can simplify the assignment of many aspects, and also allows starting the monitoring of composite applications with a single assignment. You can group aspects using nested aspects as well, but this is limited to a single CI Type. You cannot include an aspect for CI Type A into another aspect for CI Type B. If you want to assign several aspects **for different CI Types** in one assignment, you need Management templates.

To use management templates, the Monitoring Automation for Composite Applications license is required.

To simplify the assignment of multiple aspects, it is recommended to create one or several management templates after all aspects have been created. For example, you can create several management templates with different aspects, representing for example Essential and Extensive monitoring levels.

Go to Administration > Monitoring > Management Templates and Aspects. Create a configuration folder to add management templates into. When creating a management template, you have to give it a meaningful name, specify a view and root CI Type it is for, and select the corresponding aspects. If you use the management template just for the grouping of aspects that belong to one CI Type, you can select any view that contains this CI Type as starting point. You don't have to create a sophisticated view for that. The view is just used as the starting point for the management template definition.

If you want to start the monitoring of multiple related CIs of various CI types using a single assignment, then you have to create a management template for that. In this use case you have to select (and might have to first create) a view that shows all the CI Types and their relations as a starting point for the management template. Note that each Management Pack typically ships application views that can be used as a starting point. For more information, see the **Administration Guide > Monitoring > Management Templates and Aspects > Configuring Management Templates**.

# Case 3: Reuse Configuration for Other Node Groups

You might have created multiple policy groups on the HPOM side to monitor different node groups slightly differently, for example, because you wanted to use different thresholds or different message groups. This was necessary because HPOM has limited built-in parameterization.

If you created copies or versions of policies in HPOM and only changed parameters without changing the policy logic, then you should not import those copies into OMi. Reuse and parameterize an existing policy instead.

The parameter values are then changed either when assigning the aspect or management template or when defining multiple aspects or management templates.

Additionally, the tuning of these values can be performed afterwards without changing the policy data.

#### Parameterize Policy Templates

Go to **Administration > Monitoring > Policy Templates** and search for the existing policy that contains the same logic.

Edit the policy and identify the parameters that differ between policies in HPOM.

For each such parameter, create a parameter in the OMi policy.

video 2: See the OMi tutorial "How to add a parameter to a policy template" on https://hpln.hp.com/page/omi-tutorials.

Here you can see an example of a simple measurement threshold policy with four rules. The thresholds used in each rule have been parameterized. Other message attributes, for example, severerity, can also be parameterized:

Properties ▼ Threshold Rules Overview ? • Source Defaults \* 🖒 🗶 🕜 🔱 Move to Q ( ) Y Processing Seq. Threshold Level Description Rules Major Options Minor 3 Warning Normal ▼ Threshold Definition - "Major" ? Definition Actions Start Action 0 \$ 0 Threshold Level Description: 🏥 MajorThreshold, MajorThreshold MinorThreshold, MinorThreshold Threshold limit (Maximum) WarningThreshold, WarningThreshold NormalThreshold, NormalThreshold CPU\_Test >= (greater than or equal to): %%MajorThreshold%% Short-term peaks Ignore single short-term peaks occurring within 0h0m0s Reset value is same value as threshold limit O Specify a special reset value for the threshold level Apply Cancel

Figure 35 Policy Template with Threshold Parameters

#### Instance Parameters

Sometimes it is necessary to monitor different instances of a monitored object on the same node differently. HPOM allowed this using instance conditions in measurement threshold policies. Such instance conditions should be replaced by an instance parameter in OMi, which makes it easier to add or remove instances using parameter tuning without changing the policy.

An instance parameter enables you to create policy templates that monitor multiple instances of the same type of object, for example, multiple database instances or multiple hard disks.

Each policy template can have only one instance parameter. When you add an instance parameter to a policy template, all other parameters become dependent on it. The user can specify separate values for the dependent parameters of each instance.

For example, if you have a policy template that monitors the percentage of disk space in use, you could create an instance parameter called 'DiskDrive', and dependent parameters called 'Minor disk usage threshold', 'Major disk usage threshold', and 'Critical disk usage threshold'. A user of this policy template can specify multiple disk instances using the 'DiskDrive' parameter, for example, by adding the instance values C:, D:, and E:. For each disk instance, the user can then set different values for the dependent parameters, for example, the value of 'Critical disk usage threshold' could be 85% for disk C:, 90% for disk D:, and 95% for disk E:.

Replace both the instance filters and thresholds with a parameter:

Figure 36 Measurement Threshold Policy Template with Instance Parameter - Instance Rule Definition

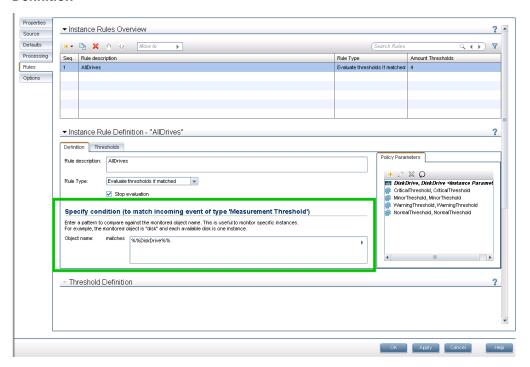

Figure 37 Measurement Threshold Policy Template with Instance Parameter - Threshold Definition

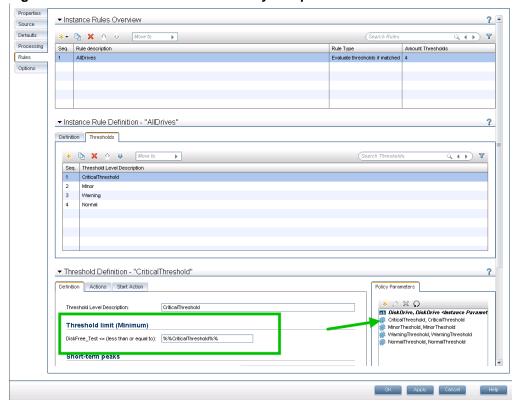

# Moving from Instance Conditions to Instance Parameters

The following example demonstrates how to change a measurement threshold policy from using static instance filters and thresholds to using instance parameters. This example policy monitors the percentage of space used in the log of the databases configured in Microsoft SQL Server. Different thresholds are set based on the database name. The database name is the instance that will be parameterized.

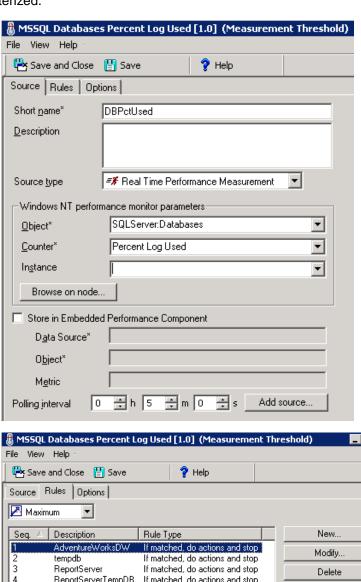

Once you have imported the policy into OMi, it can be assigned and used as is. However, to allow setting parameters that can be defined during assignment rather than being hard-coded in the policy, edit the policy template and make these changes:

1. In the Policy Parameters tab, click \* to create a new policy parameter. Mark it as an Instance Parameter. Set the default value to the pattern <\*> so that all instances are monitored by default if the user doesn't override the settings during assignment.

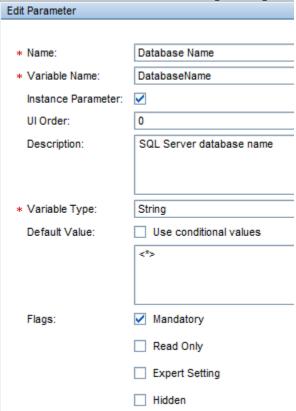

- 2. Modify the first rule and give it a generic description. Remove all the other rules that enumerate the instances.
- 3. Drag and drop the instance parameter into the Object Name field. Because the object is a pattern, you might want to anchor it with ^\$ to ensure an exact match. For example, ^%\*DatabaseName\*%\$.

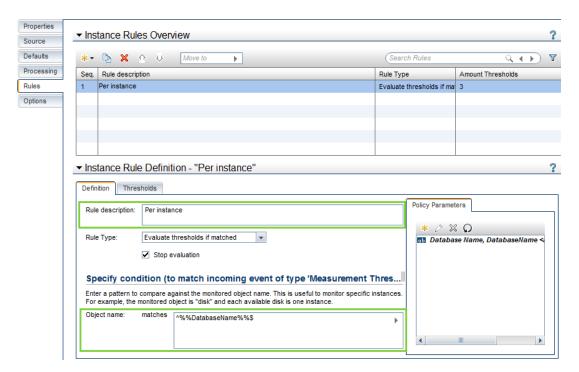

4. To enable different thresholds to be set for each database instance, you also need to parameterize the threshold settings. This policy has threshold rules for Major, Minor, and Warning thresholds.

In the Policy Parameters tab, click \* to create a new policy parameter for MajorThreshold. Specify if it is numeric, and provide a valid range and a default value.

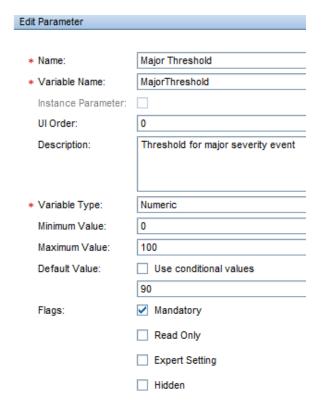

5. Drag and drop the MajorThreshold policy parameter into the **Threshold** field of the Major rule.

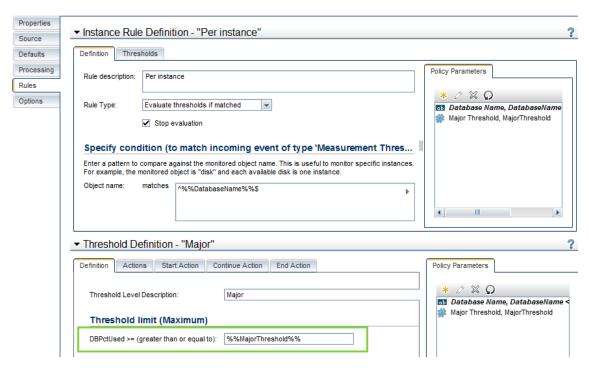

6. Create additional policy parameters for each of the other thresholds (Minor and Warning), and drag and drop them into the Threshold field of the Minor and Warning rules respectively.

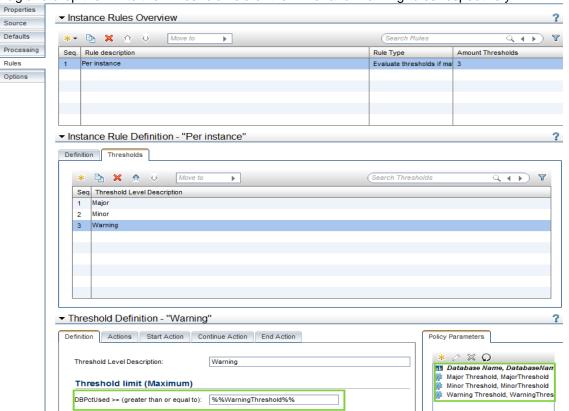

#### 7. Save the policy template.

While you can assign the policy template to a CI, it is best to create or modify an aspect to include the policy template. When it is assigned, you can specify the database instance(s) to be monitored and override the thresholds for each instance.

**Note:** The order in which you list the instances is important, because it dictates the order of the rules within the policy when it is deployed to the managed node. Therefore, place the more specific instance names at the top of the list.

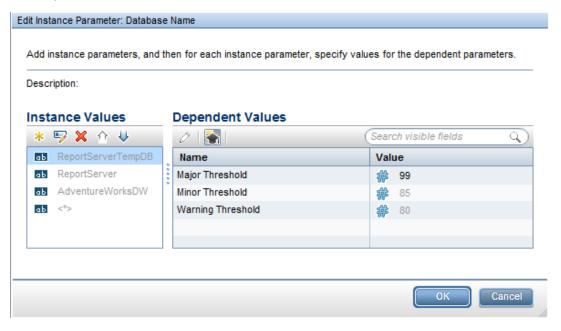

You could specify whether the aspect is associated with the Microsoft SQL Database CI Type and then modify the instance parameter to use the CI attribute containing the name of the database, instead of manually entering the names. All database instances will get the same threshold settings, but you can override the thresholds for each instance in the Assignments and Tuning screen.

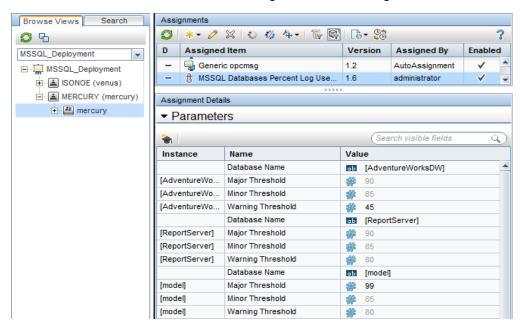

#### **Test Configuration**

Once you have chosen or created the aspects and Management Templates you want to use, you should use manual assignments to test and verify the configuration.

You can assign Management Templates and aspects using the aspect or Management Template as a starting point. Go to **Administration > Monitoring > Management Templates & Aspects**. Select the aspect or Management Template you want to deploy and choose Assign and Deploy Item:

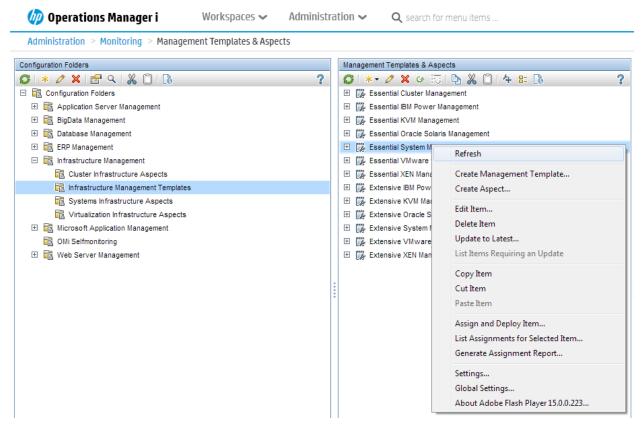

Alternatively, you can use the CI as a starting point: Go to **Administration > Monitoring > Assignments & Tuning**. Select a view that contains the CI and choose **Assign** ... from the drop-down list.

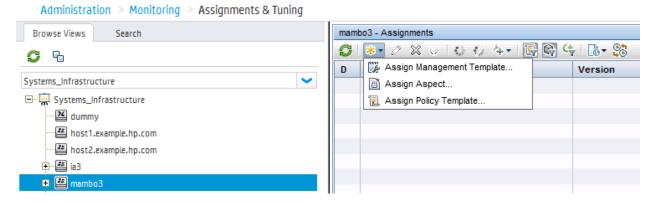

The assignment will by default initiate an immediate deployment of all included policy templates to the corresponding nodes.

On the representative node, you can then verify whether all policies have been redeployed:

Use

```
ovpolicy -list -host <hostname> -level 2 -ovrg server
```

This will list all policies and the management server that installed the policy. It might list old policies deployed from HPOM that have not yet been replaced by OMi.

You can also use the Synchronize Policy Template Assignments feature of OMi to see the policies deployed from HPOM: Go to **Administration > Setup and Maintenance > Monitored Nodes**. Select a node and choose Synchronize Policy Template Assignments from the context menu. Then check the assignments on **Administration > Monitoring > Assignments & Tuning**. Make sure to show policy assignments as well, as HPOM can only assign policies and does not know aspects or management templates.

**Note:** Only one policy with the same name can exist on a node. If multiple assignments on the OMi side assign policy templates with different versions, then the policy template with the highest version number (and its parameter values) will be deployed by OMi.

What happens if a policy was deployed by HPOM, got imported into OMi and redeployed as part of an aspector Management Template?

The policy will be deployed again from OMi and will replace the existing policy with the same version. Afterwards, the policy owner will be the OMi server.

What happens if a policy was deployed by HPOM, got imported into OMi, adjusted (new version created) and redeployed?

The policy will be deployed again from OMi and will replace the existing policy with a lower version. Afterwards, the policy owner will be the OMi server.

What happens if a policy was deployed by HPOM, got imported into OMi, renamed and redeployed as part of an aspect or Management Template?

The renamed policy will be deployed from OMi, in addition to the already existing policy. The HPOM policy should be removed manually.

What happens when someone tries to delete a policy or policy assignment on HPOM after policies were deployed from OMi?

HPOM checks the policy owner before deleting policies. If the policy owner is OMi, then HPOM will not delete the policy (unless you specifically ignore the owner or choose force update).

How and when should I remove old HPOM policies?

If policies were not renamed and if all used policies were imported into OMi and redeployed from OMi through corresponding aspect or management template assignments, then there is no need to delete old HPOM policies as these no longer exist. They were deleted and replaced by corresponding OMi policies.

If you decided to no longer use certain policies, these need to be removed from the corresponding nodes. One way to do this is to use the HPOM console:

In HPOM for UNIX delete the corresponding assignment to a policy group, node group or node and deploy policies. Make sure that Force Update is not selected.

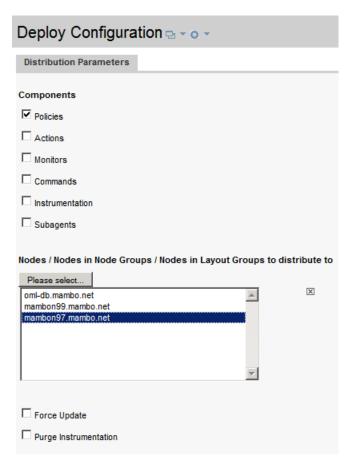

In HPOM for Windows, choose the policy version and choose **Uninstall from...** from the context menu.

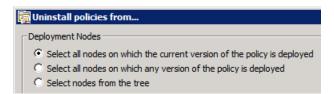

Make sure that **Ignore policy owner** is not selected:

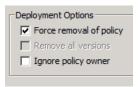

It is also possible to remove old HPOM policies using the <code>-deploy -clean</code> option of the opr-agt tool. For example, by using:

```
opr-agt -deploy -clean -node_list "node1.example.com,node2.example.com"
```

For more details, see the Administration Guide > Monitoring > Command-Line Interfaces > The opragt Command-Line Interface and opragt -help.

#### What happens when I delete a node from HPOM?

**Caution:** We do not recommend deleting nodes from HPOM during the evolution, because if the topology synchronization between HPOM and OMi is still active, this will delete the node CI from the RTSM as well. To prevent this from happening, set the **Skip CI Deletion** infrastructure setting (Infrastructure Settings for Operations Management > HPOM Topology Synchronization Settings) to True. This will disable the automatic deletion of CIs when performing topology synchronization.

## Roll Out Configuration

Once the configuration is validated using a test node, you can roll out the configuration to the rest of the nodes. You can do this either manually, if there is only limited change in the environment, or automatically using web services or automatic assignment rules.

#### Manual Roll Out

To manually assign configuration to multiple CIs, use **Administration > Monitoring > Management Templates & Aspects** with the aspect/Management Template as a starting point. Select all corresponding CIs manually.

## Automation Using Web Services

Automation can be achieved using the Monitoring Automation web services interface. For example, a Management Template can be assigned programmatically to a CI when a new server is provisioned. For details, see the Extensibility Guide > Web Service Interfaces > Monitoring Automation Web Service Interface > Examples of Monitoring Automation Web Service Applications.

# Automatic Assignment Rules

Automation can also be achieved using automatic assignment rules.

Automatic assignment rules are defined for certain views. Aspects and policies get assigned and deployed to all matching CIs in the view. Make sure that you do not assign configuration to CIs that you do not yet want to configure from OMi. For example, if you create an automatic assignment rule for a System Infrastructure aspect and choose the Systems\_Infrastructure view, this would trigger an assignment and deployment to all nodes in the RTSM (because the out-of-box Systems\_Infrastructure view includes all nodes). If you have used topology synchronization from HPOM as recommended, a deployment to all HPOM nodes will be triggered. To avoid this, choose another view which only contains those CIs that you want to configure from OMi. See How to avoid policy assignment to nodes that are not yet managed by OMi below.

Example 1: How to assign Gold, Silver, and Bronze monitoring levels to different "nodes".

On the HPOM side you might have deployed different policy groups representing Gold, Silver, and Bronze monitoring levels to different node groups. To automate this in OMi, you use three Management Templates (or summary aspects with nested aspects), and three views that contain the corresponding Cls. Note that Management templates and aspects are defined for certain Cl Types, like Oracle or computer. When you want to assign these, you need views that contain Cls of those Cl types.

To separate CI groups, you can use pattern views with queries that return only those CIs of a CI type that matches a certain query. For example, if you have certain Oracle databases that should be monitored using a Gold Management template, and if you can determine those databases based on CI attributes or relationships to other CIs, then you can define a pattern view that only contains those CIs.

If the CI attributes do not yet contain enough information, then you should try to add the information in an automated way, for example, by using enrichment rules or RTSM APIs, as manually adding and maintaining CI collections is often not suitable when you want to automate monitoring.

Example 2: How to assign multiple Management Templates or aspects to the same "nodes".

On the HPOM side you might have deployed different policy groups, for example for Linux, Oracle or other application management areas, to a single node. To automate this in OMi, you use multiple automatic assignment rules with corresponding Management Templates, or summary aspects with nested aspects, and views.

**Note:** You should avoid assigning the same policy templates multiple times through multiple assignments. This could happen if you assign one Management Template to a view that contains many Cls, for example all Linux nodes, and another Management Template to a subset of these Cls, for example all Linux systems that run Oracle databases. If both Management templates contain the same policy templates with varying parameter values, the system applies one of the two values and you cannot tell which one. To avoid this, either make sure that the views used in auto-assignment rules do not contain the same Cls (disjoint views) or that the Management Templates and aspects that are assigned to a single node do not contain the same policy templates (non-overlapping Management Templates and aspects).

Go to **Administration > Monitoring > Automatic Assignments Rules** and see the corresponding online help for more details.

How to avoid policy assignment to nodes that are not yet managed by OMi

When the OMi server is specified as the primary manager of an agent, the Operations Agent will send information about its node name and IP address to the OMi server. When this data is received, OMi also creates a relationship between the OA CI and the OMi server CI in the RTSM, which means that the agent is now managed by OMi. This relationship can also be created manually by using the node editor "managed by OMi" icon.

This relationship can be employed in views used in automatic assignment rules so that the only CIs shown in the view are those that are hosted on nodes managed by OMi. Add the Operations agent and OMi server CI types to your view with corresponding relationships to nodes. Nodes and related CIs that are not managed by OMi should not appear in the view result.

Use such a view in automatic assignment rules. Whenever another agent is switched to OMi and sends its nodename/IP adress data to OMi, it will appear in the view and will automatically get the corresponding assignments.

Alternatively, you could assign aspects to all nodes, but deploy the flexible management policy that grants OMi the right to deploy policies only to those nodes you want to switch. In this case, deployment jobs for nodes that don't allow policy deployment from OMi will fail, but these jobs can be deleted manually and the deployment can then be triggered again when the node is switched. However, this option does not transparently show which nodes have already been switched.

# HPOM and OMi Policy Assignment and Deployment Functionality Comparison

The following table compares policy assignment and deployment functionality in HPOM and OMi.

| Functionality                                              | HPOM for UNIX                                                                            | HPOM for Windows                                                                                                    | OMi                                                                                                    |
|------------------------------------------------------------|------------------------------------------------------------------------------------------|----------------------------------------------------------------------------------------------------|----------------------------------------------------------------------------------------------------|
| Assignment and deployment process.                         | Assignment and deployment are separate tasks.                                            | Assignment and deployment are combined.                                                                                                    | Assignment and deployment are combined.                                                                                                    |
|                                                            |                                                                                          |                                                                                                    | Can prevent automatic deployment globally via "Create suspended deployment jobs" in Infrastructure Settings.                                        |
| Deployed policy state.                                     | Deployed policies are enabled.                                                           | Can choose whether deployed policies are enabled, disabled or unchanged.                                                                                                    | Can choose whether deployed policies are enabled or disabled.                                                                                       |
| Version<br>assignment to<br>configuration<br>object or CI. | Can assign fixed, latest or minor to latest version to policy group, node group or node. | Can assign fixed or latest policy version to policy group.  Fixed policy version is assigned/deployed to node or node group.                                                             | Relationships between management templates, aspects and policy templates are based on fixed versions.  Fixed versions are assigned/deployed to CIs. |
| Update version assignment to configuration object or CI.   | Yes.                                                                                     | Can update to the latest version for selected policies in a policy group. Can update to the latest version for all policies assigned to a node. Can manually assign a different version. | Can update to latest version of the objects within a management template or aspect.  Can manually assign a different version.                       |
| Delete assigned policy.                                    | Policy is deleted, including assignments.                                                | Policy is deleted, including assignments.                                                                                                    | Need to delete assignments before being permitted to delete policy.                                                                                 |

Change Primary Manager and Target Server of Agents

During the move to OMi you can continue to use your existing HPOM server as (primary) manager, receiving the events from the agents, until you switch off HPOM, and as long as HPOM forwards all events to OMi.

However, to verify that all server-based correlation features of OMi are working as expected, including duplicate suppression and event storm suppression, it is recommended to change the target server for events to OMi gradually. For example, when you have moved the configuration of the corresponding nodes to OMi then you could also switch the target server to OMi. In case you still would like to receive all events in HPOM as well, you can use an OMi forwarding rule that forwards all events received on OMi to HPOM. Instruction retrieval might also fail if the HPOM server does not have the policy that was deployed from OMi in its policy inventory.

With the earlier mentioned flexible management policy, you can switch the target server by switching the primary manager of a node, because the flexible management policy contains

```
MSGTARGETMANAGER

TIMETEMPLATE "$OPC_ALWAYS"

OPCMGR IP 0.0.0.0 "$OPC_PRIMARY_MGR"
```

as message target rule. If you used another message target rule, change it accordingly and redeploy the policy to those nodes you want to switch.

You can switch the primary manager from OMi using, for example: opr-ragt -username admin -primmgr <node selection>

**Note:** HPOM allows setting certain agent configuration variables in the HPOM UI, like agent buffering and DHCP settings.

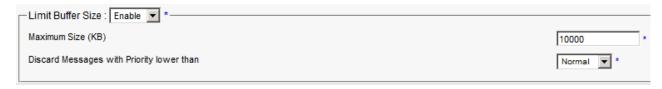

OMi does not allow changing these via the UI, but these settings can be changed using ovconfpar.

To configure these from OMi, use the opr-agt -set\_config\_var option: For example, use

```
opr-agt -set_config_var eaagt:OPC_BUFLIMIT_SEVERITY=major -node_list node1,node2
opr-agt -set_config_var eaagt:OPC_BUFLIMIT_SIZE=10000 -node_list node1,node2
```

Consequences of a Primary Manager Switch

A switch of the primary manager affects the license counting and heartbeat monitoring. The agent will now report to the OMi server and increase the number of Operations Agents shown on the OMi Server license report.

A switch to the OMi server as primary manager also causes the agent to report its IP address and node name to the OMi server, which will create corresponding CIs and relationships in the RTSM and start agent health checking from OMi. It might also trigger the deployment of policy templates if you have defined corresponding automatic assignment rules.

Consequences on the HPOM side:

The HPOM server might report that the agent is no longer running as it is no longer receiving heartbeat messages. Switch off the health check on the HPOM server side.

Note that after a primary manager switch it is still possible to manage and configure an agent from the HPOM Server. It is therefore still possible to deploy or remove policies from HPOM.

Complete Switch of an Agent

To be able to switch off the HPOM server, the agents need to be reconfigured so that they use the OMi server as their server, even when the flexible management template is removed.

This can be done using the opr-agt -switch\_manager option. It changes the following settings on the agent:

```
sec.cm.client CERTIFICATE_SERVER
sec.core.auth MANAGER
sec.core.auth MANAGER_ID
eaagt.lic.mgrs GENERAL_LICMGR
```

Opr-agt allows a mass update using a TQL, node group, or node list

For example, from OMi use:

```
opr-agt -switch_manager -query_name All_agents_mgd_by_OMi* -username admin
or
opr-agt -switch_manager -node_list node1fqdn,node2fqdn,node3fqdn
```

\*Note: Make sure that this TQL only contains those nodes you want to switch. Especially make sure that the HPOM server node is not part of that TQL. As an alternative use the <code>-nodelist</code> option.

To clean up old HPOM policies that might still be installed on the node, run

```
opr-agt -deploy -clean <node selection> -username <user>
```

This deletes all existing policies on the node, including the flexible management template that grants rights to both OMi and HPOM servers, and then deploys all policies that are assigned to the node in OMi.

The result of both calls is that the agent is completely managed by OMi.

# Summary and Command Overview: How to Move Operations Agents to OMi Step by Step

This section contains the most important steps and command line calls used in moving operations agents and their configuration to OMi.

- 1. Allow management from both servers using a flexible management template.
- 2. Choose a group or type of nodes to move over, for example, all Oracle Database systems.
  - a. Test policy and aspect deployment and tool execution from OMi on a representive node of that type. This might include importing HPOM policies

```
ConfigExchange.bat -username <user> -check -policyfile c:\tmp\OMPolicies -logfile c:\tmp\ompolicies.txt ConfigExchange.bat|.sh -username <user> -uploadOM -i c:\tmp\OMPolicies
```

- and creating OMi aspects and management templates.
- After a successful test, roll out configuration to the remaining nodes of that type manually or by using automatic assignment rules.
- c. Switch the primary manager and target server to OMi. This still allows configuration from both OMi and HPOM servers

```
opr-agt -primmgr <node selection> -username <user>
```

- 3. Repeat steps 2-5 until all nodes are managed by OMi.
- 4. Before switching off the HPOM server, switch the agents to OMi completely opr-agt -switch\_manager <node selection> -username <user> and clean up old HPOM policies if necessary opr-agt -deploy -clean <node selection> -username <user>

#### **Additional Information**

Deployment of Policy Groups to Node Groups

HPOM customers deploy policies or policy groups to node groups. In a node-centric model, this is an easy way to structure and control the deployment of policies. In OMi, as explained above, this model is replaced by a CI-centric deployment in order to benefit from all CI-type related features (such as using CI attributes for setting monitoring parameters and so on).

If you do not use these features, you can continue deploying policy groups (in the form of management templates) to node groups (which are represented as CI collections in OMi) as explained below.

How to Create and Maintain Node Groups/CI Collections

Node groups or layout groups that exist in HPOM are forwarded to OMi as part of the HPOM topology synchronization. Those node groups are converted into CI Collection CIs. See How to Move Node Topology to OMi/Topology Synchronization for more information.

**Note:** When HPOM will be discontinued, node group hierarchy will need to be maintained through other mechanisms.

The easiest way to maintain node groups manually is by using the Monitored Nodes Admin UI. You can create node collections (CI Collection CIs). You can add and remove nodes to/from these node collections.

IT Servers with HP Software products - Node Collections **⊘** \* • **⊘** × | **2 1 1 1 1 1 1** S \* 0 X Primary DNS Name Add to Node Collection ☐ 🕎 Predefined Node Filters Node Type Operating System All Nodes mambo3.mambo.net «eScope Windows Windows Server 2008 R2 (6.1) mambon97.mambo.net OM Windows Windows Monitored Nodes mambon99.mambo.net OM Windows Windows Nodes with Operations Agent ≥ Unix LINUX Red Hat EL 5.X (2.6) oml-db.mambo.net Unmonitored Nodes 🖽 🌉 Custom Node Filters ☐ Node Collections ☐ I HPOM Node Bank HoldingArea IT Servers with HP Software products 

Figure 38 Maintaining Node Collections in Monitored Nodes Admin UI

CI collection > node membership relationships can also be created using the RTSM Admin UI or RTSM APIs, but these require deeper knowledge of the RTSM.

You can also automatically create CI collection -> node membership relationships using enrichment rules. See the RTSM documentation for more details.

How to Create Management Templates for Policy Group/Node Group-Centric Deployment

You can assign an aspect to a CI collection CI, but it gets assigned to that CI only, and not to all related node CIs. However, you can use the management template mechanism as described below to achieve the required behavior.

Create a new management template. For the topology view, select the view that contains the CI Collection CI Type and the membership relationship to Node or Computer CIs. If all your aspects are defined for the Node CI type or are marked as 'node compatible', you can use the HPOM CI Collection view. If you plan to deploy aspects of the infrastructure management pack, create a similar pattern view using the Computer CI type, as the infrastructure aspects are defined for that CI type.

Make sure that CICollection is the CI type to which the management template will be assigned. Then assign the aspects to the Node CI type or Computer CI type as required.

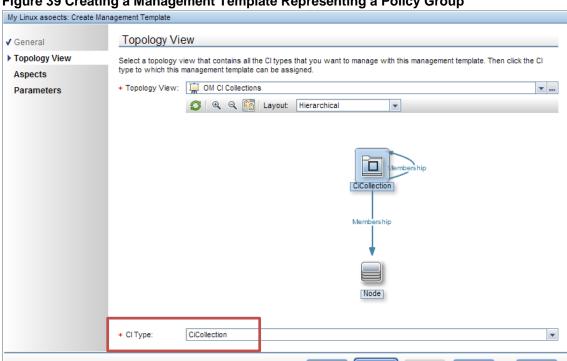

Figure 39 Creating a Management Template Representing a Policy Group

**Example:** By using this method, you can create a "Linux management template" that contains all aspects (policy templates) you want to deploy to the Linux node group. Create other management templates (policy groups) for other node groups.

How to Deploy to a Node Group/CI Collection

Once node groups and management templates are created, assign management templates as required using the Management Templates & Aspects UI or the Automatic Assignment Rules UI.

# Manual Deployment

Select the management template (policy group) you want to deploy and choose **Assign and Deploy item** from the context menu.

Then select one or more node groups (CI collections) to which you want to deploy:

Figure 40 Deploying to Node Groups/CI Collections

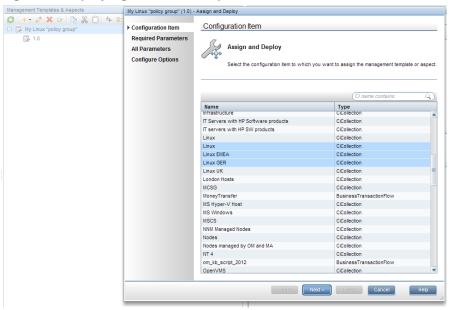

Assignment Summary lists the resulting assignment to each node CI.

Figure 41 Assignment Summary Showing Assignments to Individual Nodes

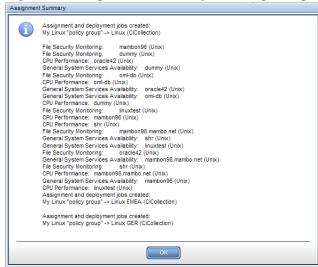

The Assignment and CI configuration reports show the management template/policy group assignment:

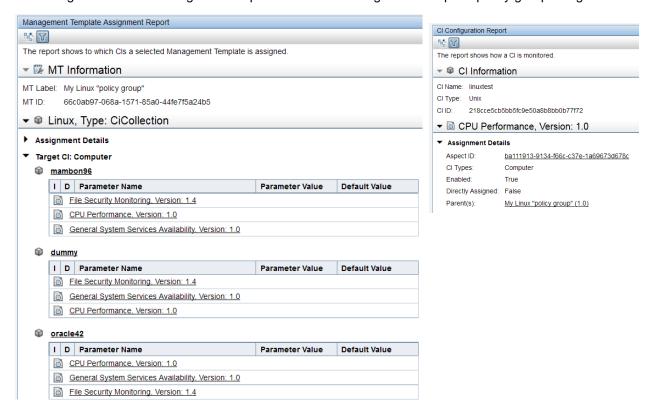

# Automatic Deployment

Using a corresponding "Linux node groups" view, you can also automatically assign such management templates using automatic assignment rules. Create a pattern view with the CI Collection CI type and membership relationship and query node properties that select one or more specific node groups:

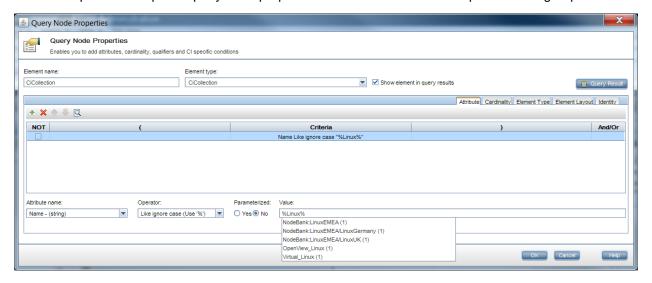

The resulting view contains only Linux node groups and nodes. This view can then be used in automatic assignment rules to deploy the Linux management template to Linux node groups.

#### Scheduled Deployment

By default, manual and automatic assignments trigger an immediate deployment of the corresponding policies. If you plan the deployment at a later time (for example, during non-office hours), you can achieve this by setting the **Create suspended deployment jobs** infrastructure setting and using the opr-jobs tool to start the deployment jobs. See the **Administration Guide > Monitoring > Command-Line Interfaces** > **The opr-jobs Command-Line Interface** and the **Administration Guide > Monitoring > Deployment Jobs** for more details.

OMi Policy Limitations and Corresponding Workarounds

Limitations compared to HPOM for Windows:

- WMI policy editor: no WMi browser available.
   Workaround: Use WMI browsing tools available from Microsoft. For more information, see <a href="http://technet.microsoft.com/en-us/library/cc181099.aspx">http://technet.microsoft.com/en-us/library/cc181099.aspx</a>.
- Measurement Threshold Policy editor: no datasource browsing of WMI metrics, Windows
  Performance Counters, or metrics of the embedded performance component (coda).
  Workaround: Use WMI tools as mentioned above for WMI and the built-in Performance Monitor of
  Windows (perfmon.exe) to connect to performance counters of another computer. To browse
  the metrics of the embedded performance component, use the OMI Performance Perspective.
- Measurement Threshold policy does not support the "Show only newest message in message browser" feature.
  - Workaround: If needed, set MsgKey and MsgKeyRelation manually using the following pattern:

```
MsgKey: <$NAME>:<$MSG_NODE_NAME>:<$MSG_OBJECT>:START<$THRESHOLD>
MsgKeyRelation: <$NAME>:<$MSG_NODE_NAME>:<$MSG_OBJECT>:<*>
```

#### Limitations compared to HPOM for UNIX and Linux:

Search/edit/replace/undo options are not available in the RAW Mode Policy Editor.
 Workaround: Copy a complete policy to the external editor that supports these operations.

Limitations compared to HPOM for UNIX and Linux and HPOM for Windows:

- When using patterns for event correlation (inside the Close Events with Key field of a policy template), there is a difference between the patterns that can be used in HPOM and OMi. Currently, OMi does not support using range patterns (using -lt, -gt, and so on) and always performs a case-sensitive comparison. If HPOM policies use range patterns or a case-insensitive check, syntax check used before uploading the policies reports a warning.
- Test Pattern functionality (and opcpat(1) CLI) is not available in Logfile Entry and Windows Event Log Templates.
- Event Browser: Select Message -> Edit condition/policy is not supported in OMi.

#### **Event-Related Actions**

In HPOM, administrators can define automatic and operator-initiated actions inside a policy. Those actions, when executed on nodes with an HP Operations Agent, can be used by operators to collect more information about the specific problem or even solve it. These event-related actions exist in OMi as well.

However, there are four types of event-related actions that cannot be launched from an OMi console:

- Actions using \$GRAPH
- Actions launched on \$OPC\_MGMTSV
- Actions launched on \$OPC\_GUI\_CLIENT
- Actions launched on \$OPC\_GUI\_CLIENT\_WEB

The actions that use these variables are filtered out by OMi and not displayed. It is also not possible to define those actions in OMi policy template editors.

# OMi Solutions for \$OPC MGMTSV Actions

Instead of executing an action on the management server using the HP Operations Agent, you can execute an action on the

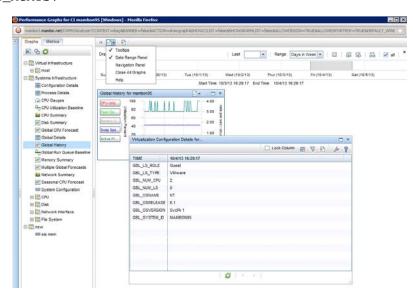

management server using an EPI script when a certain event arrives. EPI groovy scripts are executed on the OMi gateway server that receives the event. EPI scripts have full access to all event properties and can be used for different purposes. Consider this option for actions relevant for many events (for example to log certain events, to enrich events, and so on).

If the action call is very event-specific (every policy condition defines another action) and uses varying parameters extracted from the event source, you may consider to continue using event related actions. This is less error-prone because everything is configured in one location, namely the policy, and not across multiple UIs. In this case, we recommend that you introduce an "OMi server" policy parameter instead of using the \$OPC\_MGMTSV variable. This parameter can then be set to the OMi data processing server name (or the OMi load balancer name, depending on your requirements where the tool needs to be executed) inside a management template.

#### OMi Solution for \$GRAPH Actions

Actions using \$GRAPH launch pre-defined performance graphs and can even pre-define the displayed time range so that the time when the problem occurred is shown. In OMi, graphs can be launched using the event context menu (show Performance Graphs (CI)) which automatically shows all default graphs for the selected CI. From there, you can easily select additional graphs and use the Date Range Panel to navigate to the time when the problem occurred.

OMi Solution for \$OPC GUI CLIENT WEB Actions

Instead of specifying the URL in the action, you can specify it in the instructions of the event.

#### OMi Solution for \$OPC GUI CLIENT Actions

The OMi web-based user interface runs within a web browser that does not allow calling external programs due to security reasons. As an alternative, such actions (including the parameters) can be mentioned in the instructions. The user can copy and paste the command line into a command prompt on the client OS.

#### Policy Types

OMi supports the following policy template types:

- Arcsight Logger
- ConfigFile
- Flexible Management (agent-based)
- Logfile Entry
- Measurement Threshold

Note: Script parameters are automatically converted into MA parameters

- Node Info
- Open Message Interface
- Scheduled Task
- Service Auto-Discovery
- Service/Process Monitoring
- SiteScope Templates
- SNMP Interceptor
- Windows Event Log
- Windows Management Interface
- XML File

#### Not supported are:

- HPOM for UNIX v.8x templates
- SiteScope policy type exported from HPOM -> import directly from Sitescope
- ECS (Event correlation, event composer) -> TBEC, SBEC, EPI
- RAS (Remote action security)
- Server-based MSI -> EPI
- Server-based Flexible Management -> Connected servers and forwarding rules
- Custom policy types (HPOM for UNIX and Linux)

## Conversion of Trouble-Ticket and Notification Flags

Policies that set the **Forward to trouble ticket** or **Forward to notification server** flag can be imported and reused without modification.

The flags are kept in the policy data and can be edited in RAW mode. When an event with those flags arrives in OMi, those flags are automatically converted into custom attributes **ForwardToTroubleTicket** = **true** and **NotifyUser** = **true**.

These custom attributes can then be checked in the event filters of OMi forwarding or notification rules (Administration > Event Processing > Automation > Forwarding and Administration > Event processing > Automation > Notifications) to forward events automatically as on HPOM.

How to Deploy Custom Instrumentation (HPOM for UNIX and Linux)

HPOM for UNIX and Linux v.9x introduces instrumentation categories and allows to group instrumentation files into such categories. When a policy is imported into OMi, the referenced instrumentation category is automatically imported as well and is automatically deployed when the policy template is deployed.

#### Additional instrumentation files stored under

/var/opt/OV/share/databases/OpC/mgd\_node/customer are imported automatically as well, but stored under a new category *OMU\_customer\_data*. Add this instrumentation category to policy templates or aspects that need the instrumentation. To save time, you can add the instrumentation category on the aspect level.

**Note:** If you deploy individual policies for testing purposes, this will not trigger instrumentation deployment.

How to Edit Already Uploaded Instrumentation Files

During the policy export and import, all assigned instrumentation categories are exported and imported on the OMi side. When a second policy import refers to the same instrumentation categories, the instrumentation is *not* uploaded again.

To update the instrumentation files on the OMi side, either during the migration because the instrumentation files have changed on the HPOM side in the meantime, or after the migration, proceed as follows:

Download the current instrumentation (including all patches and hotfixes) available in OMi.

#### **Example:** To download the category Database, use

/opt/HP/BSM/opr/bin/ConfigExchange.sh -user <username> -password
<password> -merge -output /tmp/Database -instrumname Database

- Make the necessary changes to the instrumentation files in the downloaded directory /tmp/Database

## Configure HP SiteScope from OMi

### **Overview**

HP SiteScope (SiteScope) is an agentless monitoring solution that enables you to remotely monitor the availability and performance of your IT infrastructure (for example, servers, operating systems, network devices, network services, applications, and application components). OMi allows you to combine agent-based monitoring with Operations Agents and agentless monitoring with SiteScope.

You can use templates in SiteScope to create sets of monitors that you want to deploy together. When you add a monitor to a template, you can specify fixed values for the monitor settings. In addition, you can add variables to a template so that you can set the values of some settings when you deploy the template.

**Example:** You have a template that contains the monitors called CPU and Memory. You can configure fixed settings that you always want to use for those monitors, but add variables called Remote Host and Monitoring Interval, for the settings that you want to modify each time you deploy the template.

Those SiteScope templates can now be imported into OMi, be grouped into aspects, included in management templates and assigned manually or automatically by OMi. As with agent-based monitoring, this allows you to standardize and automate the monitoring configuration and automatically respond to changes in your IT environment.

The parameters in OMi offer the additional benefit that you can use CI attributes to set SiteScope Template parameters. You can also pre-define certain parameter sets in different management templates, which are then assigned to different CIs.

The most important advantage, however, is that you hide the underlying monitoring technology in the aspects and management templates: assigning an aspect does not require in-depth know-how of SiteScope. You can also combine SiteScope policy templates with other agent-based policy templates.

SiteScope Deployment from HPOM and OMi: Functionality Comparison

| Functionality                                     | OMi                                                                                                    | HPOM for UNIX                             |
|---------------------------------------------------|----------------------------------------------------------------------------------------------------|-------------------------------------------|
| Deploy monitors,<br>groups, and remote<br>servers | Yes.                                                                                                    | Yes.                                      |
| Automated deployment                              | Yes.                                                                                                    | Can be scripted using HPOM for UNIX CLIs. |
| Automated lifecycle monitoring                    | Yes. If the CI is no longer part of the view (for example, the monitored business application), then monitoring is automatically removed. | Can be scripted using HPOM for UNIX CLIs. |
| Deployment workflow                               | Assign and deploy configuration starting from a CI or a policy template, aspect, or management template.                                  | Assign and deploy SiteScope policy.       |

| Undeployment<br>workflow                                   | Can delete an assignment that removes the monitor(s).                                                                                                    | Unassign and undeploy the SiteScope policy.                                                                                                    |
|------------------------------------------------------------|----------------------------------------------------------------------------------------------------|----------------------------------------------------------------------------------------------------|
| Deployment flexibility across multiple SiteScope servers   | Default behavior is to deploy monitors to the SiteScope server with most free points. Alternatively, you can configure OMi to decide according to other criteria, such as the IP address or domain name of the monitored target via Groovy script.                                                                                                    | Deploy SiteScope policy to a selected SiteScope server. Can also assign policy to a virtual node (target system) where SiteScope is the physical node. |
| Agent-based and agentless monitoring configuration         | Yes.                                                                                                    | Yes.                                                                                                    |
| SiteScope template handling                                | Create/modify templates in SiteScope. Import templates to OMi manually.                                                                                                    | Create/modify templates in SiteScope. Import templates to HPOM for UNIX manually.                                                                      |
| Parameterization                                           | Pre-populate parameters with CI attribute values or manually enter values                                                                                                    | Edit the policy to set or change parameters. Supports special variables: HOST, NODEGROUP, and FILE                                                     |
| Template versioning                                        | OMi stores multiple template versions, allowing one chosen version to be deployed at a time.                                                                                                    | HPOM for UNIX stores multiple template versions, allowing one chosen version to be deployed at a time.                                                 |
| Assignment management                                      | SiteScope templates are the lowest granularity of monitoring elements. They can be grouped with other policy templates into aspects or management templates to manage assignments at a macro level, which is important for large-scale deployments.  You can combine parameters that are the same across templates so that you are prompted for each value only once. | Assign SiteScope policies or policy groups to the SiteScope node.                                                                                      |
| CI-centric deployment                                      | Yes.                                                                                                    | Node-centric.                                                                                                    |
| Cls must be in the<br>RTSM before use                      | Yes.                                                                                                    | SiteScope server must be a managed node. Target nodes do not have to be in the Node Bank but an external node is required to allow events through.     |
| Leverage RTSM node credentials                             | No. Can create templates that use SiteScope Credential Preferences.                                                                                                    | N/A. Can create templates that use SiteScope Credential Preferences.                                                                                   |
| Validate points required and available prior to deployment | No.                                                                                                    | No.                                                                                                    |

| Control SiteScope monitor group structure | Parent monitor group is hard-coded to "Deployed from Operations Manager" with subgroup named as gwserver.fqdn.                                                                                                    | Parent monitor group is hard-coded to "Deployed from Operations Manager" with subgroup named as OVO:omserver.fqdn.                                                                      |
|-------------------------------------------|----------------------------------------------------------------------------------------------------|----------------------------------------------------------------------------------------------------|
| Deployment status                         | The Deployment Jobs screen shows pending and failed deployments, where you can view the error and restart the deployment job.  Review <ovdatadir>/log/system.0 .en_US on the SiteScope server to see what happens on the SiteScope side.</ovdatadir> | HPOM for UNIX generates a message on success and on failure to deploy policies.  Review <0vDataDir>/log/system.0.en_U S on SiteScope server to view what happens on the SiteScope side. |
| Assignment report                         | From Setup > Connected Servers, select a SiteScope server and click Launch SiteScope Report. This generates a report of the CIs monitored by SiteScope via OMi, along with the list of templates for each CI.                                        | The HPOM for UNIX server shows the SiteScope policies assigned to the SiteScope server.                                                                                                 |

Moving SiteScope Monitor Deployment from HPOM for UNIX to OMi

If you currently use HPOM for UNIX to deploy SiteScope monitors, there are two possible approaches to moving the configuration to OMi:

- Import SiteScope templates directly from SiteScope to OMi using the ConfigExchangeSIS[.bat|.sh] command.
- Import HPOM for UNIX SiteScope policies to OMi using the ConfigExchange[.bat|.sh] command.

The best option is to perform an import directly from SiteScope. The reason is that HPOM for UNIX supports special variable values that are not used in OMi. Since you cannot edit the policy within OMi, you cannot make use of those imported policies. HPOM for UNIX allows the use of %HOST%,  $%NODEGROUP:<nodegroup\_name>%%$ , %FILE:<file>%% and %FILE:<file>.\$SISHOST%%.

Configuring Multiple SiteScope Servers

OMi can configure multiple SiteScope servers. Prepare all SiteScope servers as described below.

By default, OMi instantiates monitors on the SiteScope server that has the most available license points. It is also possible to choose a SiteScope server using other attributes, such as the hostname or IP addresses of the monitor target. See the **Administration Guide > Setup and Maintenance > Connected Servers > How to Create a Connection to a SiteScope Server for more details**.

Example proxy deployment scripts are available under <OMi\_HOME>/opr/examples/deployment-server-selection

### **Preparing SiteScope**

Before you can configure the monitoring with SiteScope, you must complete the following steps:

- 1. Install and configure the agent on the SiteScope system
- 2. Set up the SiteScope system as a connected server

See the Administration Guide > Monitoring > Policy Templates > Importing HP SiteScope Templates for more details.

### **Adjusting Templates in SiteScope**

SiteScope templates contain information about the remote servers or applications that they monitor. This information is usually stored in a variable that is replaced by the list of remote servers or application instances when the template is deployed.

When importing a SiteScope template, the import tool must be able to identify the variable that contains the instance information in order to create a corresponding instance parameter in the resulting policy template. The import tool chooses one the following SiteScope variables, in the order described below, to create the instance parameter:

- The variable with the display order number 0 in the SiteScope template.
- The variable named "host" in the SiteScope template.

  Note: If the variable "host" exists in a SiteScope template but does not have a value, the value will be set to %%HOST%% during the template import.
- The variable with the value %%HOST%% in the SiteScope template.

If none of the above variables exist or if the wrong variable would be used as instance parameter, adjust the SiteScope template in SiteScope. In most cases, the easiest way to do this is to change the display order number in the SiteScope template.

**Note:** System variables starting with \$\$ (such as \$\$SERVER\_DISPLAY\_NAME\$\$) are not converted and need to be replaced with \$\$HOST\$\$ before importing the template.

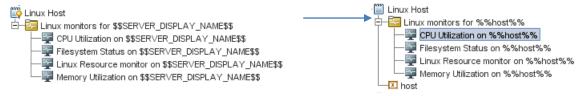

To simplify the import, copy all templates that need to be imported into one template group.

### Importing SiteScope Templates into OMi

On the OMi server, open a command prompt and run the ConfigExchangeSIS command-line interface to import templates from a SiteScope server.

For example, the following command loads the templates that are in the template container called "Template Examples" from sitescope1.example.com:

```
c:\HPBSM\opr\bin\ConfigExchangeSIS.bat -sis_group_container "Template
Examples" -sis_hostname sitescope1.example.com -sis_user integrationViewer -
sis_passwd password -bsm_hostname bsm1.example.com -bsm_user admin -
bsm_passwd password -bsm_port 80
```

For more information on importing SiteScope templates, see the **Administration Guide > Monitoring > Command-Line Interfaces > ConfigExchangeSIS Command-Line Interface**.

### **Grouping Policy Templates into Aspects**

After templates are imported, they need to be grouped into meaningful aspects. An aspect is defined for a specific CI Type and contains all policies required to monitor a certain aspect of the CI, for example its performance or availability.

Go to **Administration > Monitoring > Management Templates & Aspects**. Create a suitable configuration folder and add aspects there. When creating an aspect, enter its name, specify the CI Type and select the corresponding policy templates.

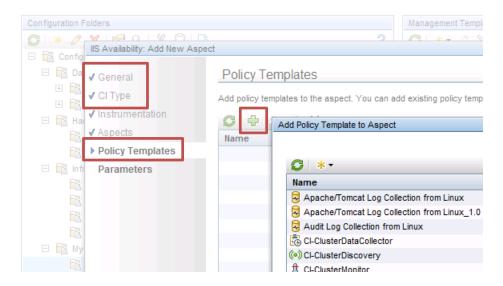

### Set Parameter Values Using CI Attributes

In this step, make sure that the instance parameter value is either %%HOST%% (which will be automatically replaced by the corresponding host node name) or that the value is set using a CI attribute that represents the instance. For example, if the SiteScope template is targeted to monitor Oracle instances, the instance parameter will be the Oracle Instance Name. The corresponding Oracle aspect will be defined for the Oracle CI Type and a single Oracle CI will represent an Oracle instance. When defining the aspect, you can use the available information in the RTSM, which already contains the instance name, to set the instance parameter value as shown in the below figure.

Figure 42 Oracle Instance Name Parameter Value is Set Using CI Attribute: Name

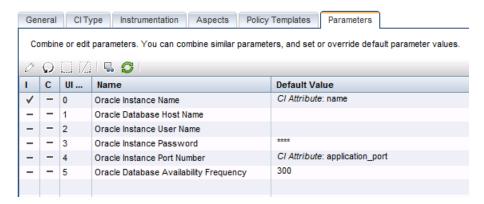

You can use other CI attributes, such as application\_port, to set other parameters, but you need to make sure that these attributes are filled by your discovery process.

Optional (Recommended): Create Management Templates to Group Aspects

Creating management templates is optional but recommended. Management templates simplify the assignment of many aspects thus allowing to monitor composite applications with a single assignment. To use management templates, the Monitoring Automation for Composite Applications license is required.

To simplify the assignment of multiple aspects, it is recommended to create one or several management templates after all aspects are created. For example, you can create several management templates with different aspects, representing, for example, Essential and Extensive monitoring levels.

Go to **Administration > Monitoring > Management Templates & Aspects**. Create a configuration folder and add there management templates. Enter the management template name, specify a view and root CI Type, and select the corresponding aspects. If you use the management template for grouping aspects belonging to one CI Type, you can select **any** view that contains this CI Type. The view is used as a starting point for the management template definition. As an alternative, you can also use nested aspects (group several aspects into a new aspect).

To start monitoring *multiple related CIs* of *various CI types* using *one single assignment*, you need to create a management template. As this is not possible using nested aspects, you need to create/select the view that shows all CI Types and their relations as a starting point for the management template. See the **Administration Guide > Monitoring > Management Templates and <b>Aspects > Configuring Management Templates** for more details.

## **Testing Configuration**

Once you created the aspects and management templates, use the manual assignments to test and verify configuration.

You can assign management templates and aspects from **Administration > Monitoring > Management Templates & Aspects** (with the aspect/management template as a starting point) or **Administration > Monitoring > Assignments & Tuning** (with the CI as a starting point).

The assignment will by default initiate an immediate deployment of all included policy templates to the corresponding nodes.

You can verify on the SiteScope Server whether the corresponding monitors have been deployed.

## **Roll Out Configuration**

Once the configuration is validated, you can rollout the configuration to more systems, either manually (if there is only limited change in the environment) or automatically using web-services or automatic assignment rules.

See Roll Out Configuration in the Manage Operations Agents from OMi Step by Step chapter for more details.

## **Establish Reporting Using SHR**

### **Overview**

Service Health Reporter (SHR) is a cross-domain performance reporting product. It collects end-user performance metrics from Application Management and infrastructure utilization details from System Management products to provide integrated reports on service and application performance. In order to do this, SHR leverages service topology definitions from the OMi RTSM.

SHR is designed to support pluggable content. Content packs are delivered as modules that can be deployed to an existing SHR instance thus allowing users to tailor their SHR instances to meet their reporting needs. Based on the content deployed, an SHR instance may be used for specific domain reporting needs, such as providing System Management reports.

A Content Development Environment (CDE) enables customers and partners to develop the content for SHR. The development process involves creating metadata artifacts that generate the content. SHR bundles Business Objects for all its enterprise reporting needs.

HPR and SHR Reports Comparison

Check the Service Health Reporter Content Catalog available on the HP Live Network (https://hpln.hp.com/node/8902/contentfiles) for up-to-date information about available SHR content packs.

Table 2 HPR and SHR Standard Edition Reports Comparison

| Domain       | Report Pack in HPR                       | Available in SHR SE (as of August 2014) |
|--------------|------------------------------------------|-----------------------------------------|
| System       | System                                   | Yes                                     |
| Cystem       | Virtualization                           | Yes                                     |
|              | Oracle, MSSQL                            | Yes                                     |
|              | Sybase, Informix                         | Content in BO Universe*                 |
|              | WLS, WBS                                 | Yes                                     |
| HPOM SPIs    | SAP                                      | No                                      |
|              | Exchange/AD                              | Yes                                     |
|              | Lync, SP, BizTalk                        | No                                      |
|              | Tibco                                    | No                                      |
| Event        | НРОМ                                     | Yes                                     |
|              | NICE: Blackberry, PeopleSoft, DB2        | No                                      |
| Partner SPIs | Comtrade: CITRIX, Siebel, EMC Documentum | No                                      |

<sup>\*</sup>no out-of-the-box reports available, but data is collected in BO Universe

In addition to the report packs mentioned above, SHR contains additional reports packs (called content packs for SHR) for OMi events, His, and KPIs and collects metric data for OAS and JBOSS.

### HPR and SHR Feature Comparison

| Reporter Functionality                                                                                                    | Equivalent in SHR                                                                                                    |
|----------------------------------------------------------------------------------------------------|----------------------------------------------------------------------------------------------------|
| Report scheduling                                                                                                    | Yes                                                                                                    |
| Data summarization                                                                                                    | Yes                                                                                                    |
| Report customization via Crystal Designer                                                                                                    | Yes, using Business Objects                                                                                                    |
| Custom Groups                                                                                                    | CMDB Views + Node Groups + user-defined                                                                                                    |
| Time Shift support                                                                                                    | Yes                                                                                                    |
| Scalability, 2000 nodes per instance                                                                                                    | 20.000 nodes per instance                                                                                                    |
| Support external DB (Oracle, MSSQL)                                                                                                    | No - SHR embeds Sybase IQ                                                                                                    |
| PA collector                                                                                                    | Yes                                                                                                    |
| Data Access Layer (DAL) – SQL                                                                                                    | DAL – SQL, BO SDK                                                                                                    |
| Custom extension                                                                                                    | CDE                                                                                                    |
| OOTB Process and Logical Volume reports                                                                                                    | No                                                                                                    |
| Viewing Reports from the HPOM for Windows console                                                                                                    | SHR reports can be integrated into My Workspace, which allows automatic display of report in context of a CI. It is also possible to set up an OMi URL tool that launches an SHR report in context of a CI on demand. |
| Collection from multiple HPOM servers                                                                                                    | Yes                                                                                                    |
| High Availability (Microsoft Cluster support)                                                                                                    | Veritas HA Cluster                                                                                                    |
| AutoGrouping based on PA configuration metrics                                                                                                    | Auto-grouping based on HPOM node groups and/or RTSM views.                                                                                                    |
| UI for configuring collections (a collection can be configured per group of nodes or single nodes, that is more metrics from group of critical server(s) and fewer metrics from less-critical servers). | All collections are at 5-minute granularity with hourly frequency. Nodes collection can be enabled/disabled.                                                                                                    |
| Agent metrics collected at 1-hour granularity with daily frequency.                                                                                                    | Agent metrics collected at 5-minute granularity with hourly frequency.                                                                                                    |
|                                                                                                    | Web intelligence (web page), PDF, Excel, CSV                                                                                                    |
| Report output formats: html, PDF, Excel, Word                                                                                                    | Can also send to email, FTP site, and folder.                                                                                                    |
| Operations Agent nodes populated by discovery in user-defined Windows Domain, by manually adding systems, or by HPOM discovery.                                                                         | Topology source is either HPOM or the RTSM.  (Special standalone cases exist for VMware-only and for NPS-only scenarios.)                                                                                             |

| Login security: by default, n | one. Can implement your |
|-------------------------------|-------------------------|
| own web server security.      |                         |

Uses Business Objects login security and authorization mechanism

### **How to Establish Reporting Using SHR**

#### Install SHR

SHR can be installed in multiple deployment modes based on the target environment. See the SHR Installation Guide to determine the deployment architecture suitable for your environment (http://support.openview.hp.com/selfsolve/manuals).

#### Install Available Content Packs

SHR ships with a rich set of content packs. In addition, partners and other HP product teams may create content. These content packs are available for download from the HP Live Network site. HP Live Network is also the vehicle for releasing off-product cycle content and content upgrades. Depending on your license, you may be entitled to download and deploy these content packs to an existing SHR instance. Visit <a href="https://hpln.hp.com/group/service-health-reporter">https://hpln.hp.com/group/service-health-reporter</a> for more information.

### Configure Collections

SHR supports the notion of Remote Collectors. These collectors enable collection of performance metrics from HPOM agents and other sources from behind a firewall (providing a secure and distributed collection). For more details, see the SHR Installation and Administration guides (http://support.openview.hp.com/selfsolve/manuals).

#### Re-Define Custom Shifts

SHR allows users to create time shifts. These shifts are used to summarize and create shift-specific reports. Shifts are defined via the SHR Administration GUI. See the online help of the Administration GUI for more details.

### Re-Define Custom Groups

SHR interprets RTSM views as groups that may be used in reports. These views serve to group Configuration Items in reports. Similarly, node groups are supported in HPOM deployments. SHR also enables users to create their own custom groups. These groups are on part with RTSM views or node groups. See the online help of the Administration GUI for more details

#### Use ootb Reports

SHR ships more than 120 out-of-box reports. See the Handbook of Reports for details (http://support.openview.hp.com/selfsolve/manuals).

### **How to Re-Create Custom Reports Using BO**

SHR bundles Business Objects 3.1 (BO) for all its BI requirements. BO provides a browser-based editor to create and edit reports. The data collected, cleansed and aggregated by SHR is stored in Sybase IQ Column DB and is exposed via BO Universe. Each content pack ships with a Universe, which can be used to create reports. To learn more on BO and its usage in SHR, see the following blogs/video at <a href="http://h30499.www3.hp.com/t5/Business-Service-Management-BAC/Jumpstart-report-customizations-using-report-templates-in-HP/ba-p/6308707">http://h30499.www3.hp.com/t5/Business-Service-Management-BAC/Jumpstart-report-customizations-using-report-templates-in-HP/ba-p/6308707</a>.

### **How to Integrate Custom Metrics into SHR Reports**

SHR ships with a Content toolkit (CDE) used to build content for SHR. This toolkit accepts metadata input and generates various content pack artifacts, such as collection policies, DB schema, aggregate procedures, and BO Universe. The CDE may also be used to enhance the existing content. See the CDE Guide for details (http://support.openview.hp.com/selfsolve/manuals).

### How to Use Reporter as Gatherer

To simplify the move to SHR, it is possible to continue to use HP Reporter as data gatherer for some time. SHR can retrieve data from HP Reporter and combine it with the data from OMi. The SHR generic Database Collector is used to connect to the HPR DB and gather collected metrics. This can be used to start the Reporter migration projects. However, it is advisable to migrate to the more efficient and extensible SHR collection framework. See the migration toolkit for more details.

### Move Agent Collection to SHR

To switch off Reporter, move the agent data collection to the SHR collection framework. A prerequisite for that is to have all agents managed by OMi and discovered and modeled in the OMi RTSM instance. Once all agents are available as CIs in the RTSM, SHR connects to the RTSM, builds a list of available agents, and schedules periodic collection. The agents in the RTSM have a new CIID, which is now used to identify them. To link the older agent-based IDs in SHR to the new RTSM CIIDs, you can use Data Warehouse Lifecycle tools. See the migration toolkit for more details.

### How to Switch the Topology Source from HPOM to OMi

If you are already using SHR with HPOM as a topology source, you need to switch to OMi as a topology source. SHR uses agent-based IDs in the HPOM deployment. These IDs are distinct from OMi RTSM-based CIIDs. To successfully migrate SHR from the HPOM deployment to the OMi deployment, you need to map older agent-based IDs to their corresponding OMi-based CIIDs. See <a href="https://hpln.hp.com/blog/shr-om-bsm-migration-tool-taking-shr-deployment-om-bsm-topology-scenario-%E2%80%A6">https://hpln.hp.com/blog/shr-om-bsm-migration-tool-taking-shr-deployment-om-bsm-topology-scenario-%E2%80%A6</a> for more details.

## **Switching Off HPOM and Reporter**

### **Preparing to Switch Off HPOM**

Switching All Operations Agents to OMi

If not already done, switch all Operations Agents to OMi. See Complete Switch of an Agent for details.

Removing the Flexible Management Template from Nodes

On the HPOM server from which you deployed the flexible management template, undeploy the template from all nodes.

If the HPOM server is no longer available, you can delete the flexible management template from OMi using the opr-agt -deploy -clean option. This deletes all old HPOM policies.

Switching Off Topology and Event Forwarding / Shutting Down HPOM

You can shut down HPOM completely. If you want to keep HPOM running but disconnected from your OMi environment, execute the following steps:

- 1. On the HPOM server, undeploy the server-based forwarding policy (which was created when you connected HPOM to OMi).
- 2. Remove the OMi server from the topology server configuration. HPOM for Windows:
  - a. In the console tree, right-click **Operations Manager**, and then click **Configure > Server**. **Server Configuration** dialog box opens.
  - b. Click Namespaces, and then click Discovery Server. A list of values appears.
  - c. Remove the hostname of the OMi server from the list of target servers.

HPOM for UNIX and Linux: run /opt/OV/contrib/OpC/enableToposync.sh -stop to stop all topology forwarding.

Switching Agent Licences to OMi

To reuse the OS instance licenses previously used on HPOM, you can import the same license keys in OMi. You can do this for the following licenses:

BB165ZAE, BB165ZA, TB672AAE, TB672AA, TB673AAE, TB673AA, TB674AAE, TB674AA, BB196ZAE, BB196ZAE, TA124AAE, TA124AA, TB056AAE, TB056AA, TB969AAE, TB969AA, TB058AAE, TB058AAE, TB975AAE, TB975AA, TB057AAE, TB057AA, TB973AAE, TB973AAE, TD768AAE, TD7769AAE, TD770AAE, TD771AAE, TD772AAE, TD779AAE, TD778AAE, TD781AAE, TD782AAE, TD783AAE, TD773AAE, TD775AAE, TD776AAE, TD778AAE, TD136AAE, TD136AAE, TD138AAE, TD138AAE, TD137AAE, TB917AAE, TB918AAE, TB919AAE, TB920AAE, TB921AAE, TB932AAE, TB934AAE, TB935AAE, TB936AAE, TB937AAE, TB938AAE, TB939AAE, TB945AAE, TB966AAE, TB971AAE, TJ721AAE, TJ722AAE, TJ723AAE, TJ724AAE, TJ738AAE, TJ739AAE, TJ740AAE, TJ741AAE.

Other licenses need to be migrated into new licenses. Contact your HP account team or partner to request the license migration.

Disabling/Deleting Connected Server in OMi

In OMi, go to **Administration > Setup and Maintenance > Connected Servers** and disable or delete the connected server for your HPOM system.

Event Synchronization / Tool Execution after the Switch Off

Shortly after the switch off, you might still have active events in the OMi Event Browser that have the original HPOM server as the originating server. When changing events, OMi will still try to synchronize changes to the originating server and the synchronization details will be shown on the **Forwarding** tab of Event Details. Synchronization problems can be safely ignored. After a few hours, OMi will stop synchronization attempts automatically.

As soon as the HPOM connected server is disabled or deleted, OMi will no longer route tool executions via the HPOM server, but execute the tool by contacting the agent directly.

Destroying HPOM Certificate Authority Private Key

To make sure that agent certificates using the old HPOM certificate authority (which is still trusted by OMi) can no longer be issued, delete the CA certificate from the HPOM server that is no longer in use and make sure that all CA certificate copies including the private key (previously exported via ovcm - exportcacert) are destroyed.

### **Switching Off Reporter**

Before decommissioning HP Reporter, verify that HP Service Health Reporter has taken over the following tasks of HP Reporter:

- Collecting the required metrics from the HP Operations Agents and any HPOM server(s) that are not being decommissioned
- Producing the required reports
- Email integration is configured, if required

If any HP Reporter web pages are linked into another application, for example a custom portal, update the application to remove references to HP Reporter.

If HP Reporter is integrated to an HPOM for Windows server that is not being decommissioned, remove the integration from the HPOM for Windows server. The integration is configured under **Configure > Server > HP Reporter Integration**.

If HP Reporter is integrated to an HP Performance Manager server that is not being decommissioned, remove the integration from the PM server. Before doing so, be aware that the HP Reporter integration to PM provides PM with:

- Node and node group list automatically populated from the HP Reporter database.
- Data source for generating graphs from the HP Operations Agent metrics in the HP Reporter database.

After the HP Reporter integration is removed from PM, any nodes and node groups provided by HP Reporter are automatically removed from PM. Node and node group management will be done using the PM CLI or GUI. For details, see the HP Performance Manager Administrator Guide available at <a href="http://support.openview.hp.com/selfsolve/manuals">http://support.openview.hp.com/selfsolve/manuals</a>.

Verify that PM users are not using any graphs that source data from HP Reporter.

To remove HP Reporter integration from PM:

- Edit < PM\_data\_dir > / shared / server / conf / perf / OVPMconfig.ini
- 2. In the [REPORTER] section, remove or comment out the entries related to the HP Reporter instance being decommissioned.
- 3. Restart Performance Manager for the change to take effect (by using ovpm stop and ovpm start).

## **Adding Value on Top**

### Introduction

At this point in the evolution process, you already gain a lot of benefits by using of OMi advanced event consolidation, correlation, and automation features. Operators can benefit from the modern UI, the flexible My Workspace pages, and the context-specific actions and graphs. OMi comes with a number of content packs that provide many features free of charge for certain application areas (like Microsoft Active Directory, Oracle Databases, and other).

However, there are situations where you need to correlate more events or show more application-related health indicators or KPIs (in addition to already provided event-related KPIs) or you want to model your logical business services on top of your discovered IT services and applications and use that information to specify the priority of events. In such cases, refer to the below sections that explain additional tasks. Note that these tasks can be regarded as optional, depending on your specific business needs.

These additional tasks are explained in the following sections. They should be regarded as optional tasks that you might or might not do, depending on your specific needs.

### **Modeling Business Services**

Modeling your logical business services includes creating business services, business applications, and/or business transaction CIs, as well as linking those logical CIs to the IT services and applications they use.

Figure 43: Logical Business Service Structure and Monitored Service Contributors

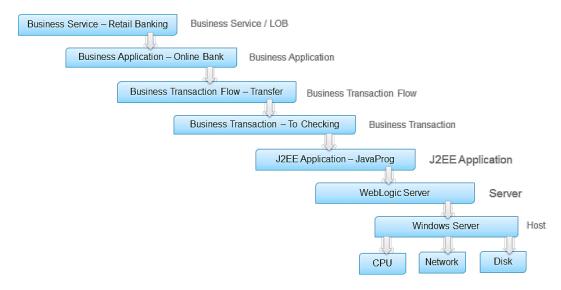

This relates the event information to business services allowing the operational staff to identify and understand the impact of the events on business services and enable them to focus on the most important ones.

To support service-centric management, the RTSM must be extended by defining a model of business services and applications. Such a model must contain a relationship to all relevant CI instances contributing to the business service.

Unlike CI-centric monitoring (where CI instances and relationships are maintained through discovery, integrations, and automatic processes), the modeling of business services and their relations is a manual procedure. It requires a profound understanding of the service and its dependencies to the contributing service elements. Additionally, the structure of the service presentation is service-specific and needs to consider the views on the business service model as required by the user.

For more information on this topic, see the following:

- See the following sections in the RTSM Guides > Modeling > Modeling Guide > Modeling >
   Modeling Studio: Building a Business View, Business CI Model, Build a Business CI Model
   – Scenario.
- End-to-End Service Monitoring in IT Environment Best Practice. It provides information on how to
  deploy and implement end-to-end service monitoring solutions to ensure adherence to the level
  agreed upon between the service provider and the service consumer.
- Moving to Service Centric Management with HP OMi. This technical white paper contains an example Business Service Model and shows how to create corresponding CIs and views in OMi.

**Note:** When business services are defined and linked to infrastructure services, you can change the following Infrastructure Setting to enable business service/business app CIs to show up as part of events:

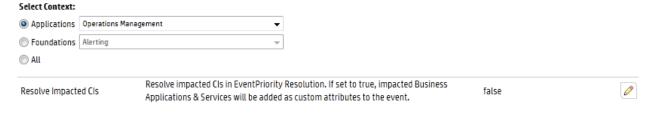

### **Event Priority**

Once events and their related CIs impact business services, OMi instantly calculates an additional event attribute allowing to classify events depending on their impact on a business service. The event attribute, Event Priority, can be used to identify the events to work on.

The calculation of event priority is based on the event severity and the business service impact, as shown in the below table.

| Table 3: | Event | Priority | Mapping |
|----------|-------|----------|---------|
|----------|-------|----------|---------|

| Business<br>Service<br>Impact | Event Severity |        |         |       |        |          |
|-------------------------------|----------------|--------|---------|-------|--------|----------|
|                               | Unknown        | Normal | Warning | Minor | Major  | Critical |
| No Impact                     | Lowest         | Lowest | Low     | Low   | Medium | Medium   |
| Low                           | Lowest         | Lowest | Low     | Low   | Medium | Medium   |

| MediumLow  | Low     | Low    | Low    | Medium | Medium  | High    |
|------------|---------|--------|--------|--------|---------|---------|
| Medium     | Medium  | Low    | Medium | Medium | High    | High    |
| MediumHigh | High    | Medium | Medium | High   | High    | Highest |
| High       | Highest | Medium | High   | High   | Highest | Highest |

Figure 44: Example Business Impact of a CI - Low

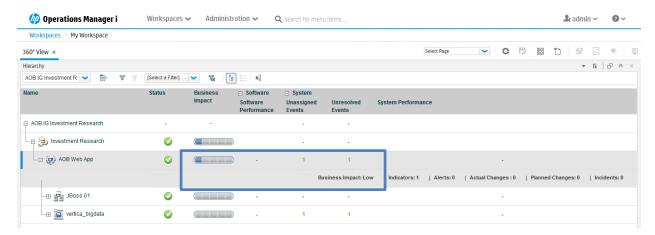

**Note:** To display the Business Impact information in Service Health 360° View, the business impact bar needs to be enabled in the Service Health infrastructure settings. See How to Configure the Business Impact Component for further information.

Figure 45: Example: Resulting Event Priority in Event Browser

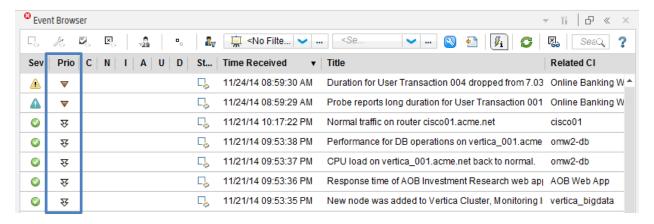

### **Adding Custom TBEC Rules**

TBEC is built on top of Event Type Indicators, as well as on the topology information between the CI instances. This allows TBEC to relate, for example, a "CPU Load high" event related to a node with a "SQL response time slow" event from a database that is running on that same node.

If you want to relate two events with TBEC, you first need to make sure that each event is related to a CI and that both CIs are connected in the RTSM. The relationships between CIs are typically created by discovery. See Establish Infrastructure Topology for more information. Linking events to CIs is achieved

through CI hints or using the node, application, and object fields. See the **Administration Guide > Event Processing > Automation > Event Processing Customizations > CI Resolution** for more details.

Additionally, TBEC needs to know the semantics of the event (since you do not want to correlate any event from CI A with any event from CI B). The semantic "CPU Load high" must be represented by an Event Type Indicator (ETI), such as **System restart:Occurred** or **CPU Load:High**. If the events you want to correlate do not contain an ETI, add this information as described in the below section.

Once these preparation steps are done (the two events are related to (connected) CIs and contain ETIs), you can create a new TBEC rule. One possibility is to select the two events in the Event Browser and choose Create Correlation Rule from the context menu.

If you currently do not have two such events available, you can also define the same rule using the TBEC Administration UI: **Administration > Event Processing > Correlation > Topology-Based Event Correlation**.

See the Administration Guide > Event Processing > Topology-Based Event Correlation > How to Configure Topology-based Event Correlation Rules for more details.

### Add Event Type Indicators

Add Event Type Indicators that represent the semantics of an event for the following use cases:

- As input for TBEC
- As input for Service Health if the ETI represents a Health Indicator (HI)

Such ETIs/HIs must first be defined in OMi and can then be set at the source of the event or by using an ETI mapping rule on the OMi server. HIs can also be set by metric samples (see below sections for more information).

To define a new ETI, go to **Administration > Monitoring > Indicators** and see the corresponding online help.

To set ETIs, set the ETI Event Attribute in the corresponding OMi policy template:

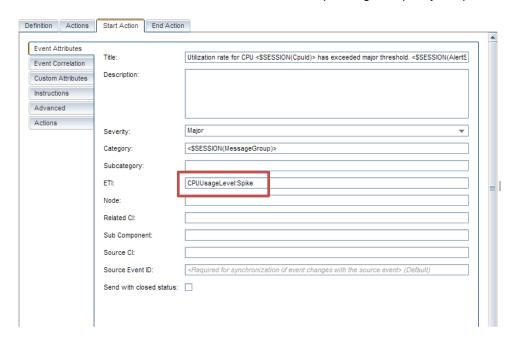

If still used, you can also set the custom message attribute **EventTypeIndicator** (or **ETIhint**) inside an HPOM policy:

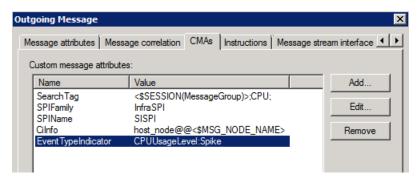

As an alternative, ETIs can also be set on the OMi server when the event arrives using an ETI mapping rule. Go to **Administration > Monitoring > Indicators**. Select the CI type for which the ETI was defined. In the ETI details, select **Go to Indicator Mapping Rules**:

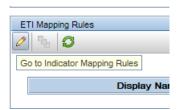

Figure 46 Indicator Mapping Rules Manager

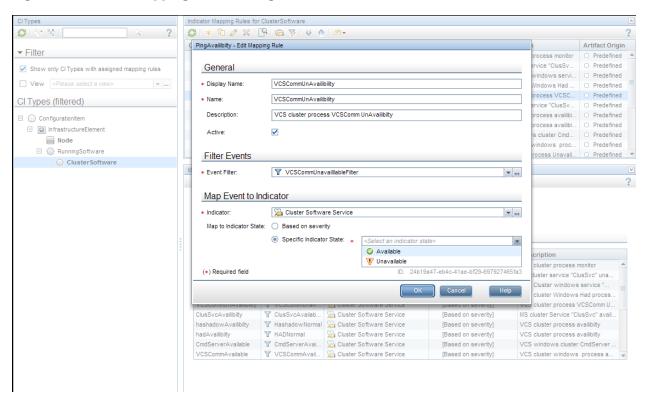

See the Administration Guide > Event Automation > Indicator Mappings for more details.

### **Adjusting Service Health**

#### Service Health Overview

Service Health provides similar features as HPOM Service Navigator, as it enables you to monitor the availability and performance of the applications and services in your organization.

Applications and services are represented as CIs in the RTSM and Service Health can show the hierarchy of CIs using predefined views. A view acts like a filter and retrieves only certain CIs from the RTSM for display.

Service Health shows the hierarchy of the CIs and the CI status. Each CI has a CI status and can have one or multiple Key Performance Indicators (KPIs) representing the high-level CI status, such as its performance or availability. Each KPI can be fed by one or multiple Health Indicators (HIs), representing the fine-grained measurements on the CI.

Unlike HPOM Service Navigator that only knows one service status, Service Health calculates multiple HIs and KPIs representing the status.

A KPI status is propagated from a child to a parent CI according to the propagation definition, when the parent and child CIs are linked by either Impacted By (Directly) or Impacted By (Potentially) calculated relationship.

KPI status propagation is defined in KPI propagation rules, also known as group rules. These group rules determine the KPI status based on the data received from other KPIs or HIs. The received data can come from the KPIs of child CIs or from other KPIs or HIs associated with the same CI. See the **Administration Guide > Service Health > Customizing KPI Propagation** for more details.

Figure 47 KPIs and HIs Displayed in Health Indicator Component

Figure 48 CI status and KPIs Displayed in Watchlist Component

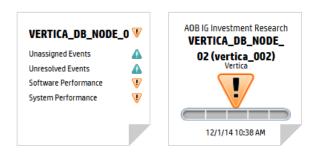

KPI calculation rules can be changed and extended. See the **Administration Guide > Service Health > Customizing KPI and HI Calculation Rules** for more details.

Out-of-the-box content packs contain many HI and KPI definitions and many KPI calculation rules that can be used as a starting point.

#### Health Indicators

Health indicators (HIs) provide fine-grained measurements on the CIs that represent your monitored applications and business services. Some HIs provide business metrics, such as backlog and volume, while other monitor various aspects of performance and availability, such as CPU load or disk space.

Figure 49 Health Indicator Definition with Possible HI States

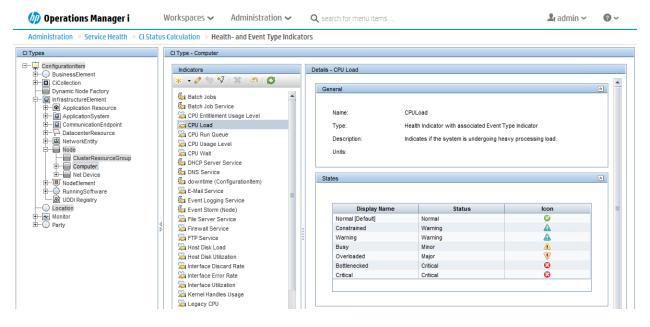

In OMi, HIs can be set via events. When an event is sent to Service Health inside OMi, it is sent with an ETI (Event Type Indicator). The ETI includes a name, a state and an optional metric value, for example **CPULoad:exceeded** or **CPULoad:exceeded:98**. Using HI definitions in the indicator repository, Service Health translates the ETI state into one of the standard Service Health statuses (Critical, Major, Minor, and so on).

### Notes:

- An HI maintains its state until another event arrives that sets the same HI with a different state.
- To reset the HI manually to its default value, close the corresponding OMi event with Close and Reset Health Indicator. In normal production environments, OMi expects a good event that resets the HI.

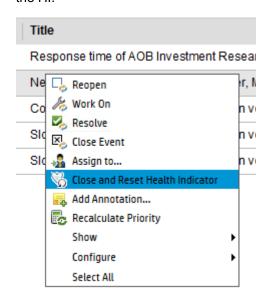

### Key Performance Indicators

Key Performance Indicators (KPIs) are high-level indicators of CI performance and availability, which apply calculation rules to the data provided by HIs to determine CI status. KPIs can be calculated using statuses of HIs, KPIs, or a combination of these. For example, you can specify a rule that sets the severity of the KPI to the worst severity status of any assigned HI, or to the average severity status of all child KPIs.

n Operations Manager i Workspaces ✓ Administration ~ Q search for menu items ♣ admin ~ Administration > Service Health > CI Status Calculation > KPI Assignments \* 🔓 💋 | 💥 🤭 | % 입 D □ I Synchronize CI Type C Filter: Show all assignments Assignment Name Monitored By Status KPIs Description ⊡- Ç ConfigurationItem ) BusinessElemen Computer Mapping Network Performan KPI assignment rule for CiCollection Diagnostics assignments fo... Diagnostics Dynamic Node Factory Running System Performance Predefined Diagnostics HI assignment Node KPI Assignments(Node) Node KPI Assignments Running ■ InfrastructureElement Application Resource
ApplicationSystem OMi KPI Assignments(Confi... KPI enrichment assig SiteScope Related KPIs As.. SiteScope Edit KPI Assignment for CI Type: Computer CommunicationEndpoint Define a KPI Assignment. When a condition is filled. KPIs and/or Context Menus are assigned to any CI that meets the condition NetworkEntity Node ClusterResourceGroup HP Complex
HP NonStop BM Frame iSeries
LDOM Server Mainframe CPC Mainframe Logical Pa OpenVMS Calculated Based... Related Heath Indicators **Business Rule** Terminal Serve Network Performance HIs and child KPIs Interface Discard Rate, Interface Error R... Worst Status Rule VMw Windo VMware ESX Server System Availability Node Status, Ping Availability HIs and child KPIs CPU Entitlement Usage Level, CPU Load Het Device NodeElem -🥋 RunningSoπw - 👪 UDDI Registry RunningSoftware Monitor
Party Context Menus <u>~</u>

Figure 50 KPI Assignment Showing HIs Contributing to KPI Status

The value that results from the calculation is used to set a severity level for the KPI based on the KPI definitions; KPI severity can be normal, warning, minor, major, or critical. The resulting measurement for the KPI is translated into a color-coded status indicator displayed in Service Health, where the color represents a more desirable or less desirable condition for the KPI.

You can define a KPI to use only specific HIs that are of interest to you. For example, the System Availability KPI has two HIs: Node Status and Ping Availability. If you are only interested in the local status, you can set the KPI to include the Node Status HI only in its calculation.

**Note:** An HI is created when the first event with a corresponding ETI arrives. Therefore, it can happen that many of your CIs do not show any HIs or KPIs as long as no problems are reported.

#### Unresolved and Unassigned Events KPIs

An Unresolved Events KPI shows the most critical severity of related events and the event count (an Unassigned Events KPI shows the same for the unassigned events).

Therefore, the Unresolved Events KPI can be seen as the equivalent of the service status in HPOM. It changes its status when new events with higher severity arrive or when events are closed. No configuration is required, as these KPIs are automatically created for all CIs that receive events.

However, unlike in HPOM, these event-related KPIs are not propagated by default. This is the intended behavior, as it is often not desired that a single event of unknown semantics for a low-level CI impacts the CI status of a higher-level business service CI. Therefore, OMi by default does not propagate the event-related KPIs, but propagates all other health-related KPIs instead.

To propagate event-related KPIs, see follow the instructions described in the **User Guide > Introduction** > **Health > HI-Based KPI Calculations > How to Propagate and Sum Up the Events Along the CI Impact Hierarchy**.

You can also count active events (unresolved and unassigned) for a specific event subcategory. For example, an Unresolved Security Events KPI can be configured to display the number of unassigned or unresolved security events. For details, see the **Administration Guide > Additional Configuration > Active Event Count in KPIs**.

#### CI Status

The CI status can be configured per view and is the worst status of all selected KPIs. To configure which KPI contributes to the CI status, go to **Administration > Service Health > KPIs in Views**. Select the view and then select the KPIs.

Figure 51 KPIs Included in CI Status

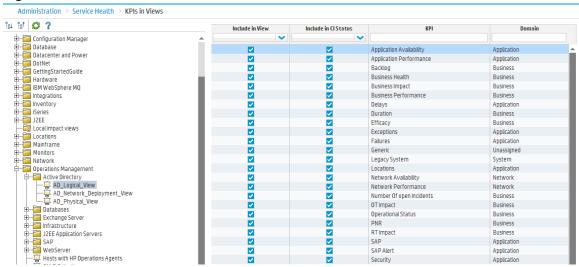

See the corresponding online help for more details.

## **Appendix - Agent Management**

### **Deploying Agents**

HPOM allows installing agents remotely using various technologies, such as telnet, SSH/SCP, Windows DCOM, Windows shares.

OMi does not offer remote deployment. Agents can be installed manually (and also remotely using such technologies as SSH/SCP) or using other software deployment tools, such as HP CDA (see <a href="https://hpln.hp.com/blog/hp-operations-agent-can-be-deployed-cda-and-csa">https://hpln.hp.com/blog/hp-operations-agent-can-be-deployed-cda-and-csa</a> for more information) and HP Server Automation or Microsoft Systems Center 2012 Configuration Manager (see HP Operations Agent and HP Operations Smart Plug-ins for Infrastructure Installation Guide for more information).

Once the agents are installed using one of the above methods, they can be updated with hotfixes and patches from OMi.

### Patch and Hotfix Deployment

HPOM can deploy agent patches and hotfixes remotely.

OMi can deploy patches and hotfixes remotely and can deploy new agent versions if the agent is already installed.

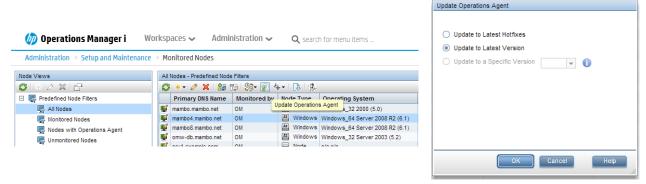

For details, see the Administration Guide > Setup and Maintenance > Monitored Nodes > Connecting HP Operations Agents to OMi > Updating HP Operations Agent Installations.

### Certificates Handling

Certificate requests from agents can be granted in the OMi UI (Administration > Setup and Maintenance > Certificate Requests) or using the command-line interface ovem as on HPOM systems.

OMi supports granting certificates automatically based on IP ranges, node names, or using other attributes via groovy scripts.

#### Maintaining Agents

Many CLIs that exist in HPOM, such as ovpolicy or ovconfpar, are provided in OMi as well. You can use them to perform operations on a single node. To perform mass operations on multiple nodes, use the opr-agt command-line interface. See the **Administration Guide > Monitoring > Command-Line Interfaces > The opr-agt Command-Line Interface** for details.

### Starting and Stopping Agents

Use the following OMi CLI to check the agent status or to start/stop the agent:

```
ovrc with options -start|-stop|-status|-restart|-notify
opr-agt with options -status|-start|-restart|-stop
```

#### **Examples:**

```
ovrc -ovrg server -host mynode.example.com -status

opr-agt -status -view_name "Hosts with HP Operations Agents" -username
admin

opr-agt -status -node_list nodel.example.com,node2.example.com
```

Agent Configuration Changes

Use OMi CLIs ovconfget, ovconfpar and opr-agt to list and change the agent configuration.

#### **Examples:**

```
ovconfpar -change -host mynode.example.com -src-ovrg server -ns eaagt -set OPC_BUFLIMIT_SIZE 10000 opr-agt -set_config_var eaagt:OPC_BUFLIMIT_SIZE=10000 -node_list
```

Policy Management

node1, node2

Use the ovpolicy CLI to list and change installed policies. Use opr-agt to list installed policies.

### **Examples:**

```
ovpolicy -list -host mynode.example.com -ovrg server opr-agt -list_policies -view_name "Hosts with HP Operations Agents" - username admin
```

Installed Agent Packages

Use the ovdeploy CLI to list installed agent packages.

#### **Example:**

```
ovdeploy -inv -host mynode.example.com -ovrg server
```

Monitoring Agent Health

HPOM servers are able to ping agents regularly and report when the agents no longer respond. OMi provides the capability to check and report agent health as well. Default health check settings check the health every 30 minutes, the interval can be changed per node.

Additionally, self-monitoring policies on HPOM ensure that problems with the agent own core components do not compromise its ability to monitor managed nodes. Using the self-monitoring feature, you can easily identify if the OVO agent is working correctly by configuring the agent to poll its own core components and generate an alert if problems are detected.

These self-monitoring policies are not shipped out of the box with OMi, but can be imported and deployed if required. See the sections below for details.

Besides that, the ovc process on any agent automatically restarts aborted or killed agent processes and sends corresponding events to its management server.

### Using Operations Agent Self-Monitoring Policies

Using the HPOM self-monitoring feature, you can establish if the OVO agent is working properly by configuring the agent to poll its own core components and generate an alert if it detects any problems. Although OMi does not ship these self-monitoring policies, you can import and use them in OMi.

Some policies use \$OPC\_MGMTSV as an operator-action target and run ovrc on the HPOM server to restart certain agent processes. These actions must be changed to run ovc -restart locally on the node itself (which works as long as the action agent is working properly).

In OMi, create a wrapper around imported policies by creating a self-monitoring aspect for the HP Operations Agent CI Type and assign it to the HP Operations Agent Cis. This will deploy all included self-monitoring policies with a single assignment.

### Supported Agents

OMi can receive events from all HP Operations Agents v.11.0x and later (HP Operations Agents v.8.6x were previously supported by OMi but reached the end of support phase).

To use OMi Monitoring Automation features, Operations Agents version 11.12 or later is required.

### HPOM and OMi Feature Comparison

| HPOM Functionality                                                                                                    | Equivalent in OMi                                                                                                    |
|----------------------------------------------------------------------------------------------------|----------------------------------------------------------------------------------------------------|
| Start, stop, status, version, switch a primary manager, set variables on agents using opcragt.                                   | Yes, using ovrc, ovconfpar, opr-agt.                                                                                                    |
| Mass operations (start, stop, status, version, switch a primary manager, set variables) on agents using operagt -all -nodegroup. | Yes, mass operations (start, stop, status, version, switch a primary manager, set variables) on agents using -query, -view, or -nodegroup options of opr-agt. |
| Deployment of agents.                                                                                                    | No, use HP CDA or other Software distribution tool.                                                                                                    |
| Deployment of patches.                                                                                                    | Yes, integrated into OMi. Latest patches can be deployed using the Update Operations Agent function.                                                          |
| Deployment of hotfixes (only possible using a hotfix deployment tool).                                                           | Yes, integrated into OMi. Latest hotfixes can be deployed using the Update Operations Agent function.                                                         |
| Supports download of policies and instrumentation files (opctmpldwn and                                                          | No, but aspects and management templates (including policies and instrumentation files) can                                                                   |

| opcinstrumdwn), which can be included in the base agent package. | be automatically deployed as soon as the agent is connected to the OMi server.                    |
|------------------------------------------------------------------|---------------------------------------------------------------------------------------------------|
| Query detailed installed agent packages.                         | Yes, using ovdeploy. The HP Operations Agent version is also displayed in the Monitored Nodes UI. |
| Supports OA 11.0x and later.                                     | Yes.                                                                                              |

How To Manage Agents from HPOM and OMi

Using agent-based flexible management policy templates, OMi and HPOM systems can be configured as action-allowed and secondary managers, which allows configuration and management of agents from both HPOM and OMi servers. However, HP recommends that you avoid deploying policies from two servers to the same node as this may complicate the move of agents. Instead, use the flexible management template to prepare the switch to OMi.

See the Administration Guide > Setup and Maintenance > Monitored Nodes > Connecting HP Operations Agents to OMi for more details.

How To Switch Agents from HPOM to OMi

Recommended: Switch Agents Using a Flexible Management Template (Using Existing Certificates)

Switch the agents to OMi using a flexible management template as described in Manage Operations Agents from OMi Step by Step. Using this approach, you can continue monitoring business-critical applications on the node and replace its configuration while the agent is running.

Below is the summary of recommended steps:

- 1. Allow management from both servers using a flexible management template.
- 2. Choose a group or type of nodes to move over (for example, all my Oracle Database systems)
  - a. Test policy and aspect deployment and tool execution on a representive node.
  - b. After a successful test, rollout configuration to the remaining nodes of the same type.
  - c. Switch the primary manager and target server to OMi. This still allows configuration from both OMi and HPOM servers.

```
opr-agt -primmgr <node selection> -username <user>
```

- 3. Repeat steps 2-5 until all nodes are managed by OMi.
- 4. Before switching off the HPOM server, switch the agents to OMi completely:

  opr-agt -switch\_manager <node selection> -username <user>
  and clean up old HPOM policies if necessary:

  opr-agt -deploy -clean <node selection> -username <user>

**Important:** At this point, the node still has a certificate issued by the old HPOM server and is configured to trust both OMi and HPOM server certificates. However, as the primary manager was changed and the flexible management template removed, the old HPOM server no longer has rights to make changes on the agent. Therefore, there is no need to re-issue or replace agent certificates. The HPOM certificate authority can be completely shut down and the private key can be destroyed.

However, you can also request new agent certificates. See the below section for more information.

Alternative: Switch Agents Completely or Issue New Certificates

To request new certificates and switch the agent completely, execute the following commands on each node:

- 1. Log in to the node as root or administrator.
- 2. Stop the agent completely:

opcagt -kill

3. Delete the current certificate:

ovcert -list

ovcert -remove -alias <id of node certificate returned in previous step>

4. Go to the following location:

On Windows 64-bit nodes: </pr

On other Windows nodes: <ovinstalldir>\bin\OpC\install

On HP-UX, Linux, and Solaris: /opt/OV/bin/OpC/install

On AIX: /usr/lpp/OV/bin/OpC/install

5. Run the following command:

On Windows: cscript oainstall.vbs -a -configure -srv <fqdn of omi server> -cert\_srv <fqdn of omi server>
On UNIX/Linux: ./oainstall.sh -a -configure -srv <fqdn of omi server> -cert\_srv <fqdn of omi server>

- 6. Grant certificate requests on the OMi server using the Admin UI or ovcm.
- 7. Deploy aspects and management templates to start monitoring again.

**Note:** After executing the above-described procedure, all existing policies are deleted and the agent is shut down. To continue monitoring your business-critical applications, the agent needs to be reconfigured by OMi.

## **Appendix - Node Management**

Node-Centric and CI/View-Centric Approach

In HPOM, System and Application Management is based on a node-centric approach. Many tasks, such as tool launch or policy deployment, refer to the nodes, a list of nodes, or node groups. Node groups are also referenced when defining responsibilities for operators.

In OMi, the approach is CI-centric, or view-centric. Responsibilities are defined using views (see the **Administration Guide > Users** for more details) and operators typically work with CIs of various CI types (such as business applications, running software, databases, webservers, and so on). The node that hosts the CIs is not as important as in HPOM, as operators can launch tools or deploy aspects to CIs directly, without knowing what nodes are affected. Mass deployment to nodes through node groups in HPOM is replaced in OMi by deployment of aspects to views and automatic deployment of aspects based on the RTSM changes (such as new CIs, deleted CIs, and new relationships between CIs). Therefore, node groups, although they do exist in OMi (as CI collections), do not play a special role.

To simplify the move to OMi, HPOM operators can use the HPOM CI collection view to filter the events based on node groups. Node groups/CI collections can be created and updated automatically in OMi, if nodes are no longer managed by HPOM.

However, in order to benefit from all CI-centric features of OMi (CI-specific tools/run-books, CI-specific graphs, and so on), it is recommended that OMi operators switch from a node group-based approach to a view-based approach (rather sooner than later).

Nodes in HPOM have attributes, such as machine type, control type, and other, for example: 'machine type' = 'linux/x64/linux26' and 'control type' = 'controlled'.

Some node-related functionality is linked to the node attributes, for example:

- The attribute 'machine type' determines the agent packages to be installed.
- The attribute 'control type' (HPOM for UNIX) determines the level of management capabilities available for the node.
- The attribute 'virtual' allows deployment and tool execution to/on virtual nodes in an HA environment.
- A node can be set up as an external node with a pattern, resulting in all messages that match that pattern being assigned to that node.

Nodes in OMi are represented as CIs of type Node (or a sub-type such as Computer, Windows, and so on). Node CIs have attributes (for example, primaryDNSName or monitored\_by) and relationships to other CIs in the RTSM (for example, an IP address CI or HP Operations Agent CIs). A node with a Composition relationship to an HP Operations Agent CI represents a node with an installed agent. For such nodes, the monitored\_by attribute contains the value OM, but a node can also be monitored by other applications, such as SiteScope or BSM Connector.

### A Typical Node CI with Related CIs in the RTSM

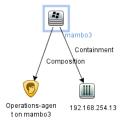

#### Some Attributes of Nodes in the RTSM

| Display Label               | DiscoveredOsName Monitored By Pr |                 | PrimaryDnsName     | CI Type                |
|-----------------------------|----------------------------------|-----------------|--------------------|------------------------|
| <b>≝</b> IA3                | Windows Server 2008 6.0          | [OM]            | IA3.mambo.net      | nt                     |
| LoadBalancer                |                                  |                 | LoadBalancer       | lb                     |
| RpClusRG                    |                                  |                 |                    | cluster_resource_group |
| mambo3                      | Windows Server 2008 (6.0)        | [OM, SiteScope] | mambo3.mambo.net   | nt                     |
| mambon95                    | Windows Server 2008 R2 (6.1)     | [OM, SiteScope] | mambon95.mambo.net | nt                     |
| ™ mambon96                  | Linux Red Hat 6.1 2.6.32         | [OM]            | mambon96.mambo.net | unix                   |
| amw2-db (Management Server) | Windows Server 2008 R2 (6.1)     | [OM]            | omw2-db.mambo.net  | nt                     |
| <b>≝</b> 00                 | Windows Server 2008 R2 6.1       | [OM, SiteScope] | 00                 | nt                     |
| a oradb3                    | Windows Server 2008 R2 6.1       | [OM]            | oradb3.mambo.net   | nt                     |

### Node Setup

In OMi, node CIs and related CIs are typically created automatically. Such CIs are created when the HP Operations Agent is first installed and connected to the OMi server. Node CIs are also created using topology synchronization from HPOM or using various discovery technologies.

**Important:** There is no need to set up nodes in advance as in HPOM.

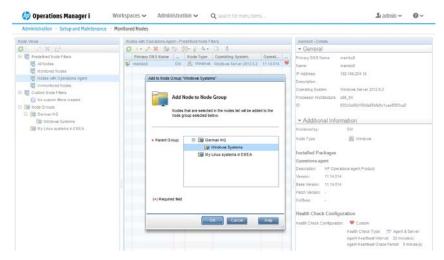

If nodes are not created automatically, you can create CIs using the Monitored Nodes UI. This UI was introduced to simplify viewing and maintaining node CIs and can also be used to add nodes to node collections (CI collections) manually. Starting with OMi 10, it also allows configuring health checks and updating agents.

How to Change the Hostname or IP Address of a Managed Node

Once the node CI and its related CIs are created, if you later want to change the hostname or the IP address of the node, it is highly recommended that you manually update the details in OMi before making changes on the node. Otherwise, the node will send the updated IP address and hostname to OMi, which can result in a duplicate node CI, due to the CI reconciliation rules in the RTSM that require a 66% match

of the IP addresses (if a node has only one IP address, there is a 0% match of IP addresses when this address changes).

To change the hostname or IP address:

- 1. In OMi, go to Admininstration > Setup & Maintenance > Monitored Nodes.
- 2. Edit the node and change the hostname and/or the IP address. Click OK.
- 3. Change the hostname and/or IP address on the managed node.

#### Virtual Nodes

HPOM uses virtual nodes in cluster-based, high-availability environments to simplify policy deployment. Policies can be deployed on a virtual node and are automatically deployed on all physical nodes related to that virtual node/IP address. Policies are enabled only on nodes that run a corresponding resource group. Note that this functionality is currently not supported for cluster-based monitoring.

### External Nodes

HPOM uses external nodes to map incoming messages from various systems to one single node. This is required in the following scenarios:

- 1. When the node name is unknown
- 2. When nodes must not be individually configured, for example, due to the number of nodes that must be set up.

Operators in HPOM can select an external node and see all events from corresponding nodes.

In OMi, events are received and can be shown to operators even if they are not related to a node in the RTSM. Such operators must be granted the right to view the events independent of a view filter. Therefore, it is not necessary to set up an external node to view the events.

To map certain events to specific, external nodes/CIs in order to allow operators to filter these CIs, create the CIs manually and use CI resolution hints to ensure that events are mapped to the right CIs.

CI resolution hints can be added on the OMi server using an EPI script that extracts the node information in the event, compares it against a string or pattern, and sets the CI hint accordingly (see How to Implement External Nodes in OMi below for details).

Node Group, Node Layout Group, Node Hierarchy, and CI Collection

In HPOM, you can group nodes into node groups, which can be used for mass policy deployment and mass tool execution, as well as to define user responsibilities and filter the events. You can mark node groups as hidden.

In OMi, tool execution is done on CIs, mass policy deployment is replaced by manual or automatic RTSM-based aspect deployment, and user responsibilities are defined using views. Therefore, the only use case where node groups can be beneficial is filtering the events.

Node Groups Versus Views as Means to Structure the IT Environment

In HPOM for Windows, node groups can be nested to build a hierarchy. In HPOM for UNIX, this is not possible, but it offers the concept of node layout groups and node hierarchy to organize the nodes into a logically structured view.

Conceptually, node groups and node layout groups in HPOM are a means to group and structure monitored objects/nodes to cope with the large amount of objects in the IT environment.

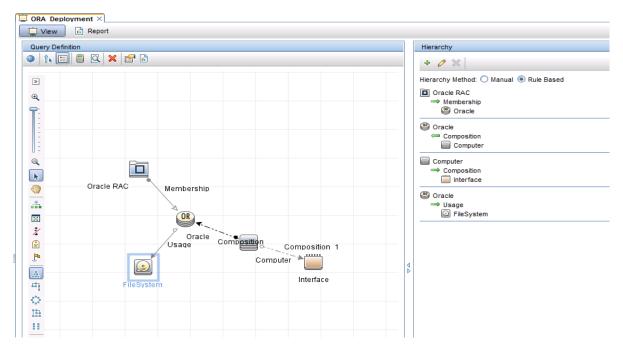

In OMi, the structure of monitored objects (configuration items) is represented in the RTSM using relationships. RTSM views retrieve and display CIs and relationships. The displayed hierarchy is defined by the view definition. Using different views, operators can have a more flexible view on their IT environment than with node groups where the structure is rather static and restricted.

OMi operators can switch between various views and use views and contained CIs as a filter. Therefore, it is not necessary to use node groups or layout groups as filters.

However, to simplify the transition, OMi automatically creates CI collections that represent the HPOM node group hierarchy. This hierarchy is created and updated using topology synchronization from HPOM.

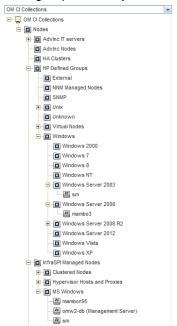

This hierarchy can be displayed and used for filtering using the out-of-the-box view **OM CI Collections**. This is very useful when HPOM and OMi are used side by side.

The underlying relationships in the RTSM (which CI/Node belongs to which CI Collection/node group) are updated using toposync whenever changes occur on the HPOM side.

However, those group relationships are not created or updated automatically, because node groups do not play a special role in OMi.

How to Move Node Topology to OMi/Topology Synchronization

Nodes and the node group hierarchy of HPOM are forwarded to OMi respectively RTSM together with the services hierarchy using topology synchronization. For details, see the **Extensibility Guide > Populating the Runtime Service Model > Topology Synchronization Overview**.

For HPOM for Windows, use default configured toposync packages that include the *nodegroups* synchronization package. For HPOM for UNIX, use toposync packages **layoutgroups** and **nodegroups**.

You can configure the synchronization package under **Administration > Setup and Maintenance > Infrastructure Settings**:

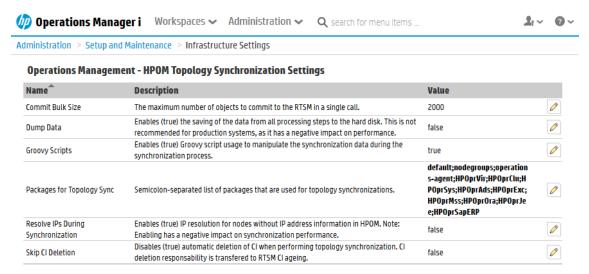

The following types of topology data related to node management can be transferred from HPOM to the RTSM:

| HPOM topology data | Related HPOM Type                               | Resulting CI type(s) and Relationships in the RTSM                                                                                                    |
|--------------------|-------------------------------------------------|----------------------------------------------------------------------------------------------------|
| Node               | HPOM for UNIX and<br>Linux, HPOM for<br>Windows | Node, Computer, Unix Windows, other <operating system="">.  Path in CI type tree: Managed Object -&gt; ConfigurationItem -&gt; InfrastructureElement -&gt; Node -&gt; Computer -&gt; Unix   Windows    Mapping: External node -&gt; Node  Node with the operating system specification -&gt; Computer or operating system-related CI type, for example Unix, Windows, and so on.  Virtual node -&gt; "virtualized_system" added to "node_role" attribute</operating> |
| Node group         | HPOM for UNIX and<br>Linux, HPOM for<br>Windows | CI Collection and relationships between CI collections and node CIs  Path in CI type tree:  Managed Object -> ConfigurationItem -> CICollection                                                                                                    |
| Node hierarchy     | HPOM for UNIX and Linux                         | CICollection                                                                                                    |
| Node layout group  | HPOM for UNIX and Linux                         | CICollection                                                                                                    |

# Synchronized Node Hierarchy Examples from HPOM for Windows (Node Groups) and HPOM for UNIX (Node Layout Groups)

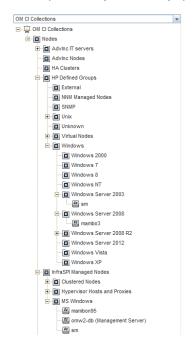

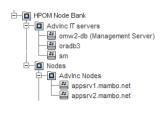

#### Notes:

- Sub CI types of 'Node' are 'ClusterResourceGroup', 'Computer', and 'Net Device'.
  - External nodes are set up as 'Node'. This is also true for the following machine types: IP Network -> other -> other, non IP -> other -> other, as well as 'Node on external Events'.
  - HPOM (non-external) nodes are set up as CI Type Computer. When the operating system information of HPOM nodes is available, the corresponding CIs are assigned to CI Type subgroups of the CI Type Computer labeled with the operating system version. The other two sub CI Types have (at this point in time) no relevance for HPOM entities.
  - Although the ,Net Device' CI Type exists in the RTSM, toposync does not synchronize devices like routers, network printers, and so on.
- Not all attributes of nodes and node groups are transferred using toposync into the RTSM. The HPOM node attribute 'Control Type' is ignored by OMi.
- All node groups are transferred to CICollections, also if they are marked in the HPOM responsibility matrix as hidden.

How to Implement External Nodes in OMi

This step is required if you want to map events from various nodes to one specific external node/CI, so that operators can get a list of those external events by selecting the corresponding CI.

Create a CI (of any type) that acts as an external node. The following example uses a node CI, because it can be easily created using **Administration > Setup and Maintenance > Monitored Nodes**. Other CIs can be created using **Administration > RTSM Administration > IT Universe Manager**.

**Note:** If you created an external node in HPOM and used topology synchronization, you already have an external node CI that you can use as a related CI, so you can skip Step 1.

### **Example:**

**Step 1:** Create a generic node (Node Type: Node) and provide a node name (for example, MyExternalNode1.example.com). Specify the IP address, since all nodes in the RTSM require an IP address. Use the IP address not used by any real node.

Review the node properties and copy the node ID as it will be used in the next step.

**Step 2:** Create an Event Processing Customization/ EPI script for the step Before CI/ETI resolution.

Copy the below code into the **Script** tab and replace <id of CI that acts as external node> with the ID of the CI you have created. Change NODE\_SUFFIX according to your needs. This example script maps all events from nodes with that suffix to the external node CI. You can implement more sophisticated checks using Java regular expressions.

```
import java.util.List;
import com.hp.opr.api.scripting.Event;
com.hp.opr.api.scripting.ResolutionHints;
class SetCIHintBasedOnNodeSuffix
  // This script can be used to replicate the external node functionality that exists
in HP Operations Manager for Windows/Unix.
 // It maps events from nodes of a certain domain to one specific CI that acts as
"external node".
  // More sophisticated checks can be implemented using Java regular expressions.
  // This is the generic CI to which all events will be related (related CI of event)
 static def EXTERNAL_CI = "UCMDB:<id of CI that acts as external node>"
 // this is the domain - all events from nodes with DNS name that matches
*.example.com will
 static def NODE_SUFFIX = ".example.com"
 def init()
 def destroy()
 def process(List events)
    for (event in events)
        def nodeHints = event.getNodeHints();
        def nodeName = nodeHints.getDnsName();
        def newhint = EXTERNAL_CI
        if(nodeName != null && nodeName.endsWith(NODE_SUFFIX))
          event.setRelatedCiHint(newhint);
    }
 }
```

```
MyExternalNode1.example.com - Create New Monitored Nodes
                 Monitored Node
                 Create and edit a node instance with attributes that are relevant for monitoring by Operations
                 All nodes are saved as configuration item instances in the RTSM CMDB
       Node Type:
                                 Node
     * Primary DNS Name:
                                MyExternalNode1.example.com
                                Enter the fully qualified DNS name of your host. The name of the CI will be derived from the short host name.
     * IP Addresses
                                  IP Address
                                                                DHCP Routing Domain
                                  10.10.10.1
                                                                          ${DefaultDomain}
       Operating System
       Processor Architecture:
                                                                                                           •
       Description:
  (*) Required field
```

**Tip:** As an event filter, set up a filter that looks for events without CI hints. This way, the events that already have a CI hint are neither overwritten nor processed by the EPI script.

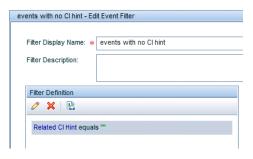

Final EPI Script in Administration > Event Processing > Automation > Event Processing Customizations.

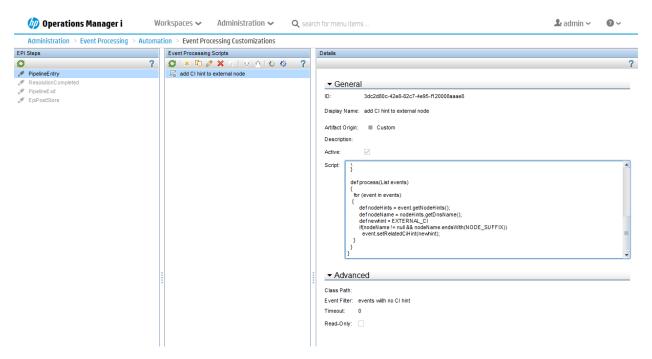

Step 3: Add relationship to a CI collection

Note that the pre-defined view **OM CI Collections** does not automatically show all nodes, but only the nodes that belong to HPOM node groups. To see the newly created external node in the view, create a relationship to the External node group using the IT Universe Manager. Select the new CI and choose **Relate to CI** from the context menu. Search the CI collection "External" in the **OM CI Collections** view and create a membership relationship from the CI collection to the node.

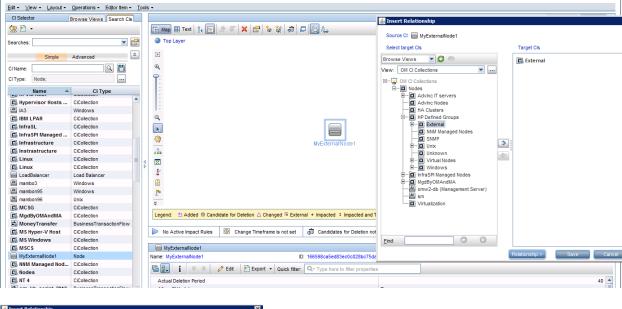

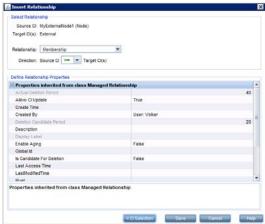

The operators can now select the external node CI in the **OM CI Collections** view and get the corresponding events as in HPOM:

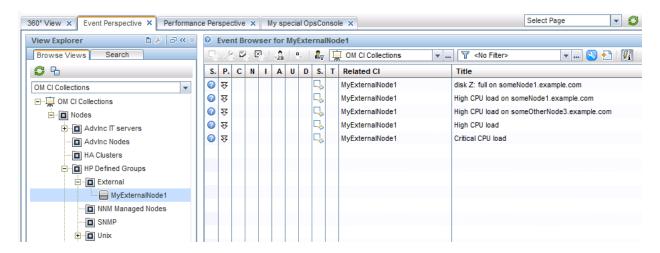

# Appendix - Command Line, API, and Web Services Reference

User Tasks

User tasks are outlined in the following table.

Event Handling and Tool Execution

| Functionality  | HPOM for UNIX                                                                                                    | HPOM for Windows                                                                                                    | OMi                                                                                                    |
|----------------|----------------------------------------------------------------------------------------------------|----------------------------------------------------------------------------------------------------|----------------------------------------------------------------------------------------------------|
| External event | CLI                                                                                                    | CLI                                                                                                    | CLI                                                                                                    |
| manipulation   | opcack, opcackmsg, opcackmsgs, opcmack (agent CLI), opcunack                                                                                                    | ovowmsgutil opcmack (agent CLI)                                                                                                    | RestWsUtil CLI allows accessing all the Event Web Services functions from the command line.                                                                                               |
|                | opcannoadd, opcannoget  opccmachg, opcownmsg, opcmsgchg  opcdelmsg  opcgetmsgdet, opcmsgsrpt  API  All operations on a message can be done with the HPOM Server Message API. HPOM for UNIX provides a C API. | Create a VB script using WMI methods.  API  All operations on a message can be done with the HPOM Server Message API. HPOM for Windows provides a C API and COM API. | Web services  REST-based Event Web Service allows all event modifications in the console. It also allows creating events (starting actions abd retrieving instructions are not possible). |
|                | Web services                                                                                                    |                                                                                                    |                                                                                                    |
|                | Get, create, and update ever                                                                                                    | nts.                                                                                                    |                                                                                                    |
|                | Close, reopen, own, dis-own                                                                                                    | events.                                                                                                    |                                                                                                    |
|                | Get, add, update, and delete                                                                                                    | annotations.                                                                                                    |                                                                                                    |
|                | Add, update, and delete Cus                                                                                                    | stom Message Attributes.                                                                                                    |                                                                                                    |
|                | Start, stop automatic or oper                                                                                                    | ator-initiated actions.                                                                                                    |                                                                                                    |
|                | Get the instruction text for an event.                                                                                                    |                                                                                                    |                                                                                                    |
|                | Get notification for changes of                                                                                                    | on events.                                                                                                    |                                                                                                    |

| Tool execution | API Application API to execute Tools.               |  |  |
|----------------|-----------------------------------------------------|--|--|
|                | Web services                                        |  |  |
|                | Launch a Tool within the operator's responsibility. |  |  |

## Administration Tasks

Administration tasks are outlined in the following tables.

## Events

| Functionality        | HPOM for UNIX                                   | HPOM for Windows       | OMi                                                                                                    |
|----------------------|-------------------------------------------------|------------------------|----------------------------------------------------------------------------------------------------|
| Export/Import events | cLI opcactdwn, opcactupl opchistdwn, opchistupl | <b>CLI</b> ovowmsgutil | opr-archive- events[.bat .sh] Downloads closed events, based on date range, severity, and node from the DB. Uploading archived events is not supported. |
|                      |                                                 |                        | opr-export- events[.bat .sh] and opr-import- events[.bat .sh] support exporting and importing all or selected events in any lifecycle state.            |
| Delete queued event  | <b>CLI</b> opcdelmsgs                           |                        |                                                                                                    |

# Agents

| Functionality         | HPOM for UNIX | HPOM for Windows | OMi             |
|-----------------------|---------------|------------------|-----------------|
| Agent                 |               | CLI              | CLI             |
| prerequisite<br>check |               | ovowreqcheck     | Not applicable. |
|                       |               |                  |                 |

|                                  |                                                                                                    | API                                                                                                    |                                                                                                  |
|----------------------------------|----------------------------------------------------------------------------------------------------|----------------------------------------------------------------------------------------------------|--------------------------------------------------------------------------------------------------|
|                                  |                                                                                                    | COM API methods to check node prerequisites.                                                                                                    |                                                                                                  |
| Install agent software           | CLI<br>inst.sh                                                                                               |                                                                                                    | Not applicable.                                                                                  |
| Installed agent software setting | <b>CLI</b> opcsw                                                                                             |                                                                                                    | Not applicable.                                                                                  |
| Remote agent commands            | CLI opcragt, ovrc                                                                                            | CLI opcragt, ovrc                                                                                                    | CLI ovrc,                                                                                        |
|                                  | ovdeploy, opcdeploy                                                                                          | ovdeploy, opcdeploy                                                                                                    | opr-agt[.bat .sh]                                                                                |
|                                  | ovpolicy                                                                                                    | ovpolicy                                                                                                    | Exceptions:                                                                                      |
|                                  | ovcodautil<br>ovconfpar                                                                                      | ovcodautil<br>ovconfpar                                                                                                    | No -cleanstart. Use alternative remote command, such as ovdeploy, to perform opcagt -cleanstart. |
|                                  | API  Distribution API - distribute configuration (policies, actions, commands, monitors) to specific agents. | API COM API methods for administering agents remotely: • get, set primary manager • start, stop status of agent • get agent version • get, set config variable | ovdeploy ovpolicy java -jar jcodautil.jar ovconfpar                                              |

# Users

| Functionality              | HPOM for UNIX                                                                                                    | HPOM for Windows    | OMi |
|----------------------------|----------------------------------------------------------------------------------------------------|---------------------|-----|
| User/Profile<br>Management | <b>CLI</b> opccfguser                                                                                                    | API COM API methods |     |
|                            | User configuration API - create, change, delete, list users, change user responsibilities, (de-)assign tools/tool groups |                     |     |

|                      | User profile configuration<br>API - create, change,<br>delete, list profiles, (de-<br>)assign tools, tool groups,<br>responsibilities, profiles |  |
|----------------------|----------------------------------------------------------------------------------------------------|--|
| Manage user sessions | CLI                                                                                                    |  |
|                      | listguis                                                                                                    |  |
|                      | opcwall                                                                                                    |  |
|                      | disable_java_gui,<br>enable_java_gui                                                                                                    |  |
|                      | opckilluiwww                                                                                                    |  |

# Configuration Objects

| Functionality        | HPOM for UNIX                                                                                                    | HPOM for Windows        | OMi                                                                                                    |
|----------------------|----------------------------------------------------------------------------------------------------|-------------------------|----------------------------------------------------------------------------------------------------|
| Tools/Tool<br>groups | API Application configuration API - create, change, delete, list, start tools and tool groups.  Application group configuration API - create, change, delete, list tool groups, (de-)assign tools to tool groups. | CLI<br>ovowtoolutil     | ContentManager[.bat  .sh] exports/imports content packs including tools. Content pack definition is done using the GUI. |
| Message groups       | <b>CLI</b> opcmsggrp                                                                                                    | CLI<br>ovowmsggrouputil |                                                                                                    |
|                      | API  Message group  configuration API - create,                                                                                                    |                         |                                                                                                    |

|            | change, delete, list<br>message groups                                                                                                    |                 |                                                                                          |
|------------|----------------------------------------------------------------------------------------------------|-----------------|------------------------------------------------------------------------------------------|
| Services   | CLI                                                                                                    | CLI             | API                                                                                      |
|            | opcservice                                                                                                    | ovowserviceutil | UCMDB APIs (Java and<br>Web Services)                                                    |
|            | opcsvcattr                                                                                                    |                 | 1105 00111000)                                                                           |
|            | opcsvcdwn,<br>opcsvcupl                                                                                                    |                 |                                                                                          |
|            | API                                                                                                    |                 |                                                                                          |
|            | Service Navigator<br>Interfaces and APIs:                                                                                                    |                 |                                                                                          |
|            | XML Data Interface to<br>write or get service<br>configuration directly into or<br>from the service engine via<br>a filesystem socket.              |                 |                                                                                          |
|            | C++ APIs of the service<br>engine to register for<br>service status changes                                                                         |                 |                                                                                          |
| Nodes/Node | CLI                                                                                                    | CLI             | Other Automation                                                                         |
| groups     | opcnode                                                                                                    | ovownodeutil    | opr-node                                                                                 |
|            | opclaygrp  API                                                                                                    |                 | Views and CiCollections—<br>UCMDB API or enrichment<br>rules to create<br>relationships. |
|            | Node configuration API - create, change, delete, list nodes and node groups,                                                                        |                 | UCMDB API to query/update CIs.                                                           |
|            | (de-)assign policies to<br>nodes and node groups,<br>change node type, (de-<br>)assign nodes to node<br>groups.                                     |                 | OMi auto-assignment rules manage dynamic policy assignment/deployment.                   |
|            | Node hierarchy<br>configuration API - create,<br>change, delete, list node<br>hierarchies and layout<br>groups, get/move nodes<br>and layout groups |                 |                                                                                          |

| Policies/Policy                                 | CLI                                                           | API                                    | CLI                                                                                   |
|-------------------------------------------------|---------------------------------------------------------------|----------------------------------------|---------------------------------------------------------------------------------------|
| groups                                          | opcpolicy                                                     | PMAD APIs - COM                        | ConfigWsTool                                                                          |
|                                                 | opctempl                                                      | methods policies for handling:         | - (de-)assign and list<br>management templates, list                                  |
|                                                 |                                                               | Policy groups                          | deployment jobs for                                                                   |
|                                                 | API                                                           | Policy types                           | management templates                                                                  |
|                                                 | Policy configuration API - get, set and change                | Packages                               |                                                                                       |
|                                                 | policies/policy groups, and                                   | Nodes (including agent                 | Web Services                                                                          |
|                                                 | (de-)assign to policy groups.                                 | profile generation)  • Deployment jobs | Monitoring Automation web services:                                                   |
|                                                 |                                                               | • Deployment Jobs                      | List management<br>templates.                                                         |
|                                                 |                                                               |                                        | List deployment jobs<br>created as a result of<br>management template<br>assignments. |
|                                                 |                                                               |                                        | Get status and parameter<br>information for an assigned<br>management template.       |
|                                                 |                                                               |                                        | List, create, update, and<br>delete management<br>template assignments.               |
|                                                 |                                                               |                                        | Other automation                                                                      |
|                                                 |                                                               |                                        | OMi auto-assignment rules manage dynamic policy assignment/deployment.                |
| Policy types                                    | CLI                                                           |                                        |                                                                                       |
|                                                 | opcpoltype                                                    |                                        |                                                                                       |
|                                                 | API                                                           |                                        |                                                                                       |
|                                                 | Policy type APIs - create, change, delete, list policy types. |                                        |                                                                                       |
| Change                                          |                                                               | CLI                                    |                                                                                       |
| username and password for                       |                                                               | ovpmpwutil                             |                                                                                       |
| Measurement<br>Threshold/Sched<br>uled Task/WMI |                                                               |                                        |                                                                                       |
| policies                                        |                                                               |                                        |                                                                                       |

| Message<br>regrouping      | API  Message regroup condition configuration API - create, change, move, delete, list message regroup conditions                                             | Not applicable. | Other Automation  Not applicable. Can change message groups programmatically using EPI Groovy scripts, TBEA, SBEC, Event web service. |
|----------------------------|----------------------------------------------------------------------------------------------------|-----------------|----------------------------------------------------------------------------------------------------|
| Instrumentation categories | CLI opcpolicy opcinstrumcfg                                                                                                    |                 |                                                                                                    |
|                            | API Category Configuration API - create, change, delete, list instrumentation categories, list and (de- )assign categories to nodes, policies, policy groups |                 |                                                                                                    |

## General Administration

| Functionality                   | HPOM for UNIX       | HPOM for Windows | OMi                                                                                   |
|---------------------------------|---------------------|------------------|---------------------------------------------------------------------------------------|
| Downtime handling               | CLI                 | CLI              | Web Services                                                                          |
| -                               | opccfgout           | ovownodeutil     | REST-based web service for downtime allows you to                                     |
|                                 |                     | ovowserviceutil  | retrieve, update, create, and delete downtimes.                                       |
|                                 |                     |                  |                                                                                       |
| Node name/IP changes            | CLI                 |                  | API                                                                                   |
| Changes                         | opcchgaddr          |                  | UCMDB APIs (Java and                                                                  |
|                                 | opc_node_change.pl  |                  | Web Services)                                                                         |
|                                 |                     |                  | Other Automation                                                                      |
|                                 |                     |                  | Managed by agent sending ASSD information, which translates into updates in the RTSM. |
| Download/upload                 | CLI                 | CLI              | CLI                                                                                   |
| configuration and configuration | opcpolicy, opctempl | ovpmutil         | ConfigExchange[.bat   .sh]                                                            |

| exchange<br>between servers          | opccfgdwn, opccfgupld opcinstrumdwn opctmpldwn opccfgsync opc_sis_template2po l | ovowconfigutil ovowconfigexchange ImportPolicies | ConfigExchangeSis[.bat .sh]  ContentManager[.bat .sh] exports/imports content packs. Content pack definition is done using the GUI.  Other Automation  Use the OMi GUI to create a scheduled sync of Cls/relationships between the RTSM(s) and the UCMDB. |
|--------------------------------------|---------------------------------------------------------------------------------|--------------------------------------------------|----------------------------------------------------------------------------------------------------|
| Server cloning                       | CLI om_server_switch.sh                                                         |                                                  |                                                                                                    |
| Server processes status, stop, start | CLI<br>opcsv, ovc                                                               | CLI<br>vpstat, ovc                               | run_hpbsm (Linux), SupervisorStop.bat and SupervisorStart.bat (Windows), opr-support- utils[.bat .sh], ovc                                                                                                    |
| Self-monitoring:<br>server and node  | CLI opchealth opchbp opchc.sh                                                   |                                                  | Other Automation Use OMi Server Health page to view status                                                                                                    |
| GUI start-up<br>message              | CLI<br>opcuistartupmsg                                                          |                                                  |                                                                                                    |
| Server config settings               | <b>CLI</b> opcsrvconfig                                                         |                                                  |                                                                                                    |
| Troubleticket /<br>Notification      | <b>CLI</b> opctt                                                                |                                                  |                                                                                                    |

|                        | opcnotischedule   |                    |                                    |
|------------------------|-------------------|--------------------|------------------------------------|
|                        | opcnotiservice    |                    |                                    |
| Flexible               | CLI               |                    | Not applicable, since data         |
| management             | opcmomchk         |                    | is not created in files, so no     |
|                        |                   |                    | explicit syntax check is required. |
|                        | ovconfchg         |                    |                                    |
| Certificate handling   | CLI               | CLI                | CLI                                |
|                        | opcsvcertbackup   | ovcm, ovcert       | ovcm, ovcert                       |
|                        | ovcm              |                    |                                    |
|                        | opccsa            |                    |                                    |
| Licensing              | CLI               | CLI                |                                    |
|                        | omlicreporter     | omlicreporter      |                                    |
|                        | ovolicense        | ovolicense         |                                    |
|                        | OVOLTTest         |                    |                                    |
|                        | opcremsyschk      |                    |                                    |
| Troubleshooting/       | CLI               | CLI                | CLI                                |
| Support                | itochecker        | ovsuptinfo         | LogGrabber (saveLogs.sh or go.bat) |
|                        |                   |                    | opr-<br>checker[.bat .pl]          |
|                        |                   |                    | sendEvent[.bat .sh]                |
| (Re-) initialise       | CLI               |                    |                                    |
| database content       | opcdbinst         |                    |                                    |
|                        | opcdbinit         |                    |                                    |
| Database password tool | CLI               |                    |                                    |
|                        | opcdbpwd          |                    |                                    |
| Utilities              | CLI               | CLI                | CLI                                |
|                        | mib2policy        | mib2policy         | BBCTrustServer[.bat                |
|                        | opcpat            | opcpat             | .sh]                               |
|                        | BBCTrustServer.sh | BBCTrustServer.bat |                                    |

# Performance Manager

| Functionality           | HPOM for UNIX   | HPOM for Windows | OMi                                               |
|-------------------------|-----------------|------------------|---------------------------------------------------|
| Start, Stop,<br>License | <b>CLI</b> ovpm | CLI              | Performance Grapher is part of OMi so there is no |
|                         |                 |                  | need for separate user and node management.       |
| Generate graphs         | CLI             | CLI              |                                                   |
| Contrate graphs         | ovpmbatch       | ovpmbatch        |                                                   |

# **Appendix - Preconfigured Reports**

#### **Overview**

HPOM provides preconfigured reports in addition to those provided in HP Reporter and HP Service Health Reporter. These reports are mostly focused on HPOM configuration and are designed for use by an HPOM administrator. Similar reports are available in OMi Monitoring Automation.

OMi reports are HTML-based, with hyperlinks to quickly navigate from one report to another. HPOM for Windows reports are HTML-based. HPOM for UNIX reports are mostly ASCII-based. However, there are six HTML-based reports accessible in the Admin UI.

HPOM supports creating your own custom reports by directly querying the database tables (HPOM for UNIX and HPOM for Windows) or through WMI queries (HPOM for Windows). Although it is possible to query the OMi database, this is not supported in OMi, since the OMi database schema is not published and it may change in a future product version.

## **HPOM and OMi Preconfigured Reports Comparison**

The reports in this table include preconfigured reports. Additional configuration information is available from command-line tools, such as opcpolicy, opcnode, opclaygrp, opchbp, listguis, oainstall.sh, opcservice (HPOM for UNIX) or ovownodeutil, ovowmsggrouputil.vbs, ovdbstat (HPOM for Windows).

**Note:** License reports and audit reports are covered separately under their respective sections.

| Report<br>Area                   | HPOM for UNIX                                                                                                    | HPOM for Windows                                                             | OMi                                                                                                    |
|----------------------------------|----------------------------------------------------------------------------------------------------|------------------------------------------------------------------------------|----------------------------------------------------------------------------------------------------|
| Nodes,<br>Node<br>Groups,<br>Cls | Lists nodes, with node type and HBP settings.                                                                                          | Lists policies, agent package version, and component versions for each node. | Node Configuration report compares the monitoring configuration of a selected node to the actual state. It                                                |
|                                  | Lists nodes not in the Node Bank.                                                                                                    |                                                                              | lists the aspects and policy templates assigned to the node and reports if the actual state on the node is different.                                     |
|                                  | Reports the status of security certificates assigned to all managed nodes.                                                             |                                                                              | CI Configuration report for a                                                                                                    |
|                                  | Detailed report for a selected node, includes type of node, HBP settings, node group membership, policy, and policy group assignments. |                                                                              | selected CI or all CIs in a view reports the assigned aspects (includes the aspect name/version, enabled/disabled, parent object, and other information). |
|                                  |                                                                                                    |                                                                              |                                                                                                    |

|        | List node groups and node membership.  Detailed report for a selected node group that lists the message group/operator assignments and policy/policy group assignments. |                                            | Comparison report compares the monitoring configuration of a selected CI with the monitoring configuration of all CIs of the same type in the current view. It lists the equal assignments, additional assignments, and missing assignments. |
|--------|----------------------------------------------------------------------------------------------------|--------------------------------------------|----------------------------------------------------------------------------------------------------|
|        | Lists nodes that are not a member of any node group.                                                                                                    |                                            | User-defined view-based<br>RTSM reports of selected CI<br>attributes. Output to CSV,                                                                                                    |
|        | Lists nodes that have no policies assigned to them.                                                                                                    |                                            | XLS, PDF, XML, Browser.                                                                                                    |
|        | Lists nodes that are not part of any user's responsibilities.                                                                                                    |                                            |                                                                                                    |
|        | Lists node groups that have no policies assigned to them.                                                                                                    |                                            |                                                                                                    |
|        | Lists node groups that are not part of any user's responsibilities.                                                                                                    |                                            |                                                                                                    |
| Events | Reports the number of active messages per message group.                                                                                                    | Save selected events to a file (TXT, CSV). | Export selected events to a file (XLSX, XLS, CSV).                                                                                                    |
|        | Reports a list of active, history, or pending messages for an operator.                                                                                                 |                                            |                                                                                                    |
|        | Exports selected messages to a text file or a drag and drop to another application, such as Excel.                                                                      |                                            |                                                                                                    |
| Users  | Lists operators including a summary of permissions.                                                                                                    | None                                       | None                                                                                                    |
|        | Per-operator detailed report lists the permissions assigned                                                                                                    |                                            |                                                                                                    |

|                               | directly and assigned using the profiles.                              |                                                                                          |                                                                                                    |
|-------------------------------|------------------------------------------------------------------------|------------------------------------------------------------------------------------------|----------------------------------------------------------------------------------------------------|
| User<br>Profiles              | Lists profiles.  Lists permissions configured for a specific profile.  | None                                                                                     | None                                                                                                    |
| Policies,<br>Policy<br>Groups | Lists all policy groups and policies.                                  | Lists policies that are in use and the nodes they are installed on.                      | Inventory report lists all management templates, aspects, and policy templates.  Aspect Assignment report shows the CIs assigned to a selected aspect. |
|                               |                                                                        |                                                                                          | Management Template Assignment report shows the CIs assigned to a selected management template. This report also includes CI assignment details.       |
| Agent<br>Binaries             | None                                                                   | Lists agent package versions and the nodes they are installed on.  Lists agent component | N/A                                                                                                    |
|                               |                                                                        | versions and the nodes they are installed on.                                            |                                                                                                    |
| Services                      | None                                                                   | Lists services including their calculation and propagation rules.                        | None                                                                                                    |
| Message<br>Groups             | Lists message groups that are not part of any user's responsibilities. | None                                                                                     | None                                                                                                    |

# **Appendix - Auditing and License Reporting**

#### **Overview**

OMi and HPOM provide auditing and license reporting.

### **Auditing**

Both OMi and HPOM are capable of auditing configuration and event changes. Audit entries contain information indicating what kind of action took place, who performed it, when, and the audit area it concerns.

The primary source of OMi audit log data is displayed in **Administration > Setup and Maintenance > Audit Log**. It includes the following OMi-related audit contexts:

- Operations Management. Displays the actions related to Operations Management, such as creating and modifying content packs, event rules, and notifications.
- **User/Group Management**. Displays the actions related to adding, modifying, and deleting users and user groups.
- **Permissions Management**. Displays all actions related to assigning permissions, roles, and permission operations on resources for users and user groups.
- **Recipient Administration**. Displays the actions related to modifying information about the recipients of audit logs.
- **Downtime/Event Scheduling**. Displays the actions related to creating and modifying downtime and scheduled events.
- **Database Management**. Displays the actions related to creating, deleting, and modifying users and passwords for profile databases, as well as modifying the status of the Purging Manager.
- **Notification Template Administration**. Displays the actions related to modifying open-ticket information, ticket settings, closed tickets, ticket templates, and subscription information: notification types (locations or general messages), and recipients.
- **Service Health Administration**. Displays the actions related to configurations made in Service Health Administration.

For details on event changes and configuration changes that are written to the audit log, see the **Administration Guide > Setup and Maintenance > Audit Log**.

Figure 1 Audit log – Example of OMi Configuration Changes

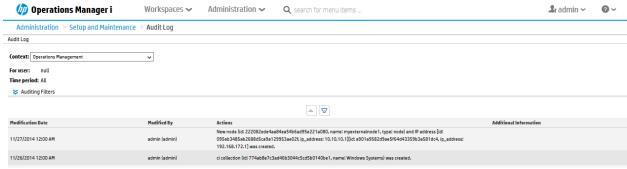

Some event audit data is available in the **History** tab of the event in the Event Browser. In addition to being a convenient event-centric view of changes, this can provide some additional information, such as the old and the new value for an attribute when an attribute value has changed.

Figure 2 Audit log – Example of OMi Event Changes

| Modified By   | Actions                                                                                                    |
|---------------|----------------------------------------------------------------------------------------------------|
| admin (admin) | Lifecycle state has been changed to Closed for Event ID: f4a9d1f1-75e8-71e4-107e-c0a8fe120000                                                                                                   |
| admin (admin) | Event with Event ID: f4a9d1f1-75e8-71e4-107e-c0a8fe120000 has been (re)assigned. Assigned Group ID: 4430d2d6-21cc-4dca-8cae-23dd7208f47d Assigned User ID: 2473eac8-c4c0-420a-9b15-a0061e15f279 |
| admin (admin) | Event with ID 7423b25f-58b5-44f9-b6b8-55034305bf12 was updated. The following properties changed: Lifecycle State: CLOSED                                                                       |

Figure 3 History Lines - Example of OMi Event Changes

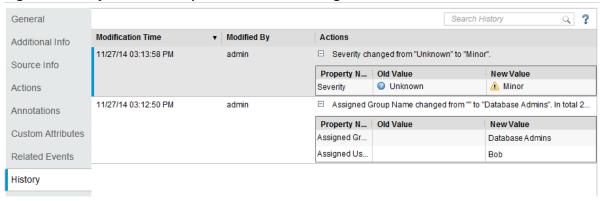

CI change data is available in the RTSM. It provides a CI history, such as CI creation time, set or changed attributes, added or deleted relationships, as well as other information.

Figure 4 RTSM - Example of CI Configuration Changes in the RTSM IT Universe Manager

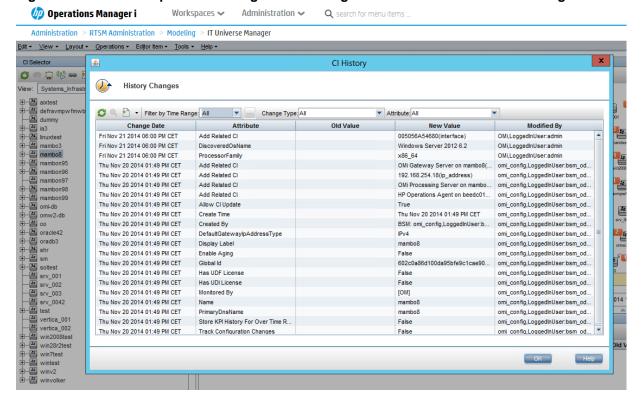

# **HPOM and OMi Auditing Functionality Comparison**

The following table compares auditing functionality in HPOM and OMi.

| Functionality                          | HPOM for UNIX                                                 | HPOM for Windows                                                                | OMi                                                                                                    |
|----------------------------------------|---------------------------------------------------------------|---------------------------------------------------------------------------------|----------------------------------------------------------------------------------------------------|
| Stored format                          | Text file, delimited                                          | Windows Event Log                                                               | Text file, delimited                                                                                                    |
| Visualisation                          | HPOM for UNIX Admin UI displays Admin UI formatted audit log. | Windows Event Log                                                               | OMi GUI, with the ability to filter by context, user and time frame                                                                                                    |
|                                        | View HPOM audit log with a text editor.                       |                                                                                 |                                                                                                    |
| Authorization required to change audit | Root user                                                     | HPOM for Windows administrator                                                  | OMi administrator                                                                                                    |
| settings                               |                                                               | A Windows administrator must restart HPOM processes for changes to take effect. | An operating system administrator must change log4j settings.                                                                                                    |
| Restrict<br>access to<br>audit data    | File permissions                                              | Standard Windows Event<br>Log security                                          | OMi user permissions                                                                                                    |
| Configurable audit levels              | Fine-grained audit levels on a per-operation type basis       | Fine-grained audit levels on a per-operation type basis                         | Limited configurability.  Admin > Platform > Setup and Maintenance > Infrastructure Settings, Operations Management, offers two settings for the OMi audit: Configuration or All (both configuration and event changes). |

## **License Reporting**

In OMi, you can view the current license details and usage in **Admin > Platform > Setup and Maintenance > License Management**. You can also query the installed capacity using the JMX console.

Figure 5 License Management - Example of the OMi License Usage

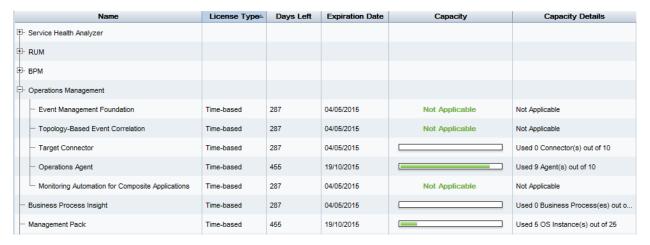

In HPOM, administrators can run a license report on demand. HPOM for Windows provides tools to generate and display reports in the HTML or ASCII format. HPOM for UNIX provides command-line access to generate reports.

## **HPOM and OMi License Reporting Comparison**

The following table compares license reports in HPOM and OMi.

| HPOM                                                                                                    | OMi                                                                                                    |
|----------------------------------------------------------------------------------------------------|----------------------------------------------------------------------------------------------------|
| The "OM Feature License Report" shows the license status of each HPOM license type (HPOM Server, Agents, Target Connectors, SPIs). It includes the number of installed licenses, the number of required licenses, and a license compliance status. | For the supported license types (OMi Server, Operations Agent, Target Connector, Management Pack), the equivalent information is reported. |
| The "OM License Password Report" lists all installed HPOM license passwords for each HPOM license type (HPOM Server, Agents, Target Connectors, SPIs). It also includes the number of licenses per license password.                               | Not available.                                                                                                    |
| The "OM Node License Report" shows the license requirements of each managed node. This data is reported by the managed nodes and also includes node attributes, such as CPU count and operating system version details.                            | While the managed node reports this data to the OMi server and is stored in the OMi database, there are no out-of-the-box reports.         |

The HPOM server performs a license check at start-up time and every 24 hours thereafter. License violations are reported in the HPOM Message Browser. HPOM can be configured to email an ASCII license report if it exceeds a configured severity threshold that is checked on a daily basis.

OMi does not provide email notification of license compliance and does not generate an event for license violations.

## **Calculating License Consumption**

OMi reports consumption levels of three types of licenses: Agent, Management Pack, and Target Connector.

The HP Operations Agent reports its license requirements to the primary manager (HPOM or OMi) on a daily basis. This includes both agent license and if it is configured with a management pack. This data is stored in the HPOM or OMi database.

HPOM calculates Target Connector usage on a daily basis. HPOM for UNIX provides a command-line tool that you can run at any time to output the usage for the last 30 days, which you can average to determine the overall usage for license compliance purposes. HP also provides a Target Connector license check utility that can be used with HPOM for UNIX and HPOM for Windows to list the nodes that may require a Target Connector license. For further details, see the HP Operations Manager "Licensing Best Practices and Reporting" available at <a href="http://support.openview.hp.com/selfsolve/manuals">http://support.openview.hp.com/selfsolve/manuals</a>.

OMi calculates Target Connector usage in the same way on a daily basis. However, no such commands or utilities are available in OMi. The Agent, Management Pack, and Target Connector data is stored in the OMi database.

**Note:** It is not always possible to programmatically determine if a Target Connector license is required. For example, if the node is already licensed through another HP Software product, the Target Connector license may not be required. If the node is a single-purpose device, such as a switch, router, UPS, or printer, the Target Connector license is not required. In HPOM, you can exclude these nodes from the license check by setting appropriate variables in the tclfilter namespace. Such exclude functionality does not exist in OMi.

# Appendix - Available Integrations and Integration Technologies

#### **Overview**

HPOM integrates with various applications from HP and other vendors using a variety of different technologies and interfaces. Many HP product integrations are provided for OMi as well (see the detailed list below). Several BSM Connectors are provided to integrate third-party domain managers in BSM. Additionally, all integrations using standard operations agent policies (opcmsg, opcmon, SNMP, logfile, and other) can be technically reused as HPOMi supports the same policy types.

HP and HP partners may provide additional integrations in the future.

## "Southbound" Integrations Using Operations Agent Policies

OMi supports the following HPOM policy types:

- ConfigFile not used for integrations
- Flexible Management not used for integrations
- Logfile Entry
- Measurement Threshold
- Node Info not used for integrations
- Open Message Interface
- Scheduled Task
- Service Auto-Discovery not used for integrations
- Service/Process Monitoring not used for integrations
- SiteScope not used for integrations
- SNMP Interceptor
- Windows Event Log
- Windows Management Interface

Technically, all integrations using supported policy types can be reused in OMi. However, depending on the vendor and the license agreement, you may or may not be able to reuse the HPOM integration with OMi.

The following policy types can also be imported into a BSM Connector, which offers the additional possibility to integrate topology and metrics:

- Open Message Interface
- SNMP Interceptor

The following HPOM policy types are not supported (typically, they are not used for integrations):

- ECS (Event correlation, event composer)
- RAS (Remote action security)
- subagent (HPOM for Linux)
- Server-based MSI (HPOM for Windows)
- Server-based Flexible Management (OMi uses connected servers and forwarding rules)
- Server policies (HPOM for Linux)

# Official HP Integrations

For a list integrations available for HPOM for UNIX , HPOM for Windows, and OMi, visit http://support.openview.hp.com/sc/solutions/index.jsp#tab=tab3.

In most cases, OMi offers identical or enhanced integrations. Check the Solution & Integration portal for up-to-date integration information, as new integrations might be added over time.

| Existing Integrations into HPOM                                                                                                    | Equivalent Integrations into OMi                                                                                                    |  |
|----------------------------------------------------------------------------------------------------|----------------------------------------------------------------------------------------------------|--|
| Integrating with: ArcSight Logger                                                                                                    |                                                                                                    |  |
| [464] Event correlation and event pattern analysis (OMW - ArcSight Logger) V1.0 1.0 [618] Event correlation and event pattern analysis (OMU - ArcSight Logger) 1.0                                                                                                 | For event analytics, see [704] Operations Analytics – Operations Manager i integration 2.0.                                                                                                    |  |
| Integrating with: Operations Analytics                                                                                                    | Identical.                                                                                                    |  |
| [725] Operations Analytics – Operations Manager<br>Data Collection integration 2.0                                                                                                    | [704] Operations Analytics – Operations Manager i integration 2.0                                                                                                    |  |
| Integrating with:  Asset Manager                                                                                                    | Identical.                                                                                                    |  |
|                                                                                                    | Using the UCMDB (RTSM) – Asset Manager integration.                                                                                                    |  |
| [141] CI Inventory Replication via Connect-It (AMOMW) 1.0                                                                                                    | [616] UCMDB to AM Push Integration 2.0 [307] Asset to CI Replication (AM -> UCMDB) 1.1 [414] Business Service Reconciliation via Connect-It (AM <- UCMDB) 1.2 [420] Asset CI Federation for ITSM (AM -> UCMDB) 1.1 |  |
| Integrating with: Network Node Manager i software                                                                                                    | Enhanced.                                                                                                    |  |
| [26] Incident Exchange (OMW - NNMi) 2.0                                                                                                    | [344] Network to BSM operations management integration (OMi - NNMi) 1.0                                                                                                    |  |
| <ul> <li>[657] Incident Exchange (OMU - NNMi) 2.0</li> <li>[305] NNMi Integration with Operations Manager (NNMi - OMW ) 2.5</li> <li>[622] NNMi Integration with OMU/L (NNMi -&gt; OMU) 3.0</li> <li>[656] NNMi Integration with OMU/L (NNMi - OMU) 2.5</li> </ul> | [812] View NNMi UI components within OMi                                                                                                    |  |
| [347] NNMi Integration with OMW (NNMi -> OMW) 3                                                                                                    |                                                                                                    |  |
| Integrating with: 00 / 00 Content                                                                                                    | Enhanced.                                                                                                    |  |

| [35] OO to HP Operations Manager (Incident Web Service) (OO Content-OMW) 3.0   | [811] CI to remediation (OMi-OO) 1.0 [365] Event to remediation (OMi - OO) 1.1 |
|--------------------------------------------------------------------------------|--------------------------------------------------------------------------------|
| [615] OO to HP Operations Manager (Incident Web Service) (OO Content -OMU) 3.0 | [666] 2.6.1.6.16.16.16.16.16.16.16.16.16.16.16.                                |

| Integrating with: Performance Insight                                                   | Provided by the SHR integration.                                                      |
|-----------------------------------------------------------------------------------------|---------------------------------------------------------------------------------------|
| [283] PI x-domain Reportpack Integration with OM ( PI -> OMW ) 1.0                      |                                                                                       |
| [624] PI x-domain Reportpack Integration with OMU ( PI -> OMU) 1.0                      |                                                                                       |
| Integrating with: Ø Service Health Reporter                                             | Enhanced.                                                                             |
| [410] SHR integration with HP Operations Manager for Windows (HPOM for Windows) 1.00    | [299] SHR integration with BSM (Operations Management) events 1.00                    |
| [620] SHR integration with HP Operations Manager on UNIX/Linux (HPOM on UNIX/Linux) 1.0 | [301] SHR integration with the Run-time Service Model (RTSM) of BSM 1.0               |
| Integrating with:  Service Manager                                                      | Enhanced.                                                                             |
| [105] Systems and Incident Exchange via SCAuto (SM - OMW) 1.5                           | [337] Incident Exchange (OMi - SM) 1.0 [810] uCMDB to OMi Downtime Integration (OMi - |
| [104] Systems and Incident Exchange via SCAuto (SM - OMU) 1.5                           | UCMDB)                                                                                |
| [363] Node Bank and Outage integration (SM - OMU) 1.10                                  |                                                                                       |
| [142] CI Inventory Replication via Connect-It (SC/SM-OMW) 1.0                           |                                                                                       |
| Integrating with: Ø SiteScope                                                           | Enhanced                                                                              |
| [39] View SiteScope Monitor Alerts and Events in OM (OMW - SiS) 2.0                     | [412] Event forwarding from SiteScope to BSM OMi 1.0                                  |
| [628] View SiteScope Monitor Alerts and Events in OM (OMU - SiS) 1.0                    | System Availability Management: SAM Admin is part of BSM.                             |
| [405] System Availability Management: SAM Admin integration (OMW - SiS) 1.0             |                                                                                       |
| [621] System Availability Management: SAM Admin integration (OMU - SiS) 1.0             | [496] SiteScope Remote Configuration by Monitoring Automation 1.0                     |
| Integrating with: Ø Storage Essentials                                                  |                                                                                       |

| [167] UCMDB - Storage Essentials 1.0                                                                                         |
|----------------------------------------------------------------------------------------------------|
|                                                                                                    |
|                                                                                                    |
|                                                                                                    |
| [784] BSM Connector for HP Systems Insight Manager 2.0                                                                       |
|                                                                                                    |
|                                                                                                    |
| https://hpln.hp.com/blog/hp-operations-agent-can-be-deployed-cda-and-csa                                                     |
| Enhanced.                                                                                                    |
| Embedded Performance Grapher gathering metrics from Operations Agents, SiteScope, BPM/RUM Profile database, and Diagnostics. |
| MIDAS Supervisor supports OMi/BSM.                                                                                           |
|                                                                                                    |
|                                                                                                    |
|                                                                                                    |
|                                                                                                    |
|                                                                                                    |
|                                                                                                    |
|                                                                                                    |
|                                                                                                    |
|                                                                                                    |
|                                                                                                    |
|                                                                                                    |
|                                                                                                    |
|                                                                                                    |

# **Appendix - Server Configuration**

# **Configuration Parameters**

You can fine-tune OMi under **Administration > Setup & Maintenance > Infrastructure settings**. Fine-tuning replaces the HPOM configuration variables and the HPOM for Windows server configuration.

Where applicable, similar settings exist in OMi. The figure below shows OMi duplicate suppression settings.

**Figure 52 Duplicate Event Suppression Settings** 

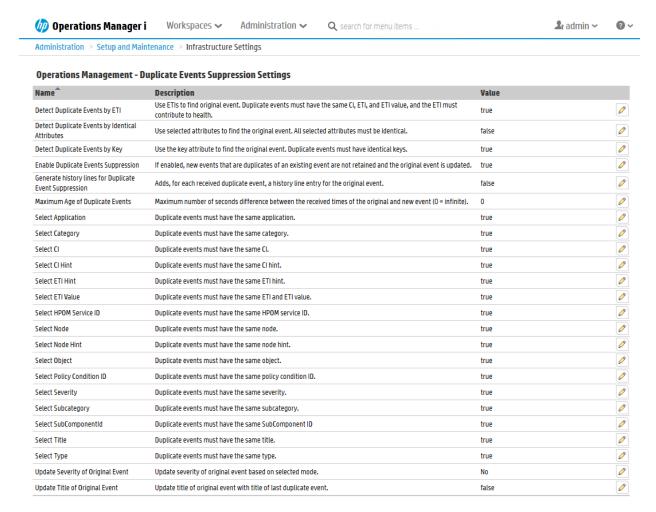

See the Administration Guide > Setup and Maintenance > Infrastructure Settings > Infrastructure Settings for Operations Management for a complete list of settings.

## **Configuration Exchange Between Servers**

HPOM for Windows and HPOM for UNIX offer command-line interfaces to export and import various configurations from a test system into production or backup systems.

OMi can export and import configuration using the RTSM package manager (deals with all RTSM-related artifacts, such as queries, views, CI-Types, and so on) and the Content Pack manager (indicators,

correlation rules, tools, graphs, policies, and so on). However, infrastructure settings can currently not be exported and imported.

Figure 53 Example of Configuration Export Using Administration > RTSM Administration > Administration > Package Manager

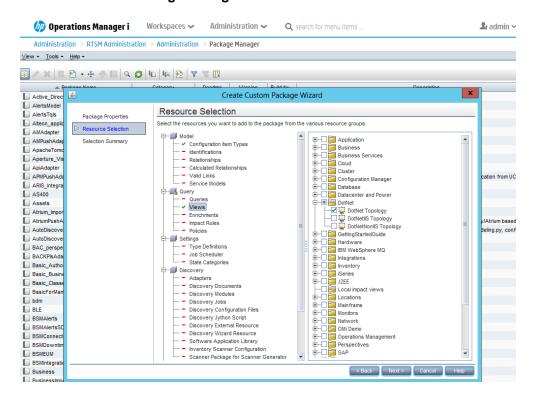

Figure 54 Example of Configuration Export Using Administration > Setup and Maintenance > Content Packs

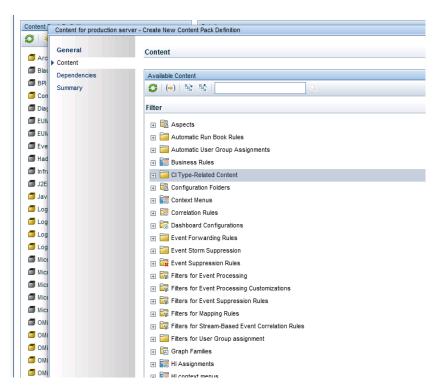

| HPOM functionality                               | Equivalent in OMi                                                                    |
|--------------------------------------------------|--------------------------------------------------------------------------------------|
| Ovpmutil, opccfgupld/opccfgdwn CLI               | RTSM package manager and Content Packs                                               |
|                                                  | ContentManager CLI                                                                   |
| Nodes and Services export/import                 | CI export/import using the RTSM Synchronization job (push or pull)                   |
| Tools                                            | Using Content Packs                                                                  |
| Policies                                         | Export/import of policy templates, aspects, management templates using Content Packs |
| User roles                                       | Using Content Packs                                                                  |
| Instruction text                                 | With policy export/import using Content Packs                                        |
| Instrumentation (file copy)                      | Using Content Packs                                                                  |
| Server configuration (ovowconfigutil - download) | Infrastructure settings: currently, there is no export/import.                       |
| CLI/APIs for configuration exchange              | See Appendix - Command line, API and Web Services Reference for details.             |

# How to Move Content from an OMi Server to Another OMi Server (Test/Production Use Case)

#### RTSM Content

Use the RTSM package manager to create a new package that includes RTSM artifacts you want to export, such as new CI types, views and queries, enrichment rules, and so on. Then, use "export package to local directory". See the RTSM Guides > Administration > Package Manager > Create a Custom Package for more information.

Connect to another OMi system and deploy the RTSM package.

#### OMi Content

Use the content manager to create a new content pack that includesmBSM artifacts, such as tools, aspects, or management templates (included artifacts, such as instrumentation and policy templates are automatically exported as well). See the **Administration Guide > Setup and Maintenance > Content Packs > Defining Content Packs** for more information.

Upload the exported content pack using the content manager.

Topology Synchronization Packages

You can edit topology synchronization packages in the file system and upload them to the OMi database using the opr-sdtool utility.

To exchange custom topology synchronization packages, copy the corresponding files from the file system and upload them using the opr-sdtool utility.

**Note:** The following configuration cannot be exported/imported between OMi servers.

- User groups and users
- My Workspace pages
- Auto-grant IP ranges and scripts (script code can be copied manually) Infrastructure settings

# **Appendix - High Availability and Disaster Recovery**

# **High Availability**

Implementing a high availability configuration means setting up your OMi servers so that the service is continuous despite power outages, machine downtime, and heavy load.

High availability for OMi is implemented in two layers:

- Hardware infrastructure. This layer includes redundant servers, networks, power supplies, and so forth.
- Application. This layer has two components:
  - Load balancing. Load balancing divides the work load among several computers. As a result, system performance and availability increases. External load balancing is a software and hardware unit supplied by an outside vendor. This unit must be installed and configured to work with OMi applications.
  - Failover. Work performed by the Data Processing Server is taken over by a backup server if the primary server or component fails or becomes temporarily unavailable.
     OMi provides its own failover mechanism and does not require separate cluster software.

Implementation of load balancing and failover is discussed in the OMi Administration Guide.

High-availability of the OMi database server (Oracle/MS SQL server) can be achieved through database vendor-specific HA solutions.

High availability concepts known from HPOM, such as HA using clusters, server pooling, or HA Manager (Linux) cannot be reused directly, but the HA concept outlined above offers almost the same benefits and features.

OMi supports MS SQL log file shipping (known from HPOM for Windows) as part of its disaster recovery process. See the section below for more information.

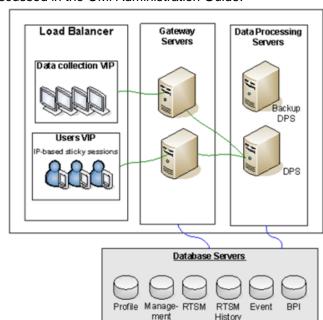

| HPOM HA Feature                                                                                             | Equivalent in OMi                                                                                                    |
|----------------------------------------------------------------------------------------------------|----------------------------------------------------------------------------------------------------|
| Use of virtual IP/hostname for server                                                                       | Yes, using external Load balancer                                                                                                    |
| Distribute load among several HPOM servers (server pooling)                                                 | Distribute load among several Gateway servers                                                                                                    |
| HA concept allows installing patches on one server while other server is fully operational (server pooling) | Certain patches can be installed on a gateway or backup/non-<br>active processing server while other gateway servers and the<br>active processing server are running. However, patches<br>updating the communication bus or other core services may<br>require downtime. |

Patching the active DPS requires to move the services to the backup DPS (after the backup DPS has been patched), which involves some downtime as the services need to start on the backup DPS.

## **Disaster Recovery**

OMi supports MS SQL log shipping and Oracle Data guard as disaster recovery techniques for databases. Other configuration files have to be copied separately.

Implementation of disaster recovery is discussed in the OMi Administration Guide.

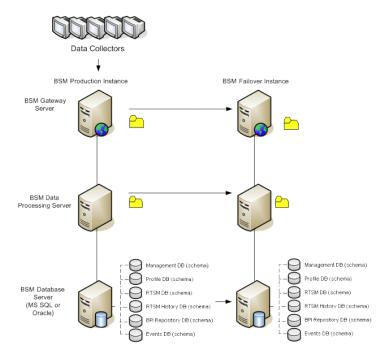

# Appendix - Troubleshooting

#### **Overview**

Troubleshooting in HPOM and OMi depends on understanding:

- The product architecture
- How to check the status of the application processes
- Which log files to inspect
- How to enable tracing to collect more detailed information
- Tools to test configuration and connectivity

## **Self-Monitoring**

Operations agents that are automatically installed on all OMi servers are used to detect OMi server problems. OMi server problems reported in OMi log files are detected and reported as events to OMi. The OMi Server Health page shows those OMi server events, as well as all the events related to operations agents health check and communication problems.

For certain problems that affect the event processing itself (and therefore also the display of these problems on the OMi Server health page), notifications can be send by the operations agents to a dedicated user. See the OMi Online Help for more details.

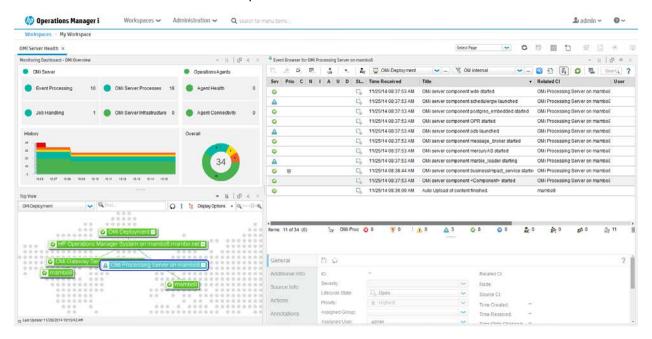

#### **HP Support**

When problems occur and you log a case with HP Support, HP typically requests the output of itochecker (HPOM for UNIX) or ovsuptinfo (HPOM for Windows). For OMi, HP Support typically requests:

 The zip file output of LogGrabber run on both GW and DPS (located in the <OMi\_HOME>/tools/LogGrabber directory) The file output of <OMi\_HOME>/opr/support/opr-checker[.bat|.pl] -xml >
tmpfile.xml

### Troubleshooting Information in the Online Help

Your primary resource for troubleshooting is the OMi Online Help. Troubleshooting information is located within each section. Search for "troubleshooting" and filter by the area of interest.

#### Architecture

The OMi server is comprised of a Gateway Server and Data Processing Server which are predominantly Java-based, with a JMS bus to pass events between the servers. Client web browsers connect to the web server (IIS or Apache Tomcat) that is running on the Gateway Server. For high availability, OMi supports multiple Gateway Servers through a Load Balancer, and an additional Data Processing Server to fail over on the backend.

In contrast, HPOM server processes run on a single server. The client GUI for HPOM for Windows is either MMC or a web browser. The operator client GUI for HPOM for UNIX is Java-based (Java application, Java Web Start, or Java Applet), while the administrator GUI is a web browser. The HPOM server can run in a cluster to provide high availability.

HP Operations Agents communicate with HPOM and OMi in the same way (HTTPS-based). Manager-to-manager event communication between and among HPOM and OMi servers is the same as well.

For southbound integrations, OMi can get events, metrics, and topology from BSM Connectors and from SiteScope.

For northbound integrations, OMi leverages web services and scripting. The details are available in the OMi Extensibility Guide.

Figure 1 OMi Architecture

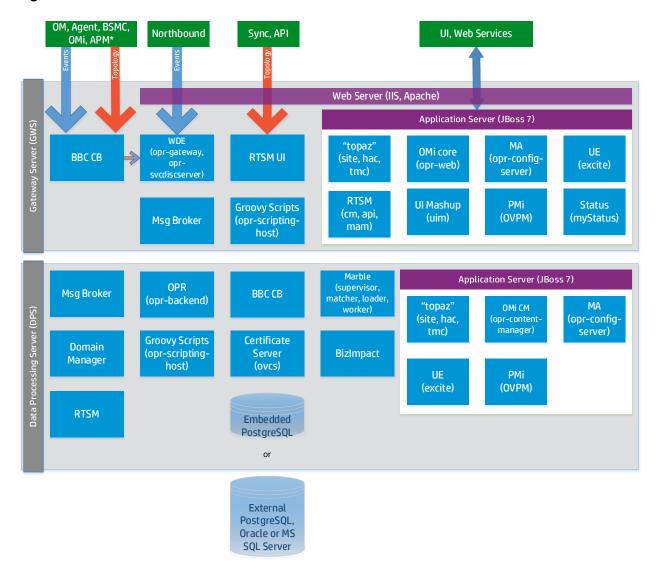

#### **Status Check**

In OMi, you can check the overall status of the server by selecting one of the following methods to run on the Gateway Server and Data Processing Server:

- Run <OMi\_HOME>/tools/bsmstatus/bsmstatus[.bat.sh].
   Note: On Windows, this is the same as
   Start > All Programs > HP Business Service Management > Administration > HP Business Service Management Status.
- http://OMiSERVER:8080/myStatus/myStatus.html (JMX login credentials required).

If a non-graphical output is required, you can check the Nanny status of all processes by running:

<OMi\_HOME>/opr/support/opr-support-utils[.sh|.bat] -ls

# **Logging and Tracing**

OMi makes extensive use of log4j. The log4j properties files control logging characteristics. Log files are mostly located in the <OMi\_HOME>/log directory. The most important log files are listed in the following tables. For further details (including log file management and debugging), see the **Administration Guide** > **Troubleshooting > OMi Logs**.

#### **Gateway Server**

| Location and Name                                                                | Server | Purpose                                                                                                    | Debug                                                                                                    |
|----------------------------------------------------------------------------------|--------|----------------------------------------------------------------------------------------------------|----------------------------------------------------------------------------------------------------|
| <pre><omi_home>\log\wde\op r-gateway.log</omi_home></pre>                        | GW     | OMi Gateway processing.  Start here if you want to check whether a new or a changed event was received by OMi. | <pre><omi_home>\conf\core\Tools\ log4j\wde\opr- gateway.properties</omi_home></pre>                                                                                                    |
| <pre><omi_home>\log\wde\op r-gateway- flowtrace.log</omi_home></pre>             | GW     | Flowtrace log entries for events and event changes arriving at the Gateway                                     | <pre><omi_home>\conf\core\Tools\ log4j\wde\opr- gateway.properties  You can log an individual event by specifying the custom attributeTRACE in the event.  You can capture flow tracing across both GW and DPS using the OMi GUI by navigating to Administration &gt; Setup and Maintenance &gt; Infrastructure Settings, selecting the Operations Management context and setting Event Flow Logging Mode to "mem". To access in-memory flow logging, go to the processing server and launch http://localhost:29922/. Click opr.backend:name=EventFlowT raceMBean and invoke the showAllEvents method.</omi_home></pre> |
| <pre><omi_home>\log\opr- scripting-host\opr- scripting-host.log</omi_home></pre> | GW     | Custom Actions  External event processing  External instruction text lookup                                    | <pre><omi_home>\conf\core\Tools\ log4j\opr-scripting- host\opr-scripting- host.properties</omi_home></pre>                                                                                                    |
| <pre><omi_home>\log\jboss\ opr-configserver.log</omi_home></pre>                 | GW     | Monitoring Automation                                                                                          | <pre><omi_home>\conf\core\Tools\ log4j\jboss\opr- webapp.properties</omi_home></pre>                                                                                                    |

| <pre><omi_home>\log\jboss\ opr-event-ws.log</omi_home></pre>               | GW | Event Web Services                                                                   | <pre><omi_home>\conf\core\Tools\ log4j\jboss\opr-event- ws.properties</omi_home></pre>                                                                                                    |
|----------------------------------------------------------------------------|----|--------------------------------------------------------------------------------------|----------------------------------------------------------------------------------------------------|
| <pre><omi_home>\log\jboss\ opr-ws-response.log</omi_home></pre>            | GW | Event Web Services                                                                   | <pre><omi_home>\conf\core\Tools\ log4j\jboss\opr-ws- response.properties</omi_home></pre>                                                                                                    |
| <pre><omi_home>\log\jboss\ opr-policyeditors.log</omi_home></pre>          | GW | Monitoring Automation                                                                |                                                                                                    |
| <pre><omi_home>\log\jboss\ opr-webapp.log</omi_home></pre>                 | GW | Log file for OMi web UIs  Monitoring Automation  Content Pack import  Tool execution | <pre><omi_home>\conf\core\Tools\ log4j\jboss\opr- webapp.properties</omi_home></pre>                                                                                                    |
| <pre><omi_home>\log\jboss\ login.log</omi_home></pre>                      | GW | LDAP, LWSSO                                                                          | <pre><omi_home>\conf\core\Tools\ log4j\jboss\topaz.propertie s</omi_home></pre>                                                                                                    |
| <pre><omi_home>\log\jboss\ UserActions.servlets. log</omi_home></pre>      | GW | Login attempts                                                                       | <pre><omi_home>\conf\core\Tools\ log4j\jboss\topaz.propertie s</omi_home></pre>                                                                                                    |
| <pre><omi_home>\log\wde\op r-svcdiscserver.log</omi_home></pre>            | GW | Mapping/filtering part of OMi dynamic topology synchronization                       | <pre><omi_home>\conf\core\Tools\ log4j\wde\opr- svcdiscserver.properties</omi_home></pre>                                                                                                    |
| <pre><ovdatadir>\shared\se rver\log\OvSvcDiscSer ver.log</ovdatadir></pre> | GW | Receiving part of OMi dynamic topology synchronization                               | To set maximum logging: <pre> <ovbindir>\ovconfchg -ovrg server -ns om.svcdiscserver -set LOG_LEVEL 10  <omi_home>\opr\support\opr- support-utils.sh -restart wde  To return to the default logging:  <ovbindir>\ovconfchg -ovrg server -ns om.svcdiscserver -clear LOG_LEVEL  <omi_home>\opr\support\opr- support-utils.sh -restart wde </omi_home></ovbindir></omi_home></ovbindir></pre> |
| <pre><ovdatadir>\shared\se rver\log\ovpmtrace.0. txt</ovdatadir></pre>     | GW | Performance Graphing trace file                                                      | Enable tracing in the OMi GUI by navigating to Administration > Setup and Maintenance > Infrastructure Settings, selecting the Performance Graphing context and setting Trace Level to 2.                                                                                                    |

| <pre><omi_home>\log\jboss\ content-manager.log</omi_home></pre> | GW | Content Manager functionality | <pre><omi_home>\conf\core\Tools\ log4j\jboss\content- manager.log</omi_home></pre>                                                                                 |
|-----------------------------------------------------------------|----|-------------------------------|----------------------------------------------------------------------------------------------------|
| <pre><omi_home>\log\jboss\ kes.contentpack.log</omi_home></pre> | GW | Content Manager functionality | <pre><omi_home>\conf\core\Tools\ log4j\jboss\kpi_enrichment. properties</omi_home></pre>                                                                           |
| <pre><omi_home>\log\jboss\ downtime.log</omi_home></pre>        | GW | Downtime                      | <pre><omi_home>\conf\core\Tools\ log4j\jboss\downtime.proper ties  <omi_home>\conf\core\Tools\ log4j\jboss\downtime- client.properties</omi_home></omi_home></pre> |
| <pre><omi_home>\log\jboss\ opr-ue.log</omi_home></pre>          | GW | User Engagement               | <pre><omi_home>\conf\core\Tools\ log4j\jboss\opr- webapp.properties</omi_home></pre>                                                                               |
| <pre><omi_home>\log\opr- clis.log</omi_home></pre>              | GW | opr-* Command-Line Interfaces | <pre><omi_home>\conf\core\Tools\ log4j\opr-clis\cli- log4j.properties</omi_home></pre>                                                                             |
| <pre><omi_home>\log\wde\op r-heartbeat.log</omi_home></pre>     | GW | Health Check                  | <pre><omi_home>\conf\core\Tools\ log4j\wde\opr- heartbeat.properties</omi_home></pre>                                                                              |

# **Data Processing Server**

| Location and Name                                                            | Server | Purpose                                                                                                    | Debug                                                                                                    |
|------------------------------------------------------------------------------|--------|----------------------------------------------------------------------------------------------------|----------------------------------------------------------------------------------------------------|
| <pre><omi_home>\log\opr- backend\opr- backend.log</omi_home></pre>           | DPS    | OMi backend process.  Start here if you want to check whether a new or changed event was processed by OMi. | <pre><omi_home>\conf\core\Tools\ log4j\opr-backend\opr- backend.properties</omi_home></pre>                                                                                                    |
| <pre><omi_home>\log\opr- backend\opr- flowtrace-backend.log</omi_home></pre> | DPS    | Flowtrace log entries for<br>the events arriving from<br>the OMi Gateway<br>process                        | <pre></pre> <pre><omi_home>\conf\core\Tools\ log4j\opr-backend\opr- backend.properties  You can log an individual event by specifying the custom attributeTRACE in the event.  You can capture flow tracing across both GW and DPS using the OMi GUI by navigating to Administration &gt; Setup and Maintenance &gt; Infrastructure Settings, selecting the Operations Management context and setting Event Flow Logging Mode to "mem". To access in-memory flow logging, go to the processing server and launch http://localhost:29922/.</omi_home></pre> |

|                                                                |      |                                                     | Click                                                                               |
|----------------------------------------------------------------|------|-----------------------------------------------------|-------------------------------------------------------------------------------------|
|                                                                |      |                                                     | opr.backend:name=EventFlowT                                                         |
|                                                                |      |                                                     | raceMBean and invoke the                                                            |
| <omi_home>\log\opr-</omi_home>                                 | DPS  | Log entries for the OMi                             | <pre>showAllEvents method. </pre> <pre><omi_home>\conf\core\Tools\</omi_home></pre> |
| topologysync\opr-                                              | DF3  | topology synchronization                            | log4j\opr-topologysync\opr-                                                         |
| topologysync.log                                               |      | application                                         | topologysync.properties                                                             |
|                                                                | DPS  | • •                                                 |                                                                                     |
| <pre><omi_home>\log\opr- backend_boot.log</omi_home></pre>     | ספט  | Startup log entries for the OMi backend process     |                                                                                     |
| ON TOWN                                                        | DDO  | '                                                   |                                                                                     |
| <pre><omi_home>\log\opr- backend_shutdown.log</omi_home></pre> | DPS  | Shutdown messages for<br>the OMi backend<br>process |                                                                                     |
| <omi_home>\log\opr-</omi_home>                                 | DPS  | OMi backend process CI                              | <omi_home>\conf\core\Tools\</omi_home>                                              |
| backend\opr-                                                   |      | resolution                                          | log4j\opr-backend\opr-                                                              |
| ciresolver.log                                                 |      |                                                     | backend.properties                                                                  |
| <omi_home>\log\opr-</omi_home>                                 | DPS  | EPI processing                                      | <omi_home>\conf\core\Tools\</omi_home>                                              |
| scripting-host\opr-                                            |      |                                                     | log4j\opr-scripting-                                                                |
| scripting-host.log                                             |      |                                                     | host\opr-scripting-                                                                 |
| \\                                                             |      |                                                     | host.properties                                                                     |
| <omi_home>\log\opr-</omi_home>                                 | DPS  | EPI script errors                                   | <pre><omi_home>\conf\core\Tools\</omi_home></pre>                                   |
| scripting-<br>host\scripts.log                                 |      |                                                     | log4j\opr-scripting-<br>host\opr-scripting-                                         |
| nost\scripts.iog                                               |      |                                                     | host.properties                                                                     |
| <omi_home>\log\jboss\</omi_home>                               | DPS  | Downtime                                            | <pre></pre>                                                                         |
| downtime.log                                                   | 5. 0 | Down                                                | log4j\jboss\downtime.proper                                                         |
| 3                                                              |      |                                                     | ties                                                                                |
|                                                                |      |                                                     | <pre><omi_home>\conf\core\Tools\</omi_home></pre>                                   |
|                                                                |      |                                                     | log4j\jboss\downtime-                                                               |
|                                                                |      |                                                     | client.properties                                                                   |
| <omi_home>\log\marble</omi_home>                               | DPS  | Downtime                                            | <pre><omi_home>\conf\core\Tools\</omi_home></pre>                                   |
| _worker_1\downtime.lo                                          |      |                                                     | log4j\marble_worker\dowtime                                                         |
| g                                                              |      |                                                     | -client.properties                                                                  |
| <omi_home>\log\jboss\</omi_home>                               | DPS  | User Engagement                                     | <pre><omi_home>\conf\core\Tools\</omi_home></pre>                                   |
| opr-ue.log                                                     |      | Runtime                                             | log4j\jboss\opr-                                                                    |
|                                                                |      |                                                     | webapp.properties                                                                   |
| <omi_home>\log\opr-</omi_home>                                 | DPS  | Health Check                                        | <pre><omi_home>\conf\core\Tools\</omi_home></pre>                                   |
| backend\opr-                                                   |      |                                                     | log4j\opr-backend\opr-                                                              |
| heartbeat.log                                                  |      |                                                     | heartbeat.properties                                                                |

## **Gateway Server and Data Processing Server**

| Location and Name                                             | Server | Purpose                                                                   |
|---------------------------------------------------------------|--------|---------------------------------------------------------------------------|
| <pre><omi_home>\log\supervisor\nanny_all.log</omi_home></pre> | DPS/GW | Nanny Manager – startup/shutdown log                                      |
| <pre><omi_home>\log\supervisor\wrapper.log</omi_home></pre>   | DPS/GW | Wrapper process – startup/shutdown log                                    |
| <pre><omi_home>\log\configserver directory</omi_home></pre>   | DPS/GW | Configuration log files (for example, when patching or upgrading, running |

|                                                                           |        | config wizard, running opr-mp-installer.bat/sh) |
|---------------------------------------------------------------------------|--------|-------------------------------------------------|
| <pre><omi_home>\log\<servicename>_boot.log</servicename></omi_home></pre> | DPS/GW | Boot log files for all OMi services             |
| <pre><omi_home>\log\opr-scripting- host_boot.log</omi_home></pre>         | DPS/GW | EPI boot                                        |
| <pre><omi_home>\log\opr-scripting- host_shutdown.log</omi_home></pre>     | DPS/GW | EPI shutdown                                    |
| <omi_home>\log\bus</omi_home>                                             | DPS/GW | Bus logs                                        |
| <pre><omi_home>\log\bus_shutdown.log</omi_home></pre>                     | DPS/GW | Bus shutdown                                    |
| <pre><omi_home>\log\opr-clis.log</omi_home></pre>                         | DPS/GW | opr-* Command-line tools                        |
| <omi_home>\log\jboss</omi_home>                                           | GW     | Jboss (MercuryAS) Application Server log files  |
| <pre><omi_home>\log\jboss7_boot.log</omi_home></pre>                      | GW     | Jboss (MercuryAS) startup log file              |
| <omi_home>\log\wde</omi_home>                                             | GW     | Tomcat (wde) log files                          |
| <pre><ovdatadir>\log\System.txt</ovdatadir></pre>                         | DPS/GW | LCore and HPOM Agent log file                   |

#### **HPOM**

| Location and Name                                                                                                    | Server                            | Purpose                       |
|----------------------------------------------------------------------------------------------------|-----------------------------------|-------------------------------|
| <pre><ovdatadir>\log\System.txt /var/opt/OV/log/System.txt</ovdatadir></pre>                                                 | HPOM for Windows<br>HPOM for UNIX | LCore and HPOM Agent log file |
| <pre><ovsharedir>\server\log\om\incident- ws.trace.txt /var/opt/OV/log/om/incident_ws.0.en</ovsharedir></pre>                | HPOM for Windows<br>HPOM for UNIX | Incident Web Service logging  |
| <pre><ovdatadir>\shared\server\log\OvSvcDi scServer.log /var/opt/OV/shared/server/log/OvSvcDi scServer.log</ovdatadir></pre> | HPOM for Windows<br>HPOM for UNIX | Service discovery             |
| Windows Event Log                                                                                                    | HPOM for Windows                  | Server-related events         |
| /opt/OV/OMU/adminUI/logs                                                                                                    | HPOM for UNIX                     | Admin UI log files            |

To debug problems with the flex-based user interface, you can enable logging in the GUI. For details, see the Administration Guide > Troubleshooting > Tracing and Logging Operations Management User Interfaces > Logging Settings User Interface.

OMi uses the same communications technology as HPOM to interact with the agent and other HPOM/OMi servers. This means you will find some of the same data logged to <OvDataDir>/log and <OvDataDir>/shared/server/log directories, as on HPOM. Tracing is configured in the same way

as on HPOM, namely the HPOM-style (ovconfchg) and the newer HP-style (ovtrccfg, ovtrcmon) in HPOM.

## Tools – HP Operations Agent Communication

The tools for troubleshooting communication with the HP Operations Agent are similar between OMi and HPOM. Typically, configuration issues are related to connectivity (port, firewall settings) or certificates. The same bbcutil, ovcert, and ovdeploy commands can be used in OMi as in HPOM.

In HPOM, the <code>oprcragt</code> command is used to perform a range of tasks on one or multiple managed nodes. OMi provides <code>ovrc</code>, which, as <code>oprcragt</code>, can perform start, restart, stop, and status actions on remote managed nodes, for example:

```
ovrc -ovrg server -host pluto.hp.com -status
ovrc -ovrg server -host pluto.hp.com -start opcmsgi
```

Note that each command operates on a single node. To perform the action on a group of nodes or all nodes, use opr-agt[.sh|.bat]. For example, to query the status of all nodes in a view, run:

```
opr-agt.sh -status -view_name "Hosts with HP Operations Agents" - username admin
```

Troubleshooting access to agent-based performance data in OMi is similar to Performance Manager but not identical. For example, the following Performance Manager commands:

```
ovcodautil -ping -n mynode.fqdn
ovcodautil -obj -n mynode.fqdn
ovcodautil -dumpds SCOPE -n mynode.fqdn
```

are implemented in OMi as:

```
/opt/HP/BSM/JRE/bin/java -jar /opt/OV/java/jcodautil.jar -ping -n
mynode.fqdn
/opt/HP/BSM/JRE/bin/java -jar /opt/OV/java/jcodautil.jar -obj -n
mynode.fqdn
/opt/HP/BSM/JRE/bin/java -jar /opt/OV/java/jcodautil.jar -dumpds SCOPE
-n mynode.fqdn
Or:
<OMi_HOME>\JRE\bin\java -jar "<OVInstallDir>\java\jcodautil.jar" -ping
-n mynode.fqdn
<OMi_HOME>\JRE\bin\java -jar "<OVInstallDir>\java\jcodautil.jar" -obj -
n mynode.fqdn
<OMi_HOME>\JRE\bin\java -jar "<OVInstallDir>\java\jcodautil.jar" -obj -
n mynode.fqdn
<OMi_HOME>\JRE\bin\java -jar "<OVInstallDir>\java\jcodautil.jar" -
dumpds SCOPE -n mynode.fqdn
```

Performance Manager provides a System Information web page that connects to the agent and reports a summary of data sources, classes, and the last time the data was logged. This functionality is not available in OMi.

## **Tools – Event Processing**

In OMi, event processing is implemented differently than in HPOM, and so the troubleshooting is different. HPOM makes use of queue files that can be analyzed. It is possible that events are discarded if there is no matching node defined on the HPOM server. OMi uses a Bus to pass events through the Gateway to Data Processing server and into the database.

You can also use the JMX Console to query an extensive amount of configuration. Since you can make changes to configuration and data, it is important to take care when using the JMX Console. See the **Administration Guide > Additional Configuration > JMX Console** for an overview. Note that there is no separate documentation on the available methods.

You can run <OMi\_HOME>/opr/support/opr-jmsUtil[.sh|.bat] to monitor the number of messages and the size of the bus queues and topics.

For troubleshooting purposes, in OMi, you can generate an event on demand. On the Gateway Server, run  $<OMi\_HOME>/opr/support/sendEvent[.sh|.bat]$ . If you run the command without parameters, you will get the help syntax.

#### **Tools – Connected Server Communication**

In OMi, you can configure connected servers, such as OMi, APM, HPOM, SiteScope, BSM Connector, External Event Processing, and ArcSight Logger. With every connected server, you can test basic connectivity. In the case of HPOM, there are separate wizard pages to test the HTTPS-based datacomm to port 383 (default) and to test Incident Web Services connectivity (default port 8444 or 443).

Create New Server Connection General Server Properties Server Type Server Properties Test Connection **Outgoing Connection** Operations Manager i Operations Manager Success Target Server Fully Qualified DNS Name: \* neptune.planet.com Integration User: Note: For Operations Manager Windows servers specify DOMAIN\User here. **Advanced Delivery Options** Topology Forwarding Forward Dynamic Topology to this Target Server Operations Manager Type Operations Manager for Windows Operations Manager for UNIX

Figure 2 Connected Server - Test Connection

# **Tools – Topology Synchronization**

To troubleshoot topology synchronization from HPOM to OMi, you can capture detailed data that the OMi server receives. In OMi, navigate to **Administration > Setup and Maintenance > Infrastructure Settings**, select the **Operations Management** context and set **Dump Data** to true.

Next >

# Send Documentation Feedback

If you have comments about this document, you can contact the documentation team by email. If an email client is configured on this system, click the link above and an email window opens with the following information in the subject line:

#### Feedback on Operations Bridge Evolution Guide (Operations Manager i 10.01)

Just add your feedback to the email and click send.

If no email client is available, copy the information above to a new message in a web mail client, and send your feedback to ovdoc-asm@hp.com.

We appreciate your feedback!

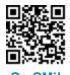